## INFORMATIONEN DES EDV-ZENTRUMS DER TECHNISCHEN UNIVERSITÄT WIEN

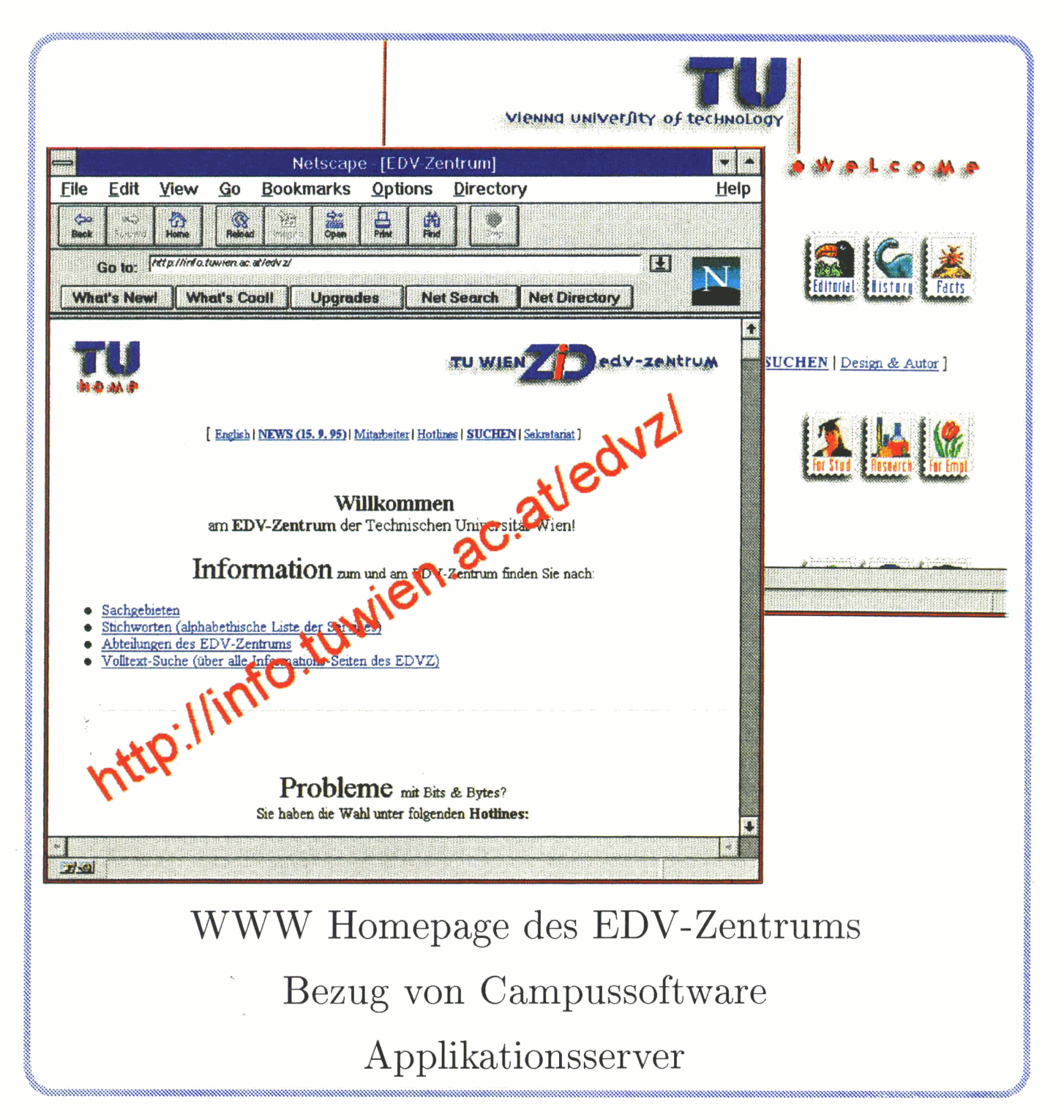

NUMMER 17 OKTOBER 1995

## Inhalt

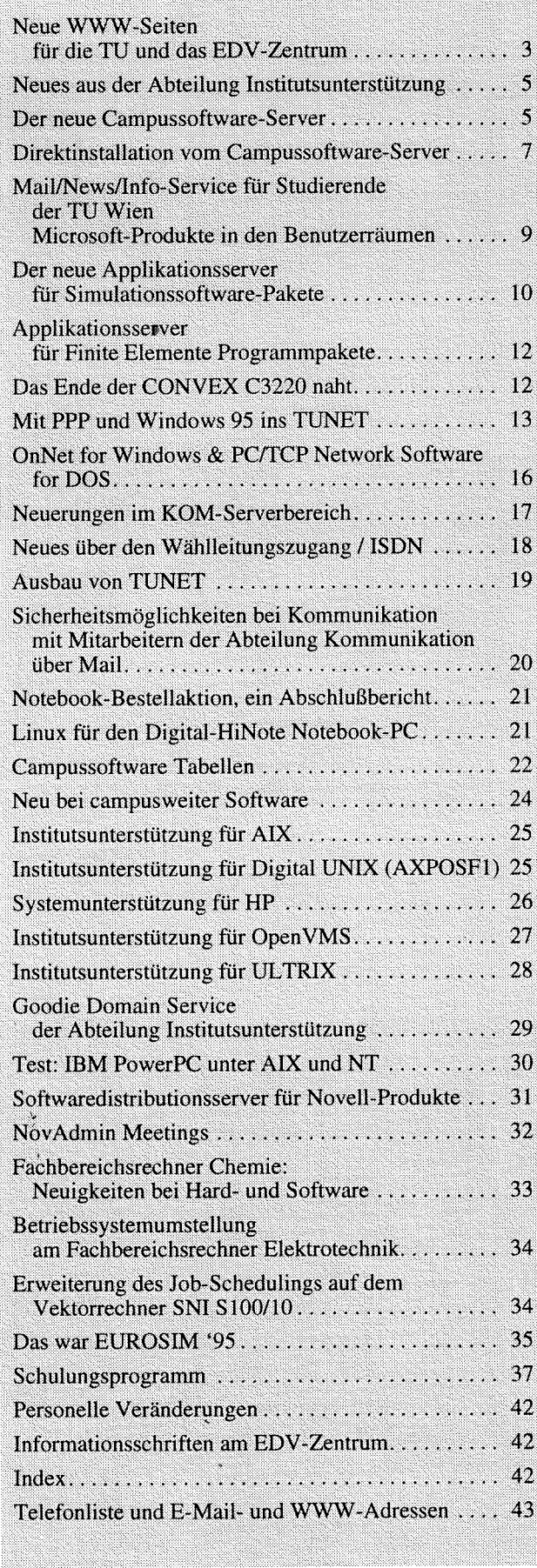

## **Editorial**

## Liebe Leser!

Zugleich mit Erscheinen dieser PIPELINE gibt es neu gestaltete Informationen über das EDV-Zentrum im WWW. Das Titelbild zeigt die neue Homepage und soll Sie auffordern, sich unsere neuen Informationsseiten anzusehen. Unter "NEWS" wird es laufend Neuigkeiten geben.

Wie Sie sicherlich schon bemerkt haben, wurde der Bezug von TU Campussoftware neu geregelt. Von Seite 5 bis 8 werden der neue Campussoftware-Server und die neuen Zugangsprozeduren erläutert.

Das Mail/News/Info-Service für Studierende der TU Wien hat Erweiterungen und Verbesserungen erfahren, im Bereich der zentralen Server werden applikationsorientierte Server angeschafft. Ein Applikationsserver für Simulationssoftware wurde bereits bestellt, ein Server für Finite Elemente Programme wurde ausgeschrieben.

Die Wählleitungszugänge zum TUNET werden laufend verbessert und erweitert. Ab sofort steht auch ein ISDN-Zugang zur Verfügung. Ein Artikel gibt eine genaue Anleitung, wie man mit PPP und Windows 95 ins TUNET kommt.

Diese PIPELINE enthält das Schulungsprogramm für das gesamte Wintersemester.

Die nächste PIPELINE erscheint im Februar. Redaktionsschluß ist der 15. Jänner 1996.

*Irmgard Husinsky* 

**Titelbild:** Die neuen Hompages des EDV-Zentrums und der TU Wien im WWW.

## **Offenlegung gemäß** *5* **25 Mediengesetz:**

*Herausgeber, Inhaber: EDV-Zentrum der Technischen Universität Wien* 

*Grundlegende Richtung: Mitteilungen des EDV-Zentrums der Technischen Universität Wien* 

*Redaktion: Irmgard Husinsky* 

*Adresse: Technische Universität Wien, Wiedner HauptstraJe 8-1 0, A-I040 Wien Tel.: (0222) 58801 -5481 Fax: (0222) 587 42 11 E-Mail: husinsky@edvz.tuwien.ac.at* 

*Druck: HTU Wirtschujkbetriebe GmbH, 1040 Wien, Tel.: (0222) 5863316* 

## **Neue WWW-Seiten für die TU und das EDV-Zentrum**

Wenn Sie die WWW-Seiten der TU Wien und des EDV-Zentrums regelmäßig verfolgen, werden Sie bemerkt haben, daß sie sich seit Anfang Oktober sowohl graphisch als auch inhaltlich stark verändert haben (zum Besseren, wie wir hoffen). Der Aufwand für Ihre Umgewöhnung sollte sich jedoch bald durch die angenehmere Benutzung amortisiert haben. Die Einstiegsadresse hat sich gegenüber früher nicht verändert:

## <URL:http://info.tuwien.ac.at/>

## **Bisherige Entwicklungen**

Vom Inhalt her gab es am Info-Server der TU Wien schon seit langem richtungsweisende Neuentwicklungen, die von verschiedensten Stellen zur Verfügung gestellt wurden. Eine wesentliche Grundlage bildet das von der Universitätsdirektion (Abt. ADV) betriebene System **TUWIS,** das Daten und Programme für fast alle Verwaltungsbereiche der TU enthält. Eine Reihe dieser Informationen war bereits unter dem alten GOPHER / HYPER-G System für die Allgemeinheit als Textfiles verfügbar. Im Forschungsprojekt **HISTU** der Herren Rapf, Enzi und Hasleder wurde dazu eine komfortable Benutzer-Schnittstelle implementiert, die auch Verknüpfungen der Bereiche Personal - Institute - Lehrveranstaltungen - Studienpläne enthält.

Seit längerer Zeit (nämlich seit 3 Jahren - eine Ewigkeit in der EDV) wurde die Thematik 'X.500' in Zusammenarbeit zwischen dem Institut für Verteilte Systeme und dem EDV-Zentrum bearbeitet. X.500 ist ein weltweiter Standard für elektronische 'White Pages', also ein (Adreß-)Verzeichnis-System. Der Standard ist sehr weit gehalten, so können z.B. auch Bilder oder Töne in einem Verzeichnis abgespeichert werden. Das Ergebnis der langen Entwicklungsarbeit an der TU war u.a. ein WWW-Gateway, das optimalen Gebrauch von den potentiellen Möglichkeiten des X.500- Systems macht. Dazu gehören:

**Suchmöglichkeit** in den 'White Pages'. Die Daten werden automatisch aus den offiziellen TUWIS-Daten generiert und enthalten daher auch alle Änderungen, die dort eingetragen werden. Es besteht aber auch die Möglichkeit für die Institute, selbst zusätzliche Informationen einzutragen, wie z.B. über Diplomanden, Dissertanten, freie Mitarbeiter, aber auch private Telefon- und Faxnummern, Adressen (URLs) eigener Informationsseiten und FTP-Server, sowie die vorhin erwähnten Bilder oder Multimedia-Elemente.

Die in den White Pages eingetragenen **Informationsseiten** werden automatisch - nach verschiedenen Gesichtspunkten geordnet - auf der Info-Anbieter-Seite des Info-Servers angezeigt.

Ebenfalls am Institut für Verteilte Systeme (Dr. Barta und DipLIng. Hauswirth) wurden WW-Interfaces für zwei sehr weit verbreitete Informationssysteme geschaffen: für das Bibliothekssystem **BIBOS** und für den **Lehrzielkatalog.** Mit BIBOS können Bücher nun im WWW an allen österreichischen Universitäten recherchiert werden. Das BI-BOS-Gateway läuft jetzt auf der Universität Wien unter der Adresse **<URL:http://bibgate.univie.ac.at/>.** Der Lehrzielkatalog ermöglicht es, die Lehrveranstaltungen an der TU Wien nach bestimmten Lehrinhalten zu durchsuchen. Beide Systeme waren bisher nur mit sehr beschränkten Benutzer-Schnittstellen versehen.

Als technisches Hilfsmittel wurde vom EDV-Zentrum vor einiger Zeit das Suchsystem **Harnest** installiert und mit den Datenbeständen der TU parametrisiert. Es erlaubt Volltextsuche in verschieden definierten Bereichen.

## **Die neuen Seiten**

Bei der Erstellung der neuen Seiten wurden Grundsätze eingehalten, die allgemein für Informationsseiten gelten und allen Autoren ans Herz gelegt werden sollten:

**Leser-orientiert, nicht Anbieter-orientiert,** d.h. primär ist die Frage: welche Information wünscht sich der Leser an diescr Stelle und nicht: wie kann ich meine Leistungen am besten herausstreichen?

Besonderes Augenmerk auf **Suchmöglichkeiten.** Die Herausforderung moderner Informationssysteme ist nicht das Anhäufen von Informationen, sondern der effiziente Zugriff darauf, bzw. das Herausfiltern relevanter Informationen.

**Kurze, prägnante Texte:** man soll sich ohne Bedienungsanleitung in der logischen Struktur miteinander verknüpfter Seiten zurechtfinden können.

Wichtige **technische Details:** auf **jeder** Seite Rücksprung auf die Eingangsseite, Datum der letzten Änderung, Autor (am besten mit automatischem Link auf seine e-mail-Adresse).

Und last not least wurde in Kooperation mit einem graphischen Betrieb auch für eine ansprechende **graphische Gestaltung** gesorgt, unter anderem mit einem **einheitlichen Logo** auf jeder Seite.

Diese Grundsätze sollen natürlich nicht als starre Formalität gesehen werden, sonder eher als grobe Richtlinie, wie im allgemeinen akzeptable Informationsseiten erzeugt werden können. Eine Einheitlichkeit des Erscheinungsbildes ist bei Seiten verschiedener Autoren sowieso kaum zu erreichen

und auch gar nicht wünschenswert. Allerdings könnte z.B. die einheitliche Verwendung des Rücksprung-Bildes zur TU-Home-Page beim Leser den Eindruck einer gewissen Geschlossenheit hervorrufen. Die Verwendung aller in den offiziellen Seiten verwendeten Gestaltungsmittel steht natürlich allen frei ("Copyleft").

## **Organisatorisches**

In Absprache mit der Universitätsdirektion wurde folgende Aufgabenteilung festgelegt: das EDV-Zentrum sorgt für den technischen Betrieb des Info-Servers (Software, Hardware, Hilfsprogramme, internationale Kontakte bez. Meldung von Home-Pages, Servern), die Erstellung der Basis-Seiten, das logische Konzept und die graphische Gestaltung.

Den wichtigsten Teil, nämlich die Informationsinhalte, müssen die Autoren in den Instituten, Serviceeinrichtungen und Verwaltungsstellen selbst beistellen. Die Informationen der verschiedenen Autoren werden großteils automatisch im Infosystem verfügbar gemacht (über Einträge in den White Pages). Das Ziel sollte sein, die Synergie unter den vielen Autoren so weit zu bringen, daß einerseits ein einheitlicher Eindruck beim Leser entsteht, andererseits aber die Vielfalt der Beiträge erhalten bleibt.

## **Was ist weiter geplant?**

Bei Durchsicht der Informationsseiten sind Ihnen vielleicht Formulare auf den Seiten **'Veranstaltungskalender'und 'Neuigkeiten'** aufgefallen. Diese haben wir vorgesehen, damit von den Veranstaltern (bzw. Neuigkeiten-Lieferanten) selbst entsprechende Daten gemeldet werden können. Auf diese Art sollten vor allem Veranstaltungen aufscheinen, deren Teilnehmer bereits an WWW gewöhnt sind. Wir hoffen, daß sich so die noch leeren Seiten rasch mit Interessantem füllen werden. Diese Methode hat sich übrigens bei der Sammlung der Neuigkeiten am EDV-Zentrum sehr bewährt.

#### Ebenfalls geplant ist eine Seite: **'wie gestalte ich meine WWW-Seiten?'**

Wenn Sie Wünsche oder Ideen für neue Seiten haben, lassen Sie uns diese bitte zukommen.

Eine Reihe weiterer Neuerungen (wie etwa **Prüfungsund Kursanmeldungen** über WWW) scheitern derzeit noch an den mangelnden Autorisierungsmöglichkeiten. Doch ist hier Abhilfe in Sicht, da die entsprechenden Entwicklungen wegen der wirtschaftlichen Bedeutung an vielen Stellen vehement vorwärts getrieben werden.

Schließlich fallen unter die einzuplanenden Neuerungen auch die laufenden Anpassungen der Informationsseiten an neue Entwicklungen der Server- und Client-Software - und dabei ist noch lange kein Ende abzusehen.

## **Für Neulinge im 'Web'**

Für das passive 'Surfen' im Netz genügt ein Arbeitsplatzrechner (PC oder Workstation) mit TUNET-Anschluß sowie entsprechende 'Browser'-Software (z.B. Netscape oder Mosaic).

Wollen Sie selbst Informationsseiten anbieten, brauchen Sie einen Account auf einem WWW-Server (z.B. an Ihrem Institut oder am Info-Server des EDV-Zentrums selbst, Antragsformulare bei Herrn Roza, Kl. 5824), wo Sie Ihre Seiten abspeichern können. Für die Gestaltung der Seiten gibt es im Netz eine nahezu unerschöpfliche Fülle von Informationen. Der einfachste Weg am Beginn ist das Modifizieren bereits vorhandener Seiten, die sich mit jedem Browser auf den eigenen, lokalen Rechner laden lassen ('Copyleft'). Anwender von Microsoft WORD für Windows können mit der kostenlosen Erweiterung 'Internet Assistant' ihre WORD-Dokumente direkt in HTML, der Seitenbeschreibungssprache von WWW, abspeichern.

## **Die neuen Seiten des EDV-Zentrums (cURL: http://info.tuwien.ac.at/edvz/>)**

Was vorher über die Gestaltung der Informationsseiten gesagt wurde, gilt auch für die neuen Seiten des EDV-Zentrums. Außerdem wurden inhaltliche Erweiterungen vorgenommen, um den Zugang zu den Services des EDV-Zentrums zu verbessern. Besonders die Suchmöglichkeiten wurden stark erweitert: so ist nun eine Suche nach Services, nach Software sowie eine Volltextsuche über alle Beiträge des EDV-Zentrums möglich. Die Suche nach Services und Software wird nicht über eine 'Search Engine' durchgeführt, sondern der Leser kann durch die gesamte Informationsmenge 'browsen' und an interessanten Stellen durch Anklicken Detailinformationen erhalten. Auch die hierarchische Gliederung nach Sachgebieten wurde ausgebaut.

Die Neuigkeiten-Seite wurde neu eingeführt. Hier finden Sie in einem Index chronologisch die Neuigkeiten in Schlagworten mit Links zu detaillierten Angaben. Die "Neuigkeiten des EDV-Zentrums" werden monatlich in redigierter und gedruckter Form als **Mitteilungsblatt des EDV-Zentrums**  an alle Abteilungsleiter der TU versendet.

Nun hoffen wir, daß die neu gestalteten Informationen Anklang finden, und würden uns über Reaktionen und Anregungen von Ihrer Seite freuen.

*Dieter Schornböck* 

## **Neues aus der Abteilung Institutsunterstützung**

## **Campussoftware**

Zunächst möchte ich auf eine Reihe **neuer Produkte,**  bzw. Updates im Bereich der Campussoftware hinweisen (siehe auch Seite 24). So steht nun ein Bündel von Produkten von Beame & Whiteside zur Verfügung. Auch Windows 95 sowie die Windows 95 Office Programme stehen bereits am Campus zur Verfügung.

Über die Inbetriebnahme **neuer physikalischer Software-Server** wurde bereits zuletzt berichtet. Nunmehr konnten auch alle Services so aufgetrennt und neu placiert werden, um allen geplanten Anforderungen zu entsprechen. Dazu waren auch umfangreiche Plattenausbauten notwendig. Im Anschluß an die Inbetriebnahme der neuen Server wurden die **neuen Zugangsprozeduren** zu den Software-Servern realisiert. So gibt es nun einen personenbezogenen Zugang zu den lizenzierten Software-Produkten am Campus (siehe unten), der eine saubere Zuordnung von Software-Benutzern und -Beziehern herstellt. Weiters wurde die geplante Möglichkeit der Direkt-Installation vom Software-Server verwirklicht (siehe Seite 7), der ohne vorhergehenden Transfer von Dateien die direkte Installation vom Software-Server aus ermöglicht. In diesem Zusammenhang sei nochmals darauf verwiesen, daß die zukünftige Politik der Campussoftware-Verteilung nicht mehr auf die Erstellung von Floppy-Disks ausgerichtet sein wird. Durch die immer größer werdenden Ressourcen zur Software-Installation bzw. deren Updates werden wir die schnellsten und direktesten Installationswege mit höchster Priorität realisieren. In diesem Zusammenhang sei nochmals auf die angebotene Unterstützung zur Netzanbindung von PCs hingewiesen. Diese Netzanbindung wird immer unumgänglicher für den Bezug der Campussoftware.

Über unser Informationssystem IUIS im WWW können ab sofort EDV-Beauftragte eine Übersichts-Information der Campussoftware ihrer Abteilung erhalten. Ebenso ist es möglich, daß jeder einzelne lizenzberechtigte Benützer über

die ihm zur Verfügung stehenden Software-Produkte eine übersichtliche Aufstellung erlangt. Es sei darauf hingewiesen, daß alle Lizenzberechtigten nunmehr einen eigenen Usernamen und ein eigenes Paßwort erhalten haben und mit diesem Schlüssel entsprechend sorgfältig umgehen sollen. Eine Weitergabe dieser Berechtigungen ist nicht zulässig bzw. nicht notwendig, da jeder potentielle User sich eine entsprechende Berechtigung von seiner benötigten Software gegen den bekannten Gebührenersatz beschaffen kann (Formulare im Sekretariat des EDV-Zentrums).

## **Institutsunterstützung**

Da von der Abteilung Institutsunterstützung nicht aus eigener Kraft eine halbwegs gezielte und qualitativ ansprechende Unterstützung der PC-Welt im gleichen Maße vorgenommen werden kann wie dies bei den Workstation-Plattformen geschieht, wurden und werden in Zukunft einige **Dienste mit externer Hilfe** aufgenommen. Die Abwicklung dieser Dienste wird von der Abteilung Institutsunterstützung geplant und kontrolliert. Diese Dienstleistungen werden mit einem minimalen Selbstbehalt versehen, um ein Regulans zwischen Bestellungen und Notwendigkeit herzustellen. So wird in den meisten Bereichen für eine einmalige Unterstützung sowie für eine dauerhafte Wartung pro Jahr und Applikation und pro Person bzw. pro Produkt und System ein geringer Kostenersatz verrechnet. Da diese Kosten nur einen Bruchteil der anfallenden Gesamtaufwendungen darstellen, ersuche ich zwar, von diesen Unterstützungsleistungen einerseits bei Bedarf wirklich Gebrauch zu machen, andererseits sie nur im benötigten Rahmen anzufordern. Unterstützungsleistungen werden jetzt bei der Netzanbindung, bei einigen Applikations-Programmen sowie für Windows 95 (Anmeldeformulare im Sekretariat) angeboten.

*Albert Blauensteiner* 

## **Der neue Campussoftware-Server**

(swd.tuwien.ac.at) im Einsatz. In diesem Artikel wird erläutert, in welcher Form die Programmpakete zur Verfügung stehen, wer Zugriff hat, welche Zugriffsmecha- Dort befinden sich die Softwarepakete, die Sie bisher auf nismen möglich sind, und schließlich, wo weitere Informa- den Rechnern swd. tuwien. ac. at (alt) und ms. tu tionen zu dem Thema erhältlich sind. **ac** . **at** (Microsoft-Server) finden konnten, sowie viele neue

## **Hardwarebeschreibung Im einzelnen sind das:**

Der Server (SUN SPARCserver 20/502) ist eine Doppel- alle Microsoft-Programme, prozessormaschine mit 64 MB Hauptspeicher und 18 GB MS TechNet & Drivers und MS Developer Network,<br>Plattenkapazität. Zur Datensicherung steht ein HP DAT- alle Borland-Programme, Plattenkapazität. Zur Datensicherung steht ein HP DAT- alle Borland-Programme,<br>Laufwerk mit 16 GB Kapazität zur Verfügung, ein Plextor Morton und andere Programme für DOS/Windows xxx, Laufwerk mit 16 GB Kapazität zur Verfügung, ein Plextor Norton und andere Programme für I<br>CD-Laufwerk mit sechsfacher Geschwindigkeit zum Ein- OS/2-Betriebssystem und Software, CD-Laufwerk mit sechsfacher Geschwindigkeit zum Einspielen der Software. Netzwerk-Software für DOS/Windows xxx und OS/2,

# Ab 3. Juli steht der neue Campussoftware-Server **Welche Software finden Sie auf dem neuen**<br> **wd. tuwien.ac.at**) im Einsatz. In diesem Artikel **Campussoftware-Server?**

den Rechnern swd. tuwien. ac. at (alt) und ms. tuwien. Softwareprodukte.

Winsock Mailer (Eudora), alle "online" verfügbaren UNIX-Programme etc.

Weitere Software-Server des EDV-Zentrums:

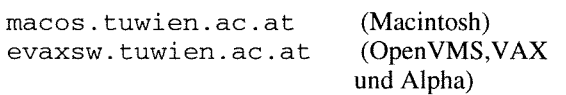

Manche Produkte werden wegen des großen Datenumfangs und der geringen Nachfrage weiterhin durch Verleih von CD'S zur Verfügung gestellt.

Eine komplette Übersicht über unser Software-Angebot finden Sie unter der HTTP-Adresse:

<URL:http://ftp.tuwien.ac.at/css/css.html>

oder über ftp im Verzeichnis:

<URL:ftp://ftp.tuwien.ac.at/css/products>.

## **Der neue Verteilungsmechanismus**

Zeitgleich mit dem neuen Server wurde ein neuer personenbezogener Verteilungsmechanismus eingeführt. Im Gegensatz zur bisherigen, institutsweiten Zugriffsberechtigung werden jetzt personenbezogene Zugriffsberechtigungen vergeben. Sie erhalten einen eigenen Account und ein computergeneriertes Paßwort für den Zugriff auf "Ihre" Produkte. Bitte behandeln Sie diese Daten vertraulich, denn es ist nicht mehr nötig, diesen Account mit anderen Institutsmitgliedern zu teilen, da jeder Lizenznehmer einen Account erhält.

Es sei noch erwähnt, daß Sie natürlich auch dafür verantwortlich sind, was unter Ihrem Account passiert. Neben der erhöhten Datensicherheit hat das neue Zugriffssystem für Sie folgende Vorteile:

Sie haben einen genaueren Überblick über die von Ihnen bezahlten Produkte. Unterstützt durch vierteljährliche Übertragungsstatisti-

ken, die wir Ihnen zusenden, wird es Ihnen leichter fallen, zu entscheiden, welche Produkte Sie noch benötigen.

Sie haben mit einem einzigen Benutzernamen Zugriff auf Microsoft-, UNIX- und Macintosh-Programme.

Die aktuellen Daten aus der Lizenzdatenbank werden seit der Umstellung automatisch in der Nacht auf den Campussoftware-Server übertragen. So können wir Ihnen auch in der Urlaubszeit und während Grippeepidemien garantieren, daß Sie binnen eines Tages Zugriff auf neu lizenzierte Produkte erhalten. Vereinzelt kam es vor, daß die von uns als Basis für die neuen Zugriffsberechtigungen herangezogenen Lizenzdaten nicht mehr den aktuellen Anforderungen entsprachen (z. B.: Lizenznehmer ist nicht mehr am Institut). Für Änderungen wenden Sie Sich bitte an Fr. Elisabeth Schörg, K1.5482, schoerg@edvz . tuwien. ac . at, oder rufen Sie unsere IU-Service-Line (5831) an.

Diesem Hinweis möchte ich noch die Bitte anschließen, uns in Ihrem Interesse Änderungen bei Lizenzen generell möglichst schnell mitzuteilen.

## **Welche Datenstruktur finden Sie nach dem Login vor** ?

Sie besitzen auf dem Campussoftware-Server ein eigenes Stammverzeichnis, in dessen Wurzel Sie sich nach dem Login befinden. Auf jeden Fall werden Sie das Unterverzeichnis info/ sehen, in dem Informationen über Produkte, deren Lizenzierung und ähnliches abgelegt sind. Weiters existiert für jedes "Ihrer" Produkte ein eigenes Unterverzeichnis (in wenigen Fällen auch mehrere Unterverzeichnisse für ein Produkt). In den Produktverzeichnissen finden Sie wiederum Unterverzeichnisse, die die Unterteilung in Versionen, Sprache (Deutsch oder Englisch) bzw. Unterprodukte wiedergeben. Generell bieten wir Ihnen, sofern es der Plattenplatz zuläßt, alle uns zur Verfügung stehenden Versionen am Server an, zumindest aber die letzten beiden.

## **Angebotene Services**

Der Zugriff auf die Programme ist über zwei unterschiedliche Protokolle (Services) möglich.

## **ftp**

Das ftp-Protokoll sollte keiner weiteren Erklärung bedürfen, ich möchte daher nur kurz auf zwei Punkte eingehen, die von der spezifischen Konfiguration abhängen.

- Um eine ftp-Verbindung aufbauen zu können, muß Ihr Computer einen gültigen Hostnamen besitzen, d.h. er muß im TüNET oder im Netzwerk einer anderen Universität registriert sein.
- Mit einem geeigneten ftp-Client müssen Sie die Dateien nicht einzeln übertragen sondern können komplette Software-Pakete auf einmal im Archivformat, eventuell auch komprimiert (interessant vor allem für UNIX-Systeme), übertragen.

Bei einem hypothetischen Produkt "produkt1" im Unterverzeichnis "produkt1/" können Sie das gesamte Produkt mit einem Befehl in Form eines ,,tar-Archivs" übertragen.

ftp get produkt1.tar (tar-Archiv) oder ftp get produkt1.tar.Z (tar-Archiv komprimiert mit "compress")

oder ftp get produkt1.tar.gz (tar-Archiv komprimiert mit "gzip")

Zum Entpacken des Archivs benötigen Sie auf Ihrem lokalen Rechner die geeigneten Programme (tar, uncompress, gzip). Vergessen Sie auch nicht, binäre Übertragung zu wählen.

## **NetBIOS über TCPIIP**

Mittels NetBIOS über TCPIIP kann Ihr Stammverzeichnis auf dem Campussoftware-Server von Microsoft-Betriebssystemen aus als Netzwerklaufwerk angebunden werden. Verglichen mit der Bedienung der ftp-Clients bietet dieses Service höheren Komfort, außerdem ist es Vorbedingung für die Direktinstallation (siehe dazu auch Seite 7).

Für UNIX-Systeme (mit Ausnahme von Linux) gibt es keine Vorteile gegenüber dem ftp-Protokoll.

Folgendes ist noch zur Konfiguration des NetBIOS-Services anzumerken. Nach 30 Minuten der Inaktivität bricht der Server die Verbindung ab. Falls Ihr Client die Verbindung nicht automatisch, für Sie unmerkbar, wiederaufbaut, müßten Sie das Netzwerklaufwerk erneut verbinden. Dieser Verbindungsabbruch ist also vorgesehen und kein Fehlverhalten.

PCNFS steht nicht mehr zur Verfügung, da es den Sicherheitsanforderungen nicht genügt und keine Möglichkeit eines Transferloggings für Dateien bietet.

## **Wartung und lokale Kopien**

Wichtig: Nach dem Ablauf der Produktwartung haben Sie keinen Zugriff mehr auf das Produkt. Verlängern Sie daher rechtzeitig Ihren Wartungsvertrag oder legen Sie eine lokale Kopie an. Das gilt im besonderen für direktinstallierte Software, da bei der Direktinstallation nicht unbedingt das komplette Produkt sondern nur benötigte Komponenten auf Ihren Computer übertragen werden.

*Udo Linauer* 

# **Direktinstallation vom Campussoftware-Server**

Mit dem Ziel, die Installation von Campussoftware für PCs zu erleichtern und auf einen zeitgemäßen, modernen Stand zu bringen, haben wir die Möglichkeit der **Direktinstallation** geschaffen und ab 1. September 1995 allen Lizenznehmern an der TU freigegeben. Derzeit liegen fast alle Microsoft Programme am Campussoftware-Server (swd . tuwien . **ac** . **at)** schon vorbereitet, und in näherer Zukunft folgen auch alle anderen Programme, die für eine Direktinstallation geeignet sind.

## **Vorteile**

Bei der Direktinstallation ist es nicht mehr notwendig, zahlreiche Disketten zu formatieren, oder, wie bei der bisherigen Netzwerkinstallation, großen temporären lokalen Plattenplatz zu reservieren. Es entfällt das langweilige Entpacken (mit pkunzip) von zahlreichen komprimierten Dateien, um endlich das Programm selbst installieren zu können.

Mit Ihrem Usernamen auf nur einer Maschine haben Sie Zugriff auf die **gesamte,** von Ihnen lizenzierte Campussoft-Ware. Auch die Microsoft On-Line Dokumentationen DevNet & TechNet müssen Sie nicht mehr mit dem unsicheren NFS Protokoll mounten.

## **Voraussetzungen für eine Direktinstallation**

Die Voraussetzungen für eine Direktinstallation erfüllen derzeit folgende PC Betriebssysteme, Rechner und Software-Konfigurationen, die das "NetBIOS über TCP/IP"-Protokoll sprechen können:

- Windows NT Workstation & Windows NT Server (mit CPUs von: i386, AlphaAXP, MIPS und PowerPC)
- Windows 95 (nur mit Intel CPU)
- Windows for Workgroups mit Zugriff mittels: WfW & Microsoft TCP/IP 32 **WfW** & PC/TCP *NetBIOS als Transport unter* WfW 3.1 1a

Komplette und aktuelle Installationsbeschreibungen befinden sich auf folgenden Rechnern (File **~irekt** . **~nstallation):** 

```
ftp.tuwien.ac.at:/pss/support/PC/ 
     anonymous FTP Zugang, oder
```
swd.tuwien.ac.at:/info/microsoft/ dieses Subverzeichnis steht jedem registrierten Campussoftware-Benützer immer zur Verfügung.

## **Wie funktioniert die Direktinstallation** ?

Das "NetBIOS über TCP/IP"-Protokoll bietet nicht nur die volle Funktionalität wie das bekannte ETP-Protokoll (nämlich Dateien zwischen zwei Rechnern mit einem 100% sicheren Protokoll (TCPIIP) zu übertragen) sondern auch die Möglichkeit, auf einem Netzwerklaufwerk liegende Programme lokal auszuführen.

Die Anbindung an **swd** . **tuwien** . **ac** . **at** erfolgt über das einfache Verbinden von einem Netzwerklaufwerk:

**Windows for Workgroups** I **File Manager** I **Disk** I **Connect Network Drive** 

oder

**Windows 95** 1 **My Computer** I **Map Network Drive** 

mit einem **Pfad:** 

\\SWD\your\_Campus-SW\_user\_name

 $(Z.B. \setminus \text{SWD}\$ gmueller)

Aus Sicherheitsgründen empfehlen wir, Ihr Campussoftware-Paßwort **nicht** auf die lokale Festplatte zu speichern.

[ I **Save this password in your password list**  (für Windows for Workgroups und Windows 95)

Z.B.:

**Password for gmueller: your-Campus-SW-PASSWORD** 

Wurde das File-System am \\SWD erfolgreich verbunden, können Sie Ihre gesamte lizenzierte Campussoftware in einer flachen Verzeichnisstruktur sehen, mit entsprechender Unterteilung in:

**Produkt Name** 

abgekürzter Campussoftware-Produktname: excel, devnet, info, winntwrk, word ...

- \* **Plattform** 
	- Betriebssysteme wie: dos, win=Windows, win95=Windows 95, Win NT =Windows NT,  $\cos 2=OS/2$ , ...
- \* **Sprache**
- us oder gr, us=us-englisch, gr=german=deutsch
- \* **Versionsnummer**
- 
- z.B.: 3.11, 6.0c oder 7.0<br>**CPU-Type** *(nur für Windows NT Produkte)* i386 für Intel, MIPS, AlphaAXP, PowerPC, ... **Art der Installation**
- 
- disk (für Disketten-Installation)
- **network** (aus Kompatibilitätsgründen noch immer vorhanden)

disk & network Installation werden für neue Produkte nicht mehr upgedatet !

setup (Produkte, die über Netz direkt an Ihrem Rechner installiert werden können; wird regelmäßig upgedatet; es sind immer mindestens zwei Versionen vorhanden).

Wir empfehlen Ihnen, vor jeder Software-Installation auf Ihrem Rechner eine Überprüfung der logischen Konsistenz Ihrer Festplatte durchzuführen (z.B. mit chkdsk) und eventuell gefundene Fehler zu beheben.

Wenn Sie das "NetBIOS über TCP/IP"-Protokoll auf Ihrem Rechner einmal konfiguriert haben, stehen Ihnen auch andere Services zur Verfügung, wie z.B:

- Der elektronische Fahrplan der ÖBB ( \\INFO\HAFAS )
- Die Universitätsbibliothek (angekündigt für Ende '95)
- \* Zugriff auf "shared" Ressourcen auf anderen Rechnen (\\MEIN\_PC\resource)

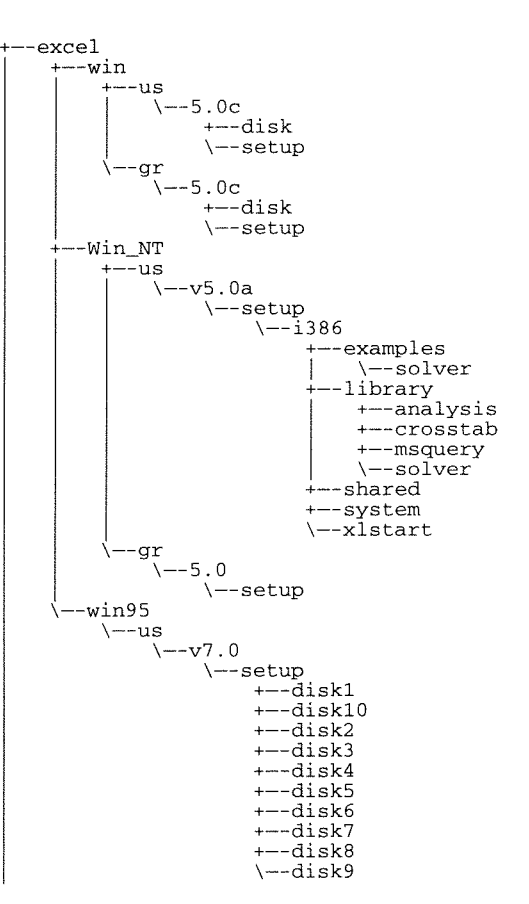

Beispiel zur Verzeichnisstruktur

Sollten Sie Fragen oder technische Probleme beim Verbindungsaufbau mit swd . tuwien . ac . at haben oder aber auch Übertragungsprobleme oder Fehler feststellen, wenden Sie sich bitte direkt an mich, E-Mail: **knezevic@edvz** . **tuwien.ac** . **at.** 

*Milan Knezevic* 

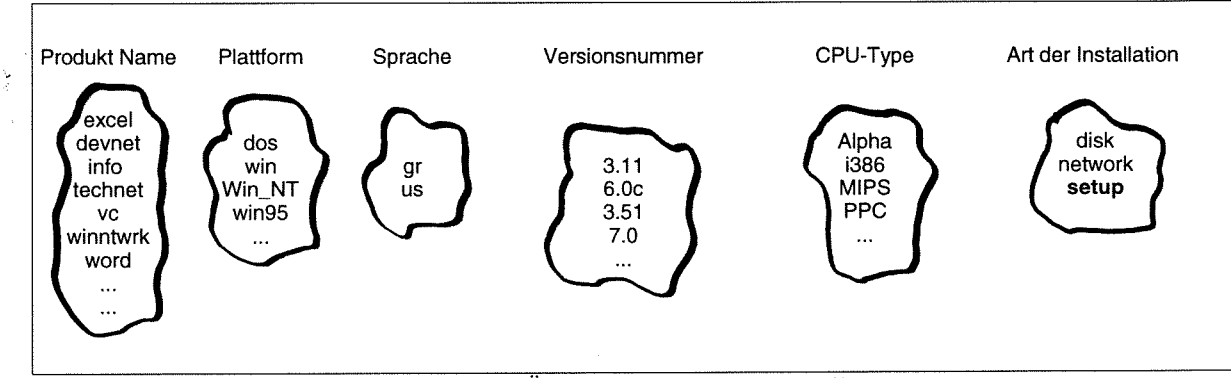

Symbolische Übersicht zur Produktunterteilung

## **MaiVNews/Info-Service für Studierende der TU Wien Microsoft-Produkte in den Benutzerräumen**

Im Rahmen des Projektes ,,Mail/News/Info-Service für Studierende der TU Wien" wurden umfangreiche Erweiterungen und Verbesserungen in den Bereichen UNIX-Server, Benutzerräume und Wählleitungszugänge durchgeführt. Eine wesentliche Neuerung ist die Bereitstellung des MS-Office Paketes für **alle** Studenten, die über eine gültige Usernummer verfügen.

Mit Stichtag 4. September 1995 waren 4.167 gültige Studenten-Usernummern registriert, die Verteilung auf die Server und nach Fakultäten zeigen die folgenden Diagramme.

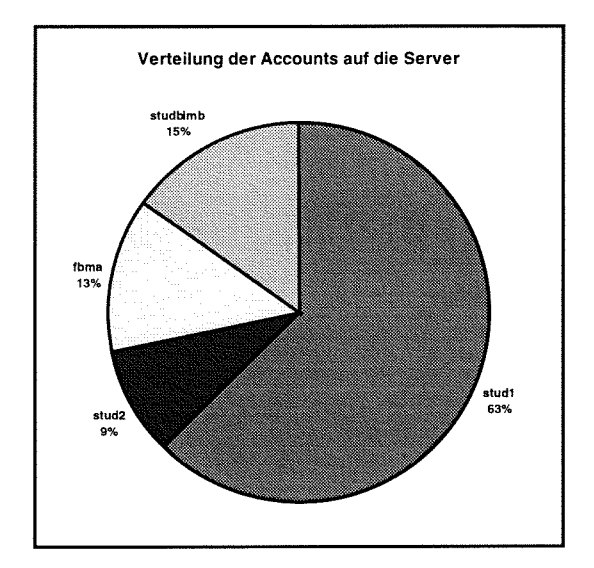

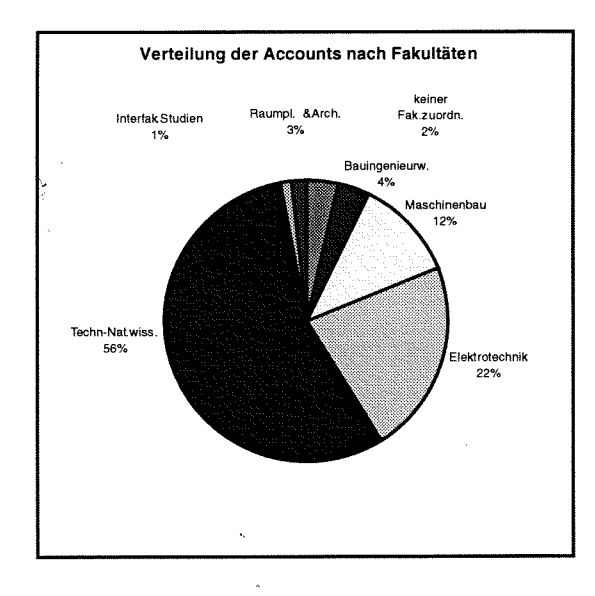

## **Der neue Server stud2**

Am 27. Mai 1995 wurde der neue Server **stud2.tuwien. ac.at** (IBM RSl6000-380) in Betrieb genommen. Dieses System ist objekt- und binärkompatibel zur studl und verfügt über 128 MB Hauptspeicher und 6 GB Plattenspeicher. Es stehen die gleichen Software-Komponenten wie auf der stud1 zur Verfügung.

## **studbimb**

Der Server **studbimb** (Server für Studierende der Fakultäten Bauingenieurwesen und Maschinenbau) wurde am 21. September 1995 vom Institut für Festigkeitslehre in das EDV-Zentrum übersiedelt. Dieser Rechner wird in Zukunft vom EDV-Zentrum systemtechnisch betreut.

## **PC- Arbeitsplätze**

In den Benutzerräumen des EDV-Zentrums wurde die PC-Ausstattung erweitert und wesentlich verbessert. In allen Räumen sind nun 486-er PCs mit 17 Zoll Farbschirmen installiert, die mit einer Bildschirmauflösung von 1024x768 dpi betrieben werden. Im Lernraum der HTU, Fachschaft Physik (Freihaus 2. Stock, gelber Bereich,) wurden 12 neue PCs installiert, weiters ist die Schaffung eines PC-Raumes im HTU-Bauingenieurzentrum geplant. Somit stehen in den PC-Räumen 1 13 Geräte zur Verfügung:

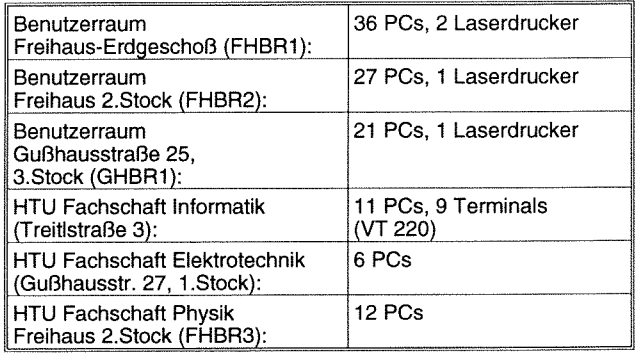

## **Software**

Eine entscheidende Änderung gibt es im Bereich der Software-Komponenten, die Studenten zur Verfügung stehen werden. Eine Unterscheidung nach Usernamen der Form USERxxx und STUDENT gibt es nicht mehr, die Usernummern USERxxx und MATHxxx laufen mit 30. September 1995 ab und werden nicht mehr verlängert.

Jedem Studierenden der TU Wien, der über eine gültige Usernummer auf einem Studentenserver verfügt, werden nach dem Login-Vorgang am PC (mit dem Usernamen STUDENT) folgende Software-Komponenten zur Verfügung gestellt:

MS Windows 3.11 PC-TCPIIP (telnet, ftp) HCL eXeed (Icons für stud1, stud2, fbma und studbimb) Eudora Trumpet Netscape MS Office (Word 6, Excel 5, PowerPoint 4, Access 2)

Um die Datenkonsistenz sicherzustellen, sind alle Dateien (Konfigurationsdateien und die Userfiles) am Studentenserver gespeichert (im Directory win3ls im eigenem Home-Directory) und werden von dort geladen bzw. zurückgeschrieben. Bitte beachten Sie, daß nach dem Ende der Arbeiten die Dateien zurückgeschrieben werden müssen und daß pro User maximal 5 MB Plattenplatz auf den Studenten-Servern zur Verfügung steht.

Um allen Studierenden die Möglichkeit zu bieten, die PC-Arbeitsplätze unter Tags nützen zu können, wird eine automatisierte Zeitbeschränkung eingeführt. Jeder Student kann in der "Kernzeit" (40 Stunden pro Woche, Montag bis Freitag von 10:00 bis 18:OO Uhr, 5 Tage) die PCs in Summe **maximal** 5 **Stunden** lang nutzen, außerhalb dieser Kernzeit können sie ohne Beschränkung verwendet werden.

Wir hoffen, damit eine Lösung gefunden zu haben, die eine zu lange Blockierung eines PCs unter Tags durch einzelne Studenten verhindert und trotzdem allen kleinere Arbeiten ermöglicht. Für umfangreiche Arbeiten stehen die Zeiten ab 18:OO Uhr und die Samstage zur Verfügung.

Mit diesen Änderungen wird das Projekt "Mail/News/ Info-Service für Studierende der TU Wien" wesentlich erweitert. Sie ermöglichen den Studierenden neben der Verwendung moderner Informationssysteme auch die Erstellung von Schriftstücken, Graphiken und Tabellenkalkulationen. Die Umstellung auf diese neuen Software-Komponenten ist ab 2. Oktober 1995 geplant.

## **Erweiterungen der Zugangsmöglichkeiten über Wählleitungen**

Es ist geplant, alle Wählleitungszugänge auf V.34 Modems umzustellen, auch die Anzahl der Modemzugänge wird bis Ende 1995 auf ca. 30 erhöht (siehe auch Seite 18).

*Peter Berger* 

## **Der neue Applikationsserver für Simulationssoftware-Pakete**

Im Zuge einer öffentlichen Ausschreibung für einen Applikationsserver für Simulationssoftware wurde der Firma DATAMED der Zuschlag für ein System HP 9000/800 - K200 erteilt.

## **Hardware:**

4 Prozessoren (HP PA-RISK 7200, 100MHz) 256 MByte Hauptspeicher 2 GB interne SCSI-Platte (f&w) 8 GB (2x 4GB) SCSI-Platten (f&w, diff) 4mm DAT (HP C1533A) CD-ROM Laufwerk 2x serielle, lx parallele Schnittstelle Ethernet-Controller Konsolterminal

## **Netzzgang:**

Das System wird über Ethernet in das TUNET eingebunden, der Hostname ist:'.

## sim.zserv.tuwien.ac.at

## **Software:**

HP-UX Version 10 Sterling NQS (Connect: Queue) *Mathematica*  Maple MATLAB ACSL

Die Lieferung und Installation des Systems ist für die zweite Oktoberhälfte 1995 geplant. Das System wird allen Instituten der TU Wien zur Verfügung stehen, es dient vor allem zur Lösung von Problemen, für die Simulations-Softwarepakete wie MATLAB oder ACSL eingesetzt werden.

Informationen über die zentralen Server am EDV-Zentrum findet man unter

<URL:http://info.tuwien.ac.at/edvz/zserv/>

*Peter Berger* 

**ANZEIGE** 

## **Applikationsserver für Finite Elemente Programmpakete**

Das Bundesministerium für Wissenschaft, Forschung und Kunst hat dankenswerterweise einer Initiative des Vorstands des EDV-Zentrums der TU Wien entsprochen und das IT-Autonomiebudget 1995 des EDV-Zentrums um 2 Millionen öS erhöht. Dem EDV-Zentrum wurde der Betrag für die Anschaffung eines Applikationsservers für Finite Elemente mit großem Hauptspeicher zur Verbesserung der EDV-Infrastruktur im Bereich der zentralen Services zur Verfügung gestellt. Die Verwendung der Methode der Finiten Elemente stellt einen unverzichtbaren Eckpfeiler des numerisch-intensiven Rechnens an unserer TU dar. Dabei kommen überwiegend kommerzielle Finite Elemente Pakete zum Einsatz.

#### **Ausschreibung**

In einer Projektgruppe, der ein Großteil der Hauptanwender von FE-Paketen angehörte, wurden die Spezifikationen für einen Server erarbeitet. Eine der Hauptanforderungen an dieses System ist ein großer Hauptspeicher. Bedeutende Projekte aus dem Bereich der Ingenieurwissenschaften, der Elektrotechnik und der Physik können auf den derzeitigen Servern mit relativ kleinem Hauptspeicher nicht oder nur suboptimal gerechnet werden.

Am 7. September 1995 wurde eine öffentliche Ausschreibung für einen Server für Finite Elemente Software veröffentlicht, der zur Verfügung stehende Preisrahmen beträgt öS 2,000.000.-. Für den Server selbst stehen öS 1,840.000. zur Verfügung, der Rest wird in die externe Peripherie investiert. Folgende Anforderungen wurden an die Hardund Softwarekomponenten gestellt:

#### **Hardware (Anforderungen):**

- Ein- oder Mehrprozessorsystem
- 400 SPECfp92 Gesamtrechenleistung (Minimum)

100 SPECfp92 pro Prozessor (Minimum)

- 1 GB Hauptspeicher bei einem Einprozessorsystem, mindestens 5 12 MB pro Prozessor bei Mehrprozessorsystemen
- 2 X 2 GB interne Plattenkapazität (für System, Pageund Swapbereich sowie temporäre Dateien)
- 4 X 4 GB Plattenspeicher plus 2 Controller (Option)
- . CD-ROM
- Ethernet und FDDI (Option)
- Backupsystem (Option)

#### **Software:**

- Betriebssystem UNIX
- NQS Batch-Subsystem
- X Window Version 11, mindestens Release 5
- FORTRAN 77- und C-Compiler (Fortran 90 ist erwünscht)
- NAG Library

Folgende FE-Programmpakete werden auf diesem System zur Verfügung stehen:

ABAQUS ANSYS EMAS FIDAP **MARC** 

Weitere Programmpakete, wie z.B. FIRE, können nach Bedarf und Finanzierungsmöglichkeit installiert werden. Die Installation des Servers wird Mitte Dezember 1995 erfolgen.

*Peter Berger* 

 $\mathbf{I}$ 

## **Das Ende der CONVEX C3220 naht**

Im November 1991 wurde das Zentrale UNIX-Unterstützungssystem CONVEX C3220 in Betrieb genommen. Es diente vor allem zur Abdeckung der notwendigen Rechenleistung für jene Benutzer, die noch über keinen Fakultätsoder Fachbereichsrechner verfügten.

In den vergangenen Jahren wurde die Realisierung der "Fachbereichsrechner" Schritt für Schritt durchgeführt, fast jede Fakultät oder Fachgruppe verfügt z. Zt. über einen (oder mehrere) Systeme. Die Nutzung der CONVEX C3 ging in diesem Ausmaß zurück, wie die Mitarbeiter an den Instituten die neuen Systeme nutzten.

Vier Jahre sind eine lange Zeit, die ab 1996 fälligen hohen Wartungskosten von jährlich ca. öS 400.000.- haben uns dazu bewogen, den Produktionsbetrieb der CON-VEX C3220 mit

#### **31. Dezember 1995**

einzustellen.

Für die Benutzergruppen Hochschülerschaft der TU Wien und das Außeninstitut werden wir eine entsprechende Lösung finden, die anderen (wenigen) Benutzer ersuche ich, rechtzeitig an anderen Systemen eine Usernummer zu beantragen und ihre Files zu übertragen.

Für weitere Informationen stehe ich Ihnen (Kl. 5815 oder E-mail: berger@edvz.tuwien.ac.at) oder meine Mitarbeiter gerne zur Verfügung.

*Peter Berger* 

## **Mit PPP und Windows 95 ins TUNET**

Für all jene, die einen Wählleitungszugang zum TUNET besitzen, stellt PPP eine hervorragende Methode dar. Windows 95 hat PPP als Transportmöglichkeit für TCP/IP integriert. Damit können auch direkt vom PC zu Hause sämtliche Internet (TCP/IP) Dienste wie Email, News und World Wide Web Browser verwendet werden.

## Was benötigt man für den Start

PC mit einem externen oder internen Modem eine Benutzerkennung (userid) ein gültiges Paßwort (password) die Telefonnummer für den Zugang Domain-Namen die IP-Subnetzmaske (optional) die IP-Gateway-Adresse (optional) die Nameserver-IP-Adressen

#### **Schritt 1** - **Ist Dial-Up Networking installiert?**

Bevor Sie die TCP/IP Dienste über ein Modem in Anspruch nehmen können, muß das sogenannte Dial-Up Networking (DFÜ-Netzwerk) unter Windows 95 installiert sein. Um dies zu prüfen, gehen Sie wie folgt vor:

Aktivieren des Start-Menüs (**Rustant** Button), Aus**wahl von Settings** ... und **Control Panel,** Doppelklick auf **AddIRemove Programs,** darin **Windows Setup** wählen, unter dem Punkt **Communication** mittels **Details** ... prüfen, ob die Option **Dial-up Networking** markiert ist. Ist dieses noch nicht installiert, aktivieren Sie die Checkbox und bestätigen Sie mit **OK.** Windows 95 installiert daraufhin die benötigten Treiber (dazu bitte die Installationsdisketten oder die CD bereithalten). Nachdem nun Dial-up Networking installiert ist, kann mit Schritt 2 fortgefahren werden.

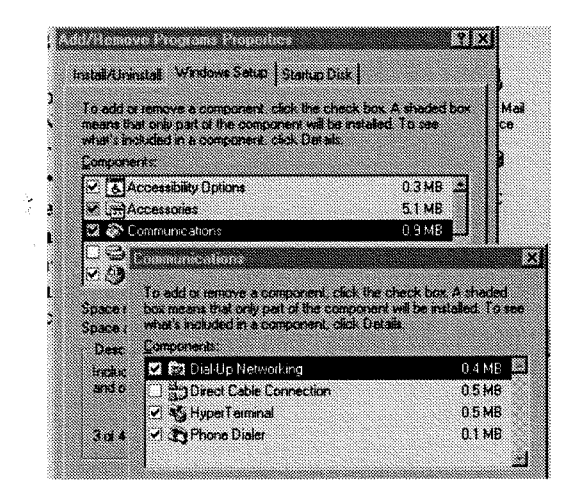

# Schritt 2 - Ist der Dial-Up Adapter und das TCP/IP Protokoll installiert?

Aktivieren des Start-Menüs (**1988** Button), Auswahl von Settings ... und Control Panel. Doppelklick auf das **Networking** Icon sowie Wählen des Unterpunktes **Configuration.** Hier sollten dann sowohl **Dial-up Adapter** und **TCP/IP** angezeigt werden (dann kann Schritt 3 ausgeführt werden).

Um den Dial-up Adapter hinzuzufügen, einfach den **Add** ... Button betätigen, einen Doppelklick auf **Adapter**  machen, in der Liste scrollen und **Microsoft** selektieren. Dann einfach **Dial-up Adapter** markieren und mit **OK**  bestätigen.

Muß TCPJIP installiert werden, einfach den **Add** ... Button betätigen, einen Doppelklick auf **Protocol** machen, **Microsoft** und weiters **TCP/IP** selektieren. Abschließend mit **OK** bestätigen.

Nun sollte die **Network** Dialog Box sowohl den **Dial-up Adapter** als auch **TCP/IP** anzeigen. Markieren Sie den Adapter, wählen Sie **Properties** ..., **Bindings** und stellen Sie sicher, daß die **TCP/IP** Box aktiviert ist. Fahren Sie mit Schritt 3 fort.

# **Schritt 3** - **Konfiguration von TCP/IP für dynamische**

Da die IP-Adresse bei jedem Login ins TUNET mit PPP wechselt, muß das TCP/IP Protokoll von Windows 95 dafür entsprechend konfiguriert werden:

Gehen Sie ins **Control Panel** und rufen Sie **Network** auf. Wählen Sie **TCP/IP** (-> Dial-up Adapter) und betätigen Sie den **Properties** ... Button. Daraufhin wird die sogenannte TCP/IP Properties Box angezeigt, die wiederum sechs verschiedene Konfigurationsabschnitte anbietet. Die einzelnen Sektionen sind wie folgt zu konfigurieren:

**IP-Address:** Aktivieren der Option **Obtain an IP address automatically,** 

**WINS Configuration:** Aktivieren der Option **Disable WINS Resolution,** 

**Gateway:** kein Eintrag für PPP erforderlich (0.0.0.0),

**Bindings:** die Default-Einstellung **Client for Microsoft Networks** lassen.

**Advanced:** keine Änderungen der Defaultwerte notwendig,

**DNS Configuration:** dieser Konfigurationsabschnitt ist besonders wichtig, daher bitte besonders beachten: Das Domain Name Service mit **Enable DNS** aktivieren! Danach in der **Host** Box Ihren Usernamen eintragen, im **Domain** Feld *tuwien.ac.at* eintragen.

In der **DNS Server Search Order** Sektion die IP-Adressen der beiden Nameserver im TUNET *128.130.2.3* und *128.130.3.131* eintragen (jeweils mit dem Add Button quittieren!).

In der **Domain Suffix Search Order** Sektion den (oder mehrere) gewünschten Domain Suffix *tuwien.ac.at* (normalerweise gleich mit der Domain) eingeben und mit **Add** bestätigen.

Nach Eintragen aller Parameter verlassen Sie die TCPIIP Properties Box sowie die Network Dialog Box mit **OK.**  Windows 95 fordert nun zum Reboot des Rechners auf, antworten Sie mit **Yes.** Damit haben Sie den Großteil der Konfiguration erledigt.

#### **Schritt 4 - Set up des Connection Icon**

Öffnen Sie den Ordner My Computer am Windows 95 Desktop und weiters **Dial-up Networking** durch Doppelklick. Rufen Sie **Make New Connection** auf. In der Folge werden nun die verbindungsspezifischen Parameter konfiguriert:

Geben Sie der Verbindung einen Namen wie z.B. "PPP TUNET" und wählen Sie ein Modem aus der angebotenen Liste (bei der Windows 95 Installation sollte bereits ein Modem konfiguriert worden sein, wenn nicht, so kann über das **Control Panel** und **Modems** bzw. **Add New Hardware**  eines installiert werden). Nach Betätigen des **Configure**  Buttons werden drei Konfigurationsabschnitte angeboten:

**General:** Einstellen des Communication **Ports,** an dem das Modem angeschlossen ist, also z.B. COM2. Stellen Sie weiters die maximale Übertragungsrate **(Maximum speed)** vom PC zum Modem ein, mit der Sie rechnen können (also z.B. 38400, 57600, ..). Im Normalfall soll **Only Connect at this speed** nicht! aktiviert werden.

**Connection:** Die Defaulteinstellungen (Data Bits 8, Parity None, Stop bits 1; Use flow Control Hardware (RTSJCTS)) müssen nicht verändert werden.

**Options:** Die Box **Bring up terminal window before dialing** deaktiviert lassen. Für den normalen Verbindungsaufbau ohne Scripting (Scripting-Möglichkeit siehe Schritt 7) ist es nötig, **Bring up terminal window after dialing** zu aktivieren. So lernt man einerseits den Login-Vorgang kennen und kann andererseits Probleme (etwa notwendiges Verlängern des Accounts bei Ablauf des Paßwortes) erkennen und beheben. Schließen Sie nun mit **OK.** 

Hinweis: Wenn Sie später ein Dial-up Script verwenden, muß **Bring up terminal window after dialing** unbedingt wieder deaktiviert werden, sonst erfolgt kein erfolgreicher Verbindungsaufbau.

Gehen Sie mit dem **Next** > Button weiter und tragen Sie im Feld **Telephone Number:** eine der Serien-Kopfnummern für die TU Wien ein (z.B: 587 46 95, siehe auch Seite 42). Bei **Area code:** ist bei einem lokalen Anruf innerhalb Wiens natürlich nichts einzutragen, bei **Country code:** kann Austria (43) eingetragen werden. Mit **Next** > und **Finish**  wird dann das Verbindungs-Icon im Ordner Dial-up Networking erstellt.

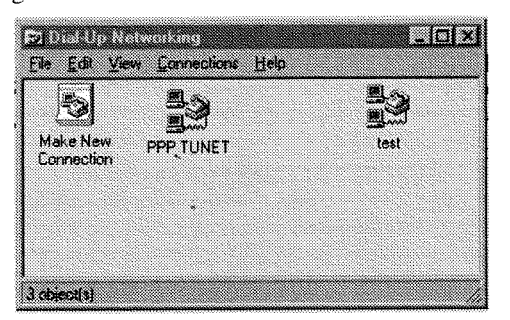

## **Schritt 5** - **Einstellung der Dial-Up Properties (PPP)**

Markieren Sie das neu generierte Verbindungs-Icon "PPP TUNET", drücken Sie die rechte Maustaste und wählen Sie **Properties...** aus. Danach gehen Sie in **Server Type...** Im Server Types Konfigurationsfenster ist als **Type of Dial-Up Server:** unbedingt **PPP: Windows** 95, **Windows NT 3.5, Internet einzustellen.** Bei den Advanced options ist **Logon to the network** zu disabeln, bei den allowed network protocols ist nur **TCPRP** zu aktivieren. Im Untermenü **TCPRP Settings** ... müssen im Normalfall keine Änderungen vorgenommen werden (aktiv: Server assigned IP Address, Server assigned name server addresses, use IP header compression, use default gateway on remote network), d.h. beenden Sie mit mehrmaligem **OK.** Sie sind nun zum Verbindungsaufbau bereit.

**Tip:** Um automatisches Redialing zu Konfigurieren, wenn die Telefonnummer besetzt ist, wählen Sie im **Dial-up**  Networking Ordner das Menü Connection... und dann Set**tings** ... . Dort kann die Anzahl der Wahlwiederholungen bei besetzter Leitung konfiguriert werden.

# **Schritt 6** - **Einwählen und Herstellen der Verbindung**

Aktivieren Sie das erstellte Session Icon (z.B. PPP TU-NET) durch Doppelklick. Die **Connect To** Dialog Box wird geöffnet. Die Einträge von **User name:** und **Password:**  können beim Standard Login ohne Scripting leer gelassen werden. Bitte prüfen Sie nochmals die Telefonnummer und im Menü **Dia1 Properties** ... diverse Einstellungen wie etwa Ton- oder Pulswahl **(tone dialing, pulse dialing).** 

Starten Sie den Verbindungsaufbau durch **Connect,** das Modem sollte zu wählen beginnen. Nach dem erfolgreichen Handshaking mit dem Modem auf der TUNET-Seite erscheint ein zusätzliches Terminal-Fenster am Bildschirm. Geben Sie nun Ihre **Userid** ein und anschließend das **Password.** Es meldet sich ein Terminalserver des TUNET mit einem Prompt (z.B. **edvtsm>** oder **TU Wien TS).** Aktivieren Sie nun das PPP-Protokoll mit dem Befehl **ppp.** Jetzt wird die PPP-Verbindung aufgebaut und Sie bekommen eine IP-Adresse zugewiesen (lassen Sie die wirren Zeichen unbeachtet). Drücken von **Continue (F7)** schließt das Terminalfenster und die Verbindung ist aufgebaut.

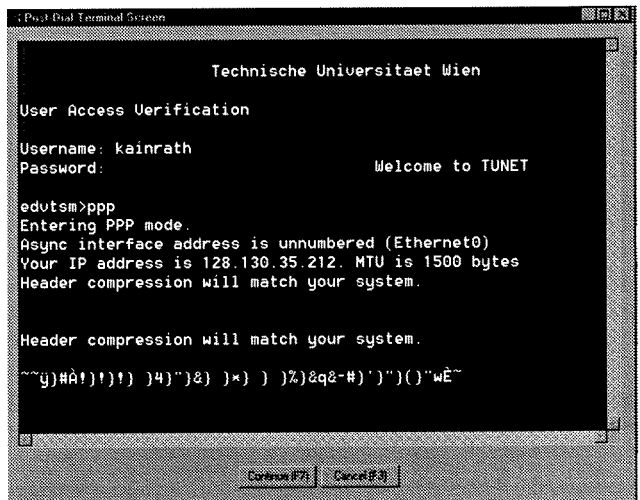

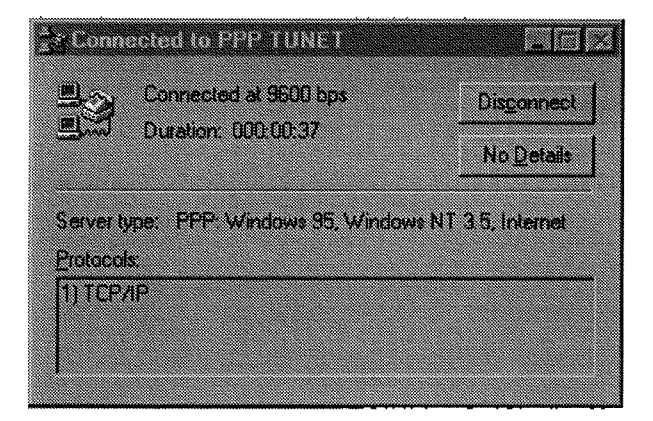

Sie können ab nun ihre 32 Bit Winsock Netzwerkapplikationen aufrufen (siehe weiter unten: Informationen im Netz). Windows 95 enthält außerdem standardmäßig einen telnet und einen ftp Client (a Button. **Run** ..., **telnet**  oder **ftp, OK).** 

# **Schritt 7** - **Hinzufügen der Scripting-Möglichkeiten**

Sie haben nun beim manuellen Verbindungsaufbau die einzelnen Schritte kennengelernt. Damit Sie diese Schritte nicht bei jedem Login neuerlich händisch ausführen müssen, kann ein sogenanntes Login-Script verwendet werden. Windows 95 installiert die Scripting-Möglichkeit jedoch nicht standardmäßig, dieses geschieht wie folgt:

Wechseln Sie ins **Control Panel** und rufen Sie dort **Add/Remove Programs** auf. Wählen Sie **Windows Setup**  und die Option Have Disk.... . Unter Annahme, die Windows 95 CD liegt in Laufwerk E: (bzw. das Netzwerklaufwerk ist E:), gehen Sie im Pfad hinunter bis **E:\Admin\ ApptoolsWscript** und bestätigen Sie mit **Ok.** Aktivieren Sie die Box in **Components,** somit wird die Installation des **Dial-Up Scripting Tool** abgeschlossen.

Als nächster Schritt empfiehlt sich das Erstellen eines TUNET-spezifischen Login-Scripts. Der schnellste Weg dafür ist wahrscheinlich, ein im Verzeichnis **C:\Program Files\Accessories** enthaltenes Script wie z.B. **pppmenuscp**  auf **ppptunet.scp** umzukopieren und anschließend mit einem Editor zu ändern. Hier ein Beispiel für ein TUNET Login Script :

```
This is a script file that demonstrates how<br>to establish a PPP connection<br>with a TUNET Terminalserver<br>Main entry point to script
proc main ; Delay for 3 seconds first to allow host time ; to send initial characters. 
delay 3 
       transmit "^M"<br>; Wait for the login prompt before entering<br>; the user ID<br>waitfor "Username:"<br>transmit $USERID
       transmit ""M" ; Enter the password 
waitfor "Password:" 
       transmit $PASSWORD<br>transmit "^M"<br>waitfor "edvtsm"
      waitfor "edvtsm"<br>transmit "ppp^M" ; Choose PPP connection
endproc
```
**Hinweis:** Da in nächster Zeit aufgrund eines weiteren Ausbaus des Wählleitungsservices Änderungen beim Benuzterinterface zu erwarten sind (wie etwa ein anderer Terminalserver-Prompt statt wie bisher edvtsm > oder Einführung eines Menüsystems), muß Ihr Login-Script den aktuellen Umständen angepaßt werden. Beachten Sie dazu etwaige Ankündigungen in den TUNET-Newsgruppen bzw. findet man Informationen unter <URL: **f** tp : / /nic . tuwien.  $ac.at/netinfo/ppp/win95$ 

Nachdem Sie das Login-Script erstellt haben, muß dieses auch noch mit Ihrem Dial-up Profil verknüpft werden. Dazu gehen Sie in **\*g~j, Programs** und **Dial-up Sc-ipting Tool.** In der Liste der angebotenen Profile wählen Sie dasjenige aus, für welches Sie das Script erstellt haben, anschließend suchen Sie das Script-File mittels **Browse** und Öffnen es mit **Open.** Bei Problemen können Sie das Script auch schrittweise ausführen, sonst sollte jedoch nur **Start terminal screen minimized** markiert werden. Drücken des **Apply**  Buttons verbindet das Script mit dem Profil. Sie können nun das Script bereits testen (wenn **Step through script** aktiviert ist), sobald es zuverlässig arbeitet, kann mit **Close** beendet werden.

Der Aufbau der Verbindung erfolgt ganz einfach durch Anklicken des entsprechenden Verbindungs-Icons (z.B. PPP TüNET) in My **Computer** im Ordner **Dial-Up Networking.** Stellen Sie sicher, daß in der Dialogbox Ihr Usernamen und Paßwort richtig eingetragen sind, da das Script diese Variablen zum erfolgreichen Verbindungsaufbau benötigt. Wie beim manuellen Login erscheint bei erfolgreicher Verbindung ein Statusfenster und die Netzapplikationen können aufgerufen werden. Der spätere Verbindungsabbau erfolgt mittels **Disconnect.** 

**Wichtig:** Bevor Sie die Verbindung aufbauen und das Script verwenden, gehen Sie in **My Computer** und **Dial-Up Networking,** markieren das Verbindungs-Icon und drücken die rechte Maustaste. Wählen Sie **Properties** und den **Configure** ... Button. Unter Options darf weder **Bring up terminal window before dialing** noch **Bring up terminal window after dialing** aktiviert sein, sonst wird das Script nicht korrekt ausgeführt!

Happy Dialing!

## **Informationen im Netz**

Sehr zu empfehlen ist eine Homepage über Windows 95, wo eine Menge hilfreicher Informationen zur Verfügung steht:

#### <URL:http://www.windows95.com/~

Neben Hinweisen zu Windows 95 Networking ist vor allem die 32 Bit Shareware Liste verschiedenster Winsock Applikationen interessant, die für den 32 Bit Windows 95 TCPIIP Stack geeignet sind, unter folgenden URLs (Uniform Resource Locator):

```
<URL:ftp://nic.tuwien.ac.at/netinfo/info-systeme>
<URL:ftp://nic.tuwien.ac.at/netinfo/mail> 
<URL:ftp://nic.tuwien.ac.at/netinfo/news> 
<URL:ftp://nic.tuwien.ac.at/netinfo/pppp>
```
<URL:ftp://ftp.univie.ac.at/systems/win95/ cica/netutil> <URL:ftp://ftp.univie.ac.at/systems/win3/ cica/winsock>

Eine Liste der populärsten Winsock-Applikationen findet man in:

<URL:ftp://ftp.univie.ac.at/systems/win3/ cica/winsock/winter14.zip>

Wenn Sie die deutsche Version von Windows 95 verwenden, so finden Sie hier die verwendeten deutschen Bezeichnungen:

**Englische Version:**  Settings... Control Panel Communication Dial-up Networking Dial-up Scripting Tool Add/Remove Programs Add New Hardware Networking Dial-up Adapter Properties... **Bindings** My Computer Accessories

**Deutsche Version:**  Systemsteuerung Verbindungen DFÜ-Netzwerk DFÜ-Script-Verwaltung Software Hardware Netzwerk DFÜ-Treiber Eigenschaften... Bindungen Arbeitsplatz Zubehör

*Johann Kainrath* 

## **OnNet for Windows** & **PCITCP Network Software for DOS**

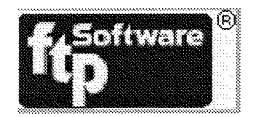

## **Neue Produktbezeichnungen**

Die seit langem im Rahmen einer Campuslizenz verfügbare TCPIIP Software der Firma FTP für die DOS/Windows Plattform, das Produkt "PC/TCP Network Software für DOS/Windows", steht nun in einer neuen Version zur Verfügung. FTP hat die Produktstrategie geändert und bietet nun zwei verschiedene Pakete an - **OnNet for Windows** und **PC/TCP Network Software for DOS.** 

**OnNet for Windows** ist jene Version, welche die verschiedenen Windows-Betriebssysteme, nämlich Windows, Windows for Workgroups, Windows NT und Windows 95, unterstützt. Das wird auch die im Normalfall benötigte Version sein. Das andere Produkt **PCiTCP Network Software for DOS** soll wie bisher die DOS Plattform unterstützen. Somit ist PC/TCP for DOS hauptsächlich dort sinnvoll, wo die Netzkonnektivität nur unter DOS gebraucht wird (OnNet enthält natürlich auch DOS Support). Während OnNet sowohl TSR<sup> $+$ </sup> als auch  $VxD^2$ -Versionen von TCP/IP, NFS-Client und NetBIOS enthält, bietet PCITCP nur die TSR-varianten.

#### **Versionen auf swd. tuwien** . **ac** . **at**

Derzeit stehen am Softwareserver OnNet in der neuesten Version 2.0 und PC/TCP in der alten Version 3.1 zur Verfügung (es ist unklar, ob es hier ein Upgrade auf PC/TCP 4.0 geben wird). Empfohlen wird die Installation von OnNet 2.0, da diese auch einen VxD TCPIIP Stack für Windows enthält, der fast keinen Hauptspeicher (etwa 3k) unter DOS benötigt. Die Netzwerkdienste stehen dann allerdings nur mehr unter Windows bzw. in einem DOS-Fenster zur Verfügung. Natürlich steht in OnNet bei Bedarf auch der DOS TSR

TCPIIP-Kerne1 ethdrv.exe zur Verfügung. Dieser benötigt allerdings wesentlich mehr Hauptspeicher, ermöglicht jedoch den Netzzugang bereits unter DOS. Da PC/TCP for DOS in OnNet for Windows enthalten ist, sollte bei einem Upgrade Ihrer installierten Version OnNet 2.0 verwendet werden. Windows 95 Benutzer sollten auf alle Fälle OnNet 2.0 wählen, da PC/TCP 3.1 (wie auch OnNet 1.2) Windows 95 nicht in vollem Umfang unterstützt.

Im Zusammenhang mit der erfolgten Umstrukturierung des Softwareservers swd.tuwien.ac.at Anfang Juli dieses Jahres möchte ich nochmals auf die nunmehrige Verzeichnisstruktur für OnNet bzw. PC/TCP hinweisen:

#### OnNet 2.0:

<URL:ftp://swd.tuwien.ac.at/pctcp.dw/ onnet/v2.0/ ... >

#### PC/TCP 3.1:

<URL:ftp://swd.tuwien.ac.at/pctcp.dw/  $pctcp/v3.1/...$ 

Alle Besitzer einer gültigen Lizenz für PC/TCP haben automatisch auch Zugriff auf OnNet. Bei Fragen bezüglich Lizenzbestimmungen wenden Sie sich bitte an die Abteilung Institutsunterstützung.

Aktuelle Informationen über die Produkte finden Sie unter anderem auch auf <URL: ftp://nic.tuwien. ac.at/netinfo/ftpsoft/...>, <URL:http: //www.ftp.com/>.

## **OnNet 2.0 for Windows**

In OnNet 2.0 for Windows sind mehr als 30 Windowsbasierte Applikationen enthalten, die ein komplettes Sorti-

**<sup>1</sup>**Terminate and Stay Resident Program

**<sup>2</sup>** Microsofi Virtual Device Driver Architecture

ment aus Information Management Clients und Kommunikationstools bilden (siehe dazu die Liste weiter unten). Der Umfang reicht etwa von einem erweiterten NCSA Mosaic 2.0 WWW-Browser, einem Gopher+ Client, einem Windows Mail und News Reader bis hin zu NFS<sup>3</sup> File und Print Sharing. Vor allem die jetzt integrierte Unterstützung von Windows 95 macht den Einsatz überlegenswert. Hier ein kurzer Überblick über die zum Teil neuen Applikationen bzw. Funktionen:

Mail OnNet<sup>TM</sup> - powerful e-mail application with support for MIME, MAPI, SMTP, POP3 and tasking Advanced NCSA Mosaic 2.0 World Wide Web browser KEYviewTM - view, print and convert popular file formats Gopher+ information retrieval tool Network News reader Dia1 On Demand serial connections (Dialer; SLIP & PPP) Advanced Terminal Emulation (telnet VTlOO - VT320,TN3270, TN52.50, SCO-ANSI, IBM PC mode) FTP and print client & server "Intelligent" install program Drag-and-drop remote disk and printer mounting Security (SOCKS, Kerberos) Online documentation & context-sensitive help 32-bit Windows VxD TCPIIP Kernel, NFS client WinISDN support NetBlOS, NDIS 3.0 support Network Operating System Compatibility Windows 3. I, Windows for Workgroups, Windows 95, Windows NT, Novell Netware, DEC PATHWORKS u.v.m.

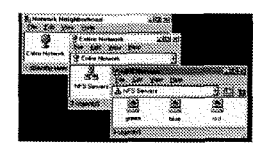

## **OnNet 2.0 und Windows 95**

Wie sicherlich allgemein bekannt, enthält Windows 95 einen eigenen 32 Bit TCP/IP Stack sowie einige wichtige Clients wie telnet und ftp. Generell wird empfohlen, diese Microsoft-eigene Implementierung des TCPIIP Stacks für

alle Netzwerkapplikationen zu verwenden (Vorteile durch direkte Integration in das Betriebssystem).

Wenn Sie Windows for Workgroups 3.11 installiert haben, PC/TCP 3.1 als TCP/IP-Transport verwenden und auf Windows 95 upgraden wollen, so ist zu beachten, daß PC/TCP 3.1 bzw. OnNet 1.2 keine volle Windows 95 Unterstützung bieten (sowohl der PCITCP bzw. OnNet TCPIIP Stack als auch die mitgelieferten Applikationen sind nur 16 Bit Implementierungen, insbesondere kann es mit PC/TCP Applikationen zu Problemen kommen, wenn Sie statt des Stacks von FTP den von Windows 95 verwenden). Wenn Sie die FTP Software auch unter Windows 95 einsetzen wollen, so empfiehlt sich auf alle Fälle die Installation von OnNet 2.0. Denn OnNet 2.0 enthält einen eigenen 32 Bit TCPIIP VxD Stack, der bei Bedarf statt jenem von Windows 95 verwendet werden kann.

Man kann sich also aussuchen, ob die OnNet 2.0 Applikationen über den FTP VxD TCPIIP Stack oder den Microsoft-eigenen Windows 95 TCPIIP Stack laufen. D.h. alle PC/TCP Applikationen sollten (lt. Ankündigung) auch mit Microsoft TCPIIP funktionieren. Besonders erwähnenswert ist der enthaltene 32 Bit VxD NFS Client für Windows 95 - **InterDrive 95** -, der sich durch hervorragende Integration in das Windows 95 User Interface auszeichnet und dadurch auf einfache Weise File und Print Sharing ermöglicht.

Wenn ein genereller Umstieg von Windows for Workgroups 3.1 1 und OnNet 1.2 auf Windows 95 geplant wird, so empfiehlt sich von der Netzwerkseite her auf Windows 95 MS TCPIIP umzusteigen. Damit können die Windowseigenen Clients bzw. Public Domain/Freeware/Shareware Programme (z.B. Netscape 1.2N, WS-FTP32, etc.) eingesetzt werden. Zu einem späteren Zeitpunkt können dann beispielsweise nur die OnNet 2.0 Applikationen installiert werden.

Die hier angeführten Hinweise bezüglich Windows 95 stellen nur Empfehlungen dar. Ein umfassender Windows 95 Support existiert derzeit nicht, sondern wird erst zu einem späteren Zeitpunkt seitens der Abteilung Institutsunterstützung realisiert.

*Johann Kainrath* 

# **Neuerungen im KOM-Serverbereich**

Der Mail-Router/Pop-Server/X.500-Server der TU Wien Der News-Server der TU Wien wurde durch einen dritten wurde von 96MB auf 128MB Memory aufgerüstet und SCSI-Kontroller erweitert, damit der Plattenbereich, auf Damit wurde eine Leistungsverbesserung, besonders im kann. Dadurch ist eine größere Ausfallssicherheit bei Plat-

#### **Mail-Router:** News-Server:

wurde von 96MB auf 128MB Memory aufgerüstet und SCSI-Kontroller erweitert, damit der Plattenbereich, auf durch einen schnelleren (75MHz Sparc) Rechner ersetzt. dem die Newsartikeln gelagert werden, gespiegelt werden durch einen schnelleren (75MHz Sparc) Rechner ersetzt. dem die Newsartikeln gelagert werden, gespiegelt werden<br>Damit wurde eine Leistungsverbesserung, besonders im kann. Dadurch ist eine größere Ausfallssicherheit bei Plat tenproblemen gewährleistet.

<sup>3</sup> Network File **System** 

#### **Info-Server:**

Der Info-Server wurde um zusätzliche 2 GB aufgerüstet, damit der Cachebereich auf 1GB und der Bereich für die Harvest-Indizes vergrößert werden konnten.

Seit kurzem läuft auf dem Info-Server ein neuer **Proxy-Cache-Server.** Anstelle des bisher verwendeten CERN-Ser-Vers wurde nun der Harvest Cache-Server, Version 1.3, installiert.

Grund für den Umstieg war hauptsächlich die deutlich bessere Performance, die der Harvest-Server gegenüber dem CERN-Server erzielt. Während er bei URL-Zugriffen auf Files, die nicht im Cache sind, immerhin die doppelte Geschwindigkeit erreicht, kann er URL-Zugriffe auf Files, die bereits im Cache vorhanden sind, ungefähr zehnmal so schnell abarbeiten wie der CERN-Server.

Für den Benutzer ergibt sich aus dieser Umstellung keine Änderung bei den WWW-Client-Einstellungen für den Proxy-Server, d. h. als Proxy-Server ist nach wie vor

http://info.tuwien.ac.at:80

anzugeben

Es ist aber erfreulich, daß nun nach Angabe einer beliebigen URL des Info-Servers ohne Port, wie z. B.

http: //info. tuwien. ac. at/Cdienste/

diese URL genauso im Display der "Location" von Netscape erhalten bleibt, und nicht - so wie früher - auf

http: //info. tuwien. ac. at :4324/Cdienste/

umspringt. Dadurch wird dieser Port, der eigentlich nach außenhin gar nirgends aufscheinen sollte, bei Einbindung einer solchen URL in die privaten Bookmarks erst gar nicht aufgenommen.

In diesem Zusammenhang wird auch davon abgeraten, -4324" bei Angabe einer URL des Info-Servers anzuführen, da dieser Port unter Umständen einmal geändert wird, die URL *ohne* Portangabe aber jedenfalls dieselbe bleiben wird.

Die TUNET Informationfiles sowie die WWW-Seiten der Abteilung Kommmunikation sind nun auch physisch vom Info- Server auf nic. tuwien.ac.at bzw. noc . tuwi en . ac . a t abgewandert, d. h.

cURL:http://nic. tuwien.ac. at/nic/> 4JRL:http: //noc. tuwien. ac. at/noc/> 4JRL:http: //noc. tuwien. ac. at/noc/staff/ cmi tarbei ter>/>

Die alten Adressen mit info.tuwien.ac.at funktionieren jedoch weiterhin.

Für eine bessere Netzperformance wurden alle drei Server untereinander, sowie mit den Studenten-Servern, durch ein zweites Ethernet-Interface verbunden.

> *Iris Macsek Martin Rathmayer*

## **Neues über den Wählleitungszugang** 1 **ISDN**

Im Bereich des **Wählleitungszugangs** zum TUNET gibt es bzw. sind folgende Neuerungen geplant:

1 Ab sofort sind alle Benutzer der Fachbereichsrechner Chemie (fbch. tuwien . ac . at) Elektrotechnik (et . tuwien . ac . at) Maschinenbau (rsmb . tuwien . ac . at) Physik (ecxph. tuwien. ac . at) sowie Mail/News Server für Fakultäten Bauingenieurwesen und Maschinenbau (bimb. tuwien . ac . at)

automatisch für den Wählleitungszugang berechtigt. Die Benutzerberechtigung lautet in diesen Fällen in Analogie zu den Studentenservern **(studl,stud2,fbma,studbimb)** 

username@fbch.tuwien.ac.at

Als Paßwort ist dann das Paßwort auf dem entsprechenden Fachbereichsrechner anzugeben. Eine Änderung des Paßwortes ist nur direkt am Fachbereichsrechner möglich.

Die bisherigen expliziten Berechtigungen der Benutzer, die nun automatisch berechtigt sind, werden bis Ende des Jahres aufgelassen.

Im Zuge der Beschaffung eines integrierten Modemracks mit Terminalserver und Management-System sind folgende Ausbauten vorgesehen:

- 2 Bis ca. November ist die komplette Umstellung der Wählleitungszugänge auf V.34 Modems vorgesehen.
- 3 Die Anzahl der Modemzugänge wird bis Ende des Jahres auf ca. 30 Modems erhöht. Ein weiterer Ausbau (auf ca. 40 Anschlüsse) ist vorgesehen.

<sup>( .</sup> tuwien . ac . at kann weggelassen werden).

In diesem Zusammenhang muß gleich darauf hingewiesen werden, daß sich die Telefonnummer für den Wählleitungszugang ändern wird. Es ist dann auch nur mehr eine Serie vorgesehen.

- 4 Sofern es technisch möglich ist (derartige Produkte sind bei den Herstellern gerade in Entwicklung) wird der ISDN-Zugang zum TUNET in die gleiche Serie integriert (nicht vor Mitte nächsten Jahres). Bis dahin gibt es eine provisorische Lösung.
- 5 Möglicherweise wird es Änderungen beim Erscheinungsbild des Wählleitungszugangs geben, z. B. ein Menü statt des bisherigen Kommando-Interfaces. Auf jeden Fall ändert sich der Command Prompt.

Ab sofort steht auch ein **ISDN-Zugang** zur Verfügung. Benutzer mit einem ISDN-Anschluß und einem ISDN-Terminal-Adapter oder ISDN-PC-Karte mit entsprechender Software können sich über die Telefonnummer

#### 585 34 00

an unsere Terminalserver anwählen. Benutzerinterface und Benutzerberechtigung sind identisch mit den normalen Wählleitungszugängen. Bitte beachten Sie jedoch, daß die IP-Adressen für SLIPIPPP in einem anderen Subnetz liegen und daher ein anderes Default-Gateway (128.130.2.1) einzustellen ist - sofern dies nicht von Ihrer Software automatisch erkannt wird.

*Johannes Demel* 

## **Ausbau von TUNET**

Im Zuge des Ausbaus der Verkabelung von TUNET wird auch heuer wieder, so wie im vergangenen Jahr, in vielen Bereichen der TU Wien eine strukturierte Verkabelung hergestellt. Diese entspricht dem Standard EN50175 bzw. ISOIIEC 1 1801. Eine prinzipielle Darstellung dieser Art der Verkabelung ist in folgendem Bild zu sehen.

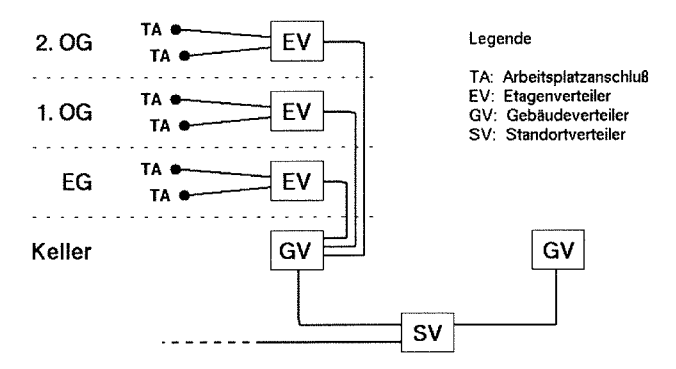

Von einem Gebäudeverteiler (GV) aus werden Etagenverteiler (EV) via Licht-Wellen-Leiter-Kabel (LWL-Kabel) angebunden. Von den Etagenverteiler aus werden via Twisted-Pair-Kabel die Arbeitsplätze erschlossen. Die Gebäudeverteiler sind via LWL-Kabel mit einem Standortverteiler (SV) verbunden. Die zentralen Gebäude der TU Wien sind in die Standorte

Hauptgebäude, Karlsgasse Getreidemarkt Gußhausstraße, Floragasse Freihaus, Bibliothek, Porrhaus

geteilt. Im Zuge der heurigen Installation werden Gebäudeverteiler bzw. Etagenverteiler in folgenden Bereichen errichtet:

Hauptgebäude: Panigltrakt, Mitteltrakt, Haupttrakt, Karlstrakt Chemiehochhaus: 1. Stock Gumpendorferstraße 1A Gußhausstraße 27-29: Favoritner Trakt, Toreinfahrt Gußhausstraße 25 Freihaus : 6. Stock Turm B

Alle neu errichteten Verteilerräume werden mit LWL-Kabel verbunden. Die dabei eingesetzten Kabel beinhalten 12 MultiMode-Fasern und 12 SingleMode-Fasern. In den Bereichen

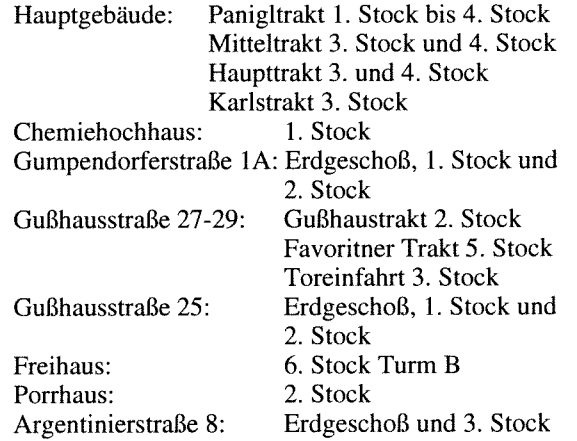

werden vom jeweiligen Etagenverteiler sternförmig Twisted-Pair-Kabel zu den Arbeitsplätzen verlegt. Die dabei eingesetzten Kabel sind für Übertragungsfrequenzen bis 100 MHz geeignet. Damit ist die Verkabelung für Ethernet (IOBaseT), FastEthernet (100BaseT), FDDI und ATM bis 155 MBit/Sek. geeignet. Gesamt werden etwa 2 km LWL-Kabel, 20 km TP-Kabel, 25 Verteilerräume sowie 500 Anschlußpunkte (Doppeldosen mit 2 **X** RJ45-Buchse) installiert. Zur Anspeisung der TP-Kabel werden ca. 35 TP-Repeater eingesetzt.

Durch diese Installationen wird eine Infrastruktur geschaffen, die geeignet sein wird, Hochgeschwindigkeits-Netzwerke, wie 100BaseT, FDDI und ATM mit 155 MBitJSek., an der TU Wien bis zum Arbeitsplatz hin, einzusetzen.

Sukzessive wird der gesamte Bereich der TU Wien auf strukturierte Verkabelung umgestellt werden.

*Manfred Sieg1* 

## **Sicherheitsmöglichkeiten bei Kommunikation mit Mitarbeitern der Abteilung Kommunikation über Mail**

Wie den meisten sicher bekannt ist, ist Elektronic-Mai1 (wie praktisch alle anderen Kommunikationsdienste auch) von Haus aus nicht gegen Abhören oder Verfälschung geschützt. Um dieses Übel zu beseitigen, gibt es bereits seit einiger Zeit verschiedene Verfahren der Verschlüsselung und der Signierung (authentisches Unterschreiben) von Elektronic-Mails. Hierbei ist das Wichtigste die Signierung von Mail und News, d. h. es wird damit verifiziert, daß diese Mai1 wirklich vom angegebenen Absender kommt.

Um jenen, die bereits institutsintern entsprechende Verfahren verwenden, eine sichere Kommunikation mit den Mitarbeitern der Abteilung Kommunikation und deren Services (Trouble-System, Hostmaster-Funktion) zu ermöglichen, haben wir bei uns einen Zusatz für Elektronic-Mai1 und News implementiert, der auf PGP - Pretty Good Privacy einem Public Key Verfahren, basiert. Benutzer, die diese Möglichkeit nicht nützen wollen oder können, können natürlich wie gewohnt Mail und News verschicken.

Alle Mitarbeiter der Abteilung sowie die Service-Mai1 Adressen trouble@noc . tuwien. ac . at und hostmaster@

noc . tuwien. ac . at haben einen Public Key. Alle diese Public Keys sind in dem File

<URL:ftp://nic.tuwien.ac.at/netinfo/info/ kom-pubring.pgp>

enthalten. Die dazugehörigen PGP-Finger Prints zur Verifikation der Richtigkeit der Keys sind unten angegeben(Sie finden sie auch in den Homepages der Mitarbeiter).

Wir werden uns bemühen, Mails in der Hostmaster-Funktion generell zu signieren, damit Sie die Authentizität derartiger Mails verifizieren können. Es gibt übrigens sowohl für ELM als auch für TIN Zusätze, die es ermöglichen, einfach Mails/News zu verschlüssen bzw. zu signieren.

Wer mehr über PGP und Sicherheitsverfahren bei Mails und Daten erfahren möchte, sei auf das Buch "PGP: Pretty Good Privacy"von Simson Garfunkel, erschienen bei O'Reilly &Associates, Inc., ISBN 1-56592-098-8, verwiesen.

*Johannes Demel* 

Î

 $\mathbf{I}$ 

Peter Hasler <hasler@edvz.tuwien.ac.at> Key fingerprint =  $F4$  5B A2 41 32 44 EC 22 92 78 C7 75 C4 D0 FD 9D Manfred R. Siegl <siegl@edvz.tuwien.ac.at> Key fingerprint =  $D6$  7D A2 1D 26 1A 70 D7 7E E6 B8 3D 47 C7 5D 85 Franz Matasovic <matasovic@edvz.tuwien.ac.at> Key fingerprint =  $A3$  37 B1 48 1A FE 8A FA 5A 1D 6B 07 AF C0 66 23 Trouble <trouble@noc.tuwien.ac.at> Key fingerprint =  $E5$  29 A8 88 B2 82 4E 25 65 BF 2E A9 CF 0E CF 03 Martin G. Rathmayer <rathmayer@edvz.tuwien.ac.at> Key fingerprint = 91 8A 7F 2C 97 66 1A 4E 56 68 0F 57 FF 33 A9 A3 Walter Weiss <weiss@edvz.tuwien.ac.at> Key fingerprint = 5A C1 A4 3E 95 25 63 3E C2 4C C4 CF 73 21 6E 75 Hans Kondraschew <kondraschew@edvz.tuwien.ac.at> Key fingerprint = 00 19 FF 4F EB 8C 18 A9 06 A7 ED D1 7C E2 67 1B Johann Kainrath <kainrath@edvz.tuwien.ac.at> Key fingerprint = B6 04 42 78 49 C7 E0 04 FC A7 6D 0B 17 AF 40 2B Friedrich Blöser <bloeser@edvz.tuwien.ac.at> Key fingerprint =  $0C$  69 BC 15 52 12 E4 62 34 2F 66 8A AF 96 C9 98 Johann Haider <ihaider@edvz.tuwien.ac.at> Key fingerprint =  $F8$  06 0D 9B BD 5C E2 2B DD 9A E9 F3 63 95 44 C1 Iris Macsek <macsek@edvz.tuwien.ac.at> AE 99 88 34 BE 5D 45 56 Key fingerprint =  $9C$  59 D1 C6 76 68 41 6D Hostmaster <hostmaster@noc.tuwien.ac.at> ED 23 7F DF 26 DD 9B 70 Key fingerprint =  $7F$  10 96 DE 1A 7D 1E EE Johannes Demel <demel@edvz.tuwien.ac.at> Key fingerprint = CB E6 D0 E3 9A EA 47 74 B0 D2 D4 07 92 6D DB 53

## **Notebook-Bestellaktion, ein Abschlußbericht**

Die Notebook-Bestellaktion für Mitarbeiter und Studierende der TU Wien, die im Frühjahr 1995 gestartet wurde, wurde nunmehr erfolgreich abgeschlossen. Es wurden insgesamt 218 Notebooks Digital HiNote Ultra 450 bestellt und im Juni ausgeliefert bzw. bezogen. Es gab glücklicherweise keine Lieferverzögerungen und nur fallweise Reklamationen, die sich in Relation zum großen Bestellvolumen äußerst gering hielten.

Der große Erfolg basiert letztlich auf dem großen Einsatz zahlreicher Mitarbeiter des EDV-Zentrums, einer detaillierten Abwicklungslogistik sowie einem umfangreichen Informationsaufwand. Es kamen auch nach Bestellschluß noch zahlreiche Anfragen, die leider abgewiesen werden mußten.

Um die Planung und die notwendige öffentliche Ausschreibung in einer größeren Stückzahl realistisch abwickeln zu können, wurde auf den Mechanismus einer optionalen Vorbestellung zurückgegriffen. Diese nicht verbindlichen und später bestätigten Vorbestellungen bildeten mit einem Drittel einen wesentlichen Teil der endgültigen Bestellmenge. Ein Sechstel dieser Menge stellten die sog.

"festen Vorbestellungen" dar, die noch ohne Kenntnis des definitiven Gerätes eine feste Kaufabsicht deponierten. Die Hälfte der Bestellungen war allerdings neu und wurde erst nach Auswahl des definitiven Gerätes getätigt. Etwa ein Drittel aller Bestellungen entfiel auf Universitäts-Institute als Besteller, zwei Drittel der Bestellungen wurden von Mitarbeitern und Studenten getätigt. Von den optionalen Vorbestellungen, die sich damit im wesentlichen einen früheren Liefertermin reservieren konnten, wurden 44% in definitive Bestellungen umgewandelt. 91% der Notebooks wurden mit deutscher Tastatur ausgeliefert, 9% mit englischer Tastatur.

Ich bedanke mich bei allen "Kunden", die uns ihr Vertrauen schenkten, ebenso aber bei den zahlreichen Kolleginnen und Kollegen, die uns während der Laufzeit der Aktion mit konstruktiven Vorschlägen behilflich waren sowie allen Mitarbeitern des EDV-Zentrums, die an der Vorbereitung, Planung und Abwicklung dieses Projekts beteiligt waren.

*Albert Blauensteiner* 

## **Linux für den Digital-HiNote Notebook-PC**

Da dieser Notebook-PC im Zuge einer Aktion in großer zur Installation finden Sie alles auf Stückzahl auf der TU gekauft wurde, stelle ich eine Linux-

Linux, Kerne1 1.2.8 (Slackware 2.3) mit UMSDOS Filesystem und Unterstützung für PCMCIA (getestet mit Ether- (siehe README-File) netkarte 3Com 3C589B - beim Setup der Karte nicht

Sie brauchen daher die vorinstallierte Konfiguration nicht ändern, da sich die Linux-Files auf der DOS-Partition befinden.

Schnell-Lösung zur Verfügung: ~URL:ftp://linux.edvz.tuwien.ac.at/linux/ dec-hinote>

vergessen, auf BNC zu schalten, Autosense tut's nicht). Zu diesem Artikel siehe auch **<UR** L: f **tp** : / / 1 inux edvz.tuwien.ac.at/linux/linux.html~.

*Walter Selos* 

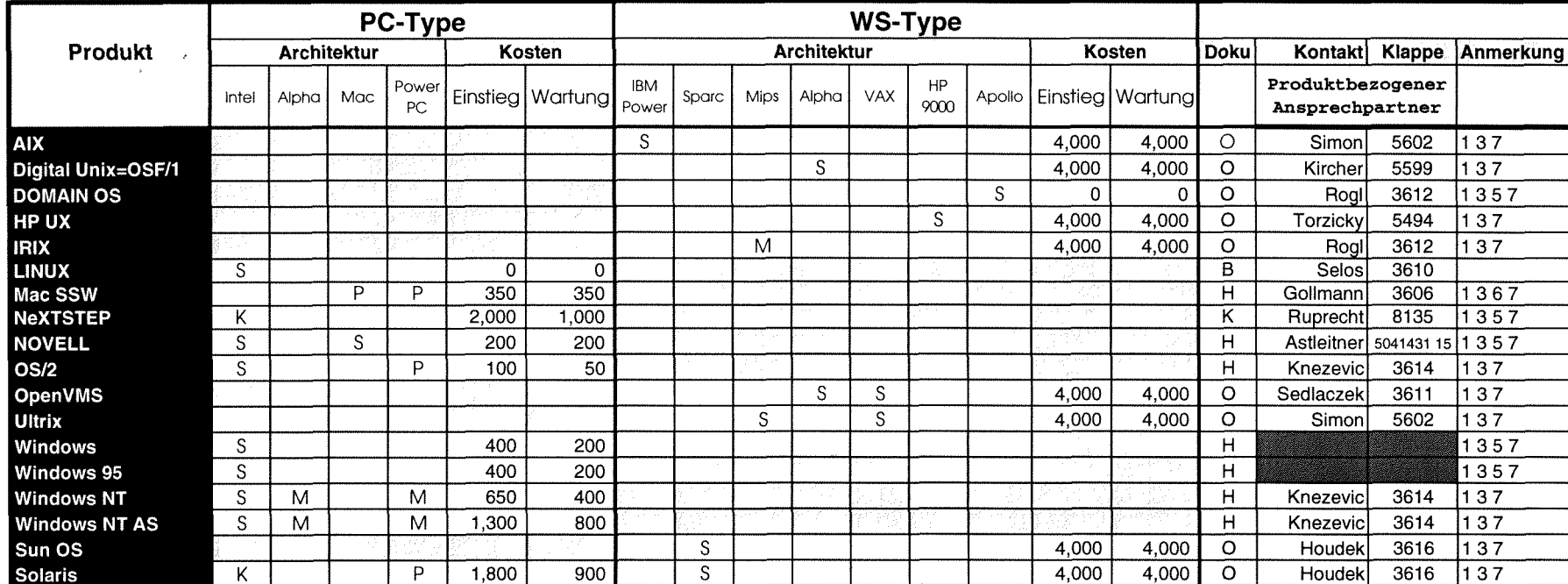

Ungewichtete Preise bei Workstations.<br>Verteilung der Software:

 $\sim \sqrt{ }$ 

- 
- 
- 

an State of a statement of a statement of a statement of a statement of a statement of a statement of a statemen<br>Statement of the final properties of a statement of the basic of the basic of the basic of the basic of the b bei Hrn. Mayer 5603 und Fr. Schörg 5482 bzw. der IU Service Line: 5831

Aktuelle Informationen sind über den Informationsserver verfügbar: **http://iu.edvz.tuwien.ac.at:8080/166767.htmlPlatforms** 

## **Verteilung der Software: Matter der Software: Anrich der Software: Anrich der Software: Anrich der Software: S**<br>
2 O On-Line am Netzwerk annes annes annes annes annes annes annes annes annes annes annes annes annes annes

- 
- 
- 
- P Verteilung geplant H vom Hersteller/Händler erwerbbar 4 weitere Plattformen auf Anfrage
- 
- S über Server beziehbar **1 Dr. Einer Schrifter Schrifter Schrifter Schrifter Schrifter Schrifter Schrifter Schrifter Schrifter Schrifter Municher Municher Municher Municher Municher Municher Municher Municher Municher Muni**
- M Verteilung mittels Datenträger K Teil der Auslieferung 12 nähere Produktinformationen liegen im EDV-Zentrum auf<br>K Auslieferung als Vollprodukt 1999 B im Buchhandel erwerbbar 1999 3 Bestellformulare im Sekretariat des EDV
	- 3 Bestellformulare im Sekretariat des EDV-Zentrums
	-
	- 5 vom EDV-Zentrum nur administrativ unterstützt
	-
	-
	- 8 Plattformspezifische Preisunterschiede

# **Campusweite Systemsoftware**

# **Campusweite Applikationssoftware**

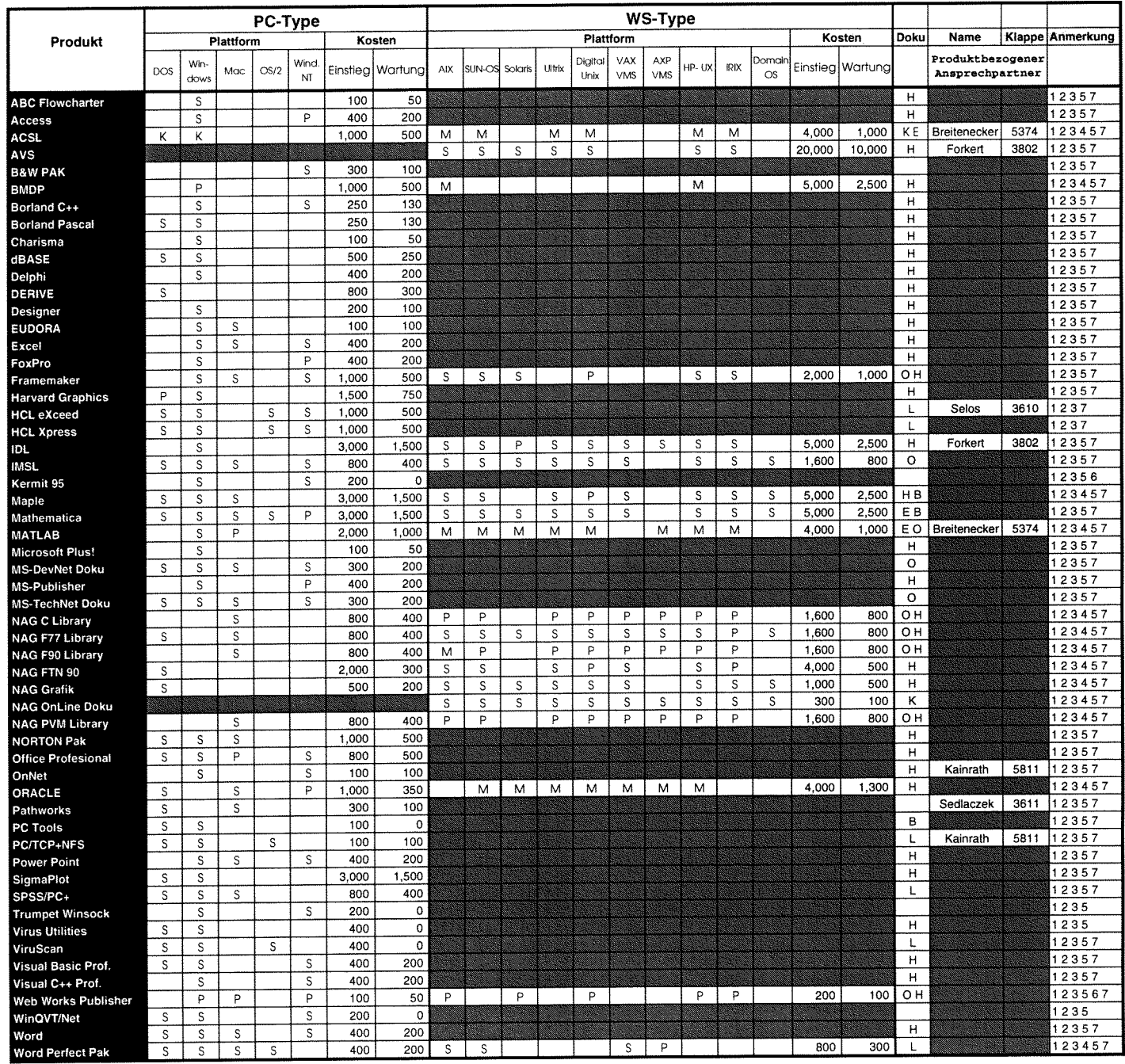

## <mark>Verteilung der Software;</mark><br>S über Server beziehbar

- M Verteilung mittels Datenträger
- K Auslieferung als Vollprodukt
- 

Dokumentation der Software: 0 On-Line via TUNET

- 
- K Teii der Auslieferung L im Lehrmiiielzentrum erwerbbar

P Verteilung geplant Mandel and Hersteller/Händler erwerbbar Mandel erwerb 4 weitere Plattformen auf Anfrage i<br>B im Buchhandel erwerbbar Mandel erwerb 5 vom EDV-Zentrum nur administrativ unterstützt

- Administrative Auskünfte E im Sekretanat des EDV-Zentrums erwerbbar Biln Vorbereitung<br>Hei Hrn Mayer 5603 und Fr. Schörg 5482 bzw. der IU Service Lini S. Dokumentation am Server 7 Wartungsverpflichtung mit Kündigungs
	-

8 Plattformspezifische Preisunterschiede<br>http://iu.edvz.tuwien.ac.at:8080/166767.htmlByCategory

1 Lizenzbedingungen beachten<br>2 nähere Produktinformationen liegen im EDV-Zentrum auf

3 Bestellforrnulare im Sekretariat des EDV-Zentrums

Anmerkunaen:

Aktuelle informationen sind über den informationsserver verfügbar:

## **Neu bei campusweiter Software**

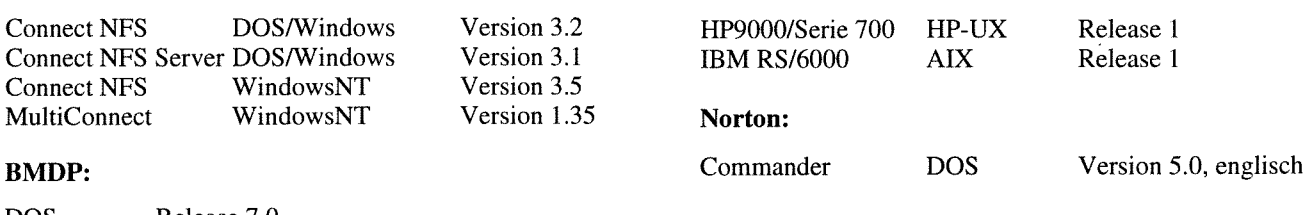

DOS Release 7.0 Windows Version 1.12

#### **Borland:**

Delphi Windows Version 1.0

DOS Version 3.05

Windows Version 2.1.2<br>Macintosh Version 2.1.3 Version 2.1.3

## FrameMaker4:

Dec Alpha AXP OSF/1

## **Mathematica:**

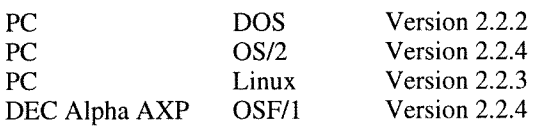

## **MATLABISIMULINK für Windows:**

Neue Toolboxen: Fuzzy Logic und User Interface Utilities,

## **Microsoft:**

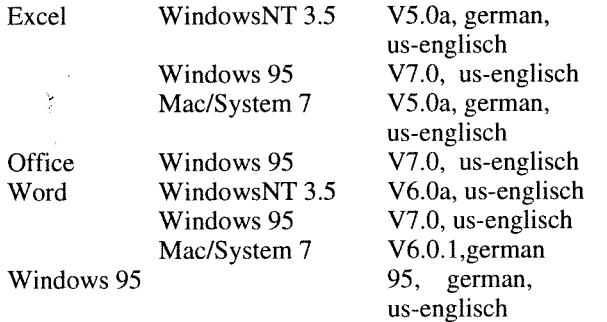

Die Microsoft-Software für PCs befindet sich jetzt auch auf dem Server Ferner werden alle Neuigkeiten über campusweite Soft-

swd.tuwien.ac.at

Den Server ms . tuwien. ac . at gibt es nicht mehr.

## **NAG Fortran90 Compiler:**

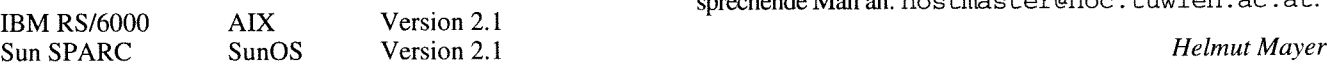

#### **Beame & Whiteside Software**  NAG Numerical PVM Library:

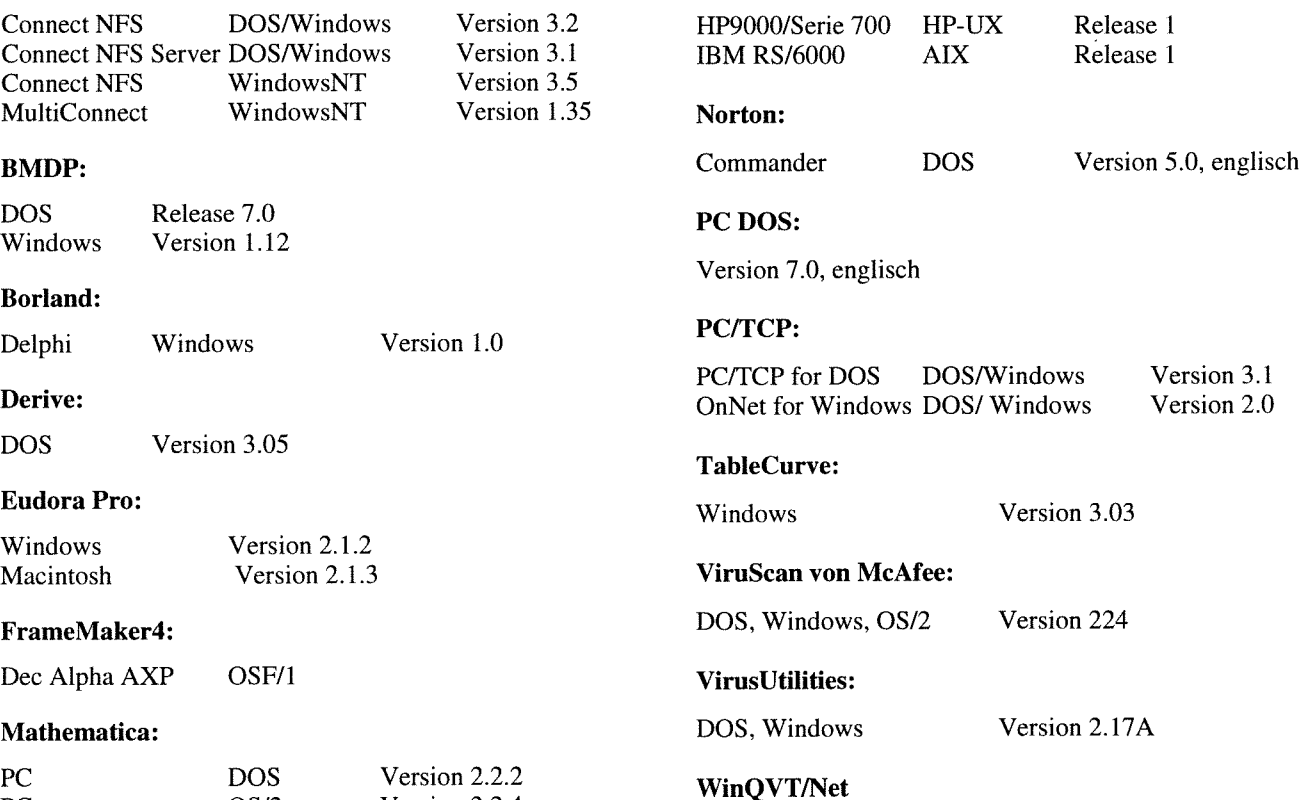

WindowsNT Version 3.989

Die Verteilung der campusweiten Software erfolgt fast ausschließlich über einen unserer Server. In ganz wenigen Fällen - wenn z. B der Bedarf sehr gering ist - verleihen wir die Medien. Dabei handelt es sich dann gewöhnlich um CDs.

Alle Bestellformulare für die campusweite Software liegen im Sekretariat des EDV-Zentrums auf bzw. können auch dort telefonisch bestellt werden (Klappe 5485). Außerdem befinden sich alle Bestellformulare auch als PostScript-Files auf dem Server swd. tuwien. ac . at (Directory in£ **o/**  BESTELLF).

Alle relevanten Informationen erhalten Sie entweder über

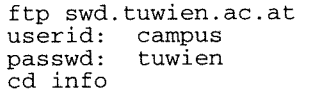

oder über das WWW-basierende Informationsservice der Abteilung Institutsunterstützung

<URL:http://iuinfo.tuwien.ac.at/welcome.html>

ware in den Newsgroups at . tuwien. sof tware und at . tuwien . edvz neuigkeiten gepostet. Wenn Sie keine News lesen können oder wollen, können Sie sich in die Mailingliste eintragen lassen. Dann erhalten Sie alle Softwareneuigkeiten als Mail. Dazu schicken Sie eine entsprechende Mail an: hostmaster@noc.tuwien.ac.at.

# **Institutsunterstützung für AIX**

Betriebssystems zur Verfügung. Sie wird über den AIX Installationsserver verteilt, der neben bereits etablierten Das Basket '95 enthält nachfolgende Produkte, die am Diensten wie die Bereitstellung von Systemsoftware, Li-<br>Server in den angeführten Versionen vorhanden sind: Diensten wie die Bereitstellung von Systemsoftware, Lizenz-Keys und Online-Dokumentation jetzt auch Boot- und

**AIX 4.1.3** steht nun die derzeit aktuelle Version des Konfigurations-Services anbietet. Die Online-Dokumentati-<br>Antieheevstems zur Verfügung. Sie wird über den AIX on für AIX 3.2.5 bleibt noch bis Ende des Jahres erhalten

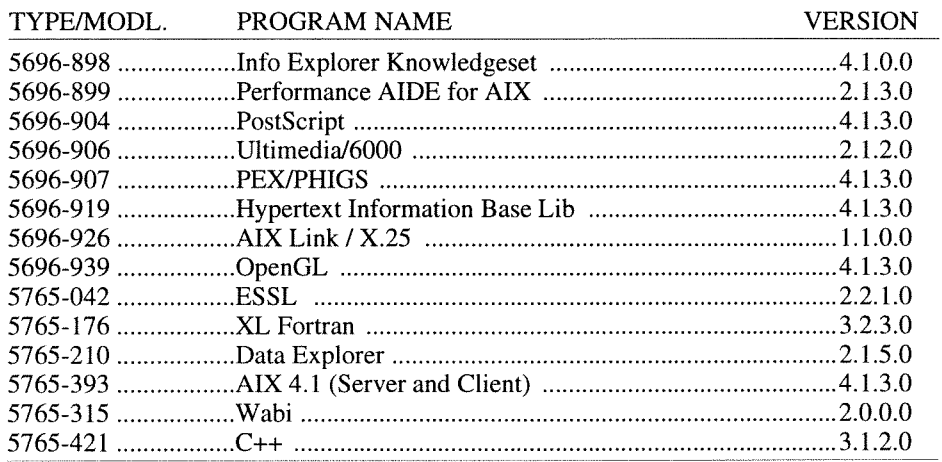

Änderungen in Zusammenhang mit AIX 4.1 sind allerdings einige Einschränkungen besonders hervorzuheben. \* **Software-Kompatibilität** 

4.1 nicht mehr unterstützt (siehe Aufstellung im ftp/ gramme. V4.1 Executable sind in allgemeinen unterstützt (siehe Aufstellung im ftp/  $V3.2$  nicht lauffähig. WWW-Bereich für die Plattform AIX).

me Installationen (also die Installation eines registrierten Rechners zu beliebiger Zeit und beliebig oft) nicht mehr. Rechners zu behebiger Zeit und behebig oft) nicht mehr. <br>Jede Installation muß (mit den erforderlichen Rechnerda-<br>ten) beim AIX-Support angemeldet werden, damit die and weiter mit -> Platform Support Service (PSS) -> stallation leider automatisch gelöscht wird - am Server bereitgestellt werden kann. Für entsprechende Vertre- *Bernhard Simon* 

Unter den zahlreichen Neuerungen, Verbesserungen und tung, die garantiert, daß Rechner z.B. auch in der Urlaubs-<br>derungen in Zusammenhang mit AIX 4.1 sind allerdings zeit installiert werden können, ist natürlich gesorgt.

**Hardware Die meisten V3.2 Binaries laufen problemlos unter V4.1,**<br>Restimmte Geräte und Komponenten werden unter AIX ausgenommen systemnahe oder statisch gelinkte Pro-Bestimmte Geräte und Komponenten werden unter AIX ausgenommen systemnahe oder statisch gelinkte Pro-<br>All nicht mehr unterstützt (siehe Aufstellung im frottenden gramme. V4.1 Executables sind im allgemeinen unter

**Installation**<br>Die neue Installationssoftware erlaubt sogenannte anony-<br>Internal setting seris times Server der Abteilung<br>Internal some selbst finden Sie über den Info-Server der Abteilung form selbst finden Sie über den Info-Server der Abteilung Institutsunterstützung

ten) beim AIX-Support angemeldet werden, damit die und weiter mit -> Platform Support Service (PSS) -> AIX-<br>benötigte Installationsumgebung - die nach erfolgter In-<br>Plattform.

## **Institutsunterstützung für Digital UNIX (AXPOSF1)**

wir für Oktober. Sie zeichnet sich vor allem durch geringe- zung ren Speicherbedarf (aufgrund eines besseren Allokationsschemas) aus. Version 4.0 ist derzeit im Field-Test und soll <URL:http://iuinfo.tuwien.ac.at/> im Jänner verfügbar sein.

```
~URL:http://axposfl.tuwien.ac.at/~ Gerhard Kircher
```
Die letzte 3.X Version (3.2C) von Digital UNIX erwarten oder über den Info Server der Abteilung Institutsunterstüt-

Aktuelle Informationen gibt es unter und weiter mit -> PSS -> Digital UNIX.

# **Systemunterstützung für HP**

Seit Mitte September ist für die Rechner HP 9000 das Betriebssystem HP-UX mit folgenden Versionsnummern verfügbar:

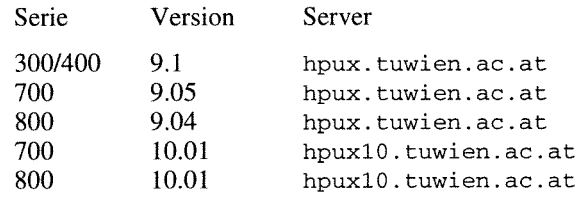

#### **Serie 3001400:**

Die Version 9.1 von HP-UX ist laut HP die endgültig letzte Version des Betriebssystems für diese Rechnerfarnilie. Der Softwaresupport, wie Fehlerbehebung mit entsprechenden Patches. soll aber noch mehre Jahre weiterlaufen.

## **Serie 700 Version 9.xx:**

Zur aktuell letzten Auslieferung (9.05) ist noch eine Version 9.07 angekündigt, die in den nächsten Wochen ankommen soll. Inwieweit ein Update auf diese Version notwendig bzw. sinnvoll ist, kann ich erst beurteilen, wenn ich die entsprechenden Dokumentationen in Händen habe.

#### **Serie 800 Version 9.xx::**

Nach meinen Informationen ist nach der Version 9.04 mit keiner neuen Version mehr zu rechnen.

## **Serie 700/800 Version 10.xx:**

Die Version 10.xx von HP-UX stellt einen Quantensprung in der internen Organisation von HP-UX dar. In erster Linie wurden damit die beiden Rechnerfamilien 700 und 800 endlich softwaremäßig unter einen Hut gebracht. Neben der identischen Systemadministration ist dadurch auch ein gemischtes Clustering von 700- und 800-Sytemen möglich. Außerdem wurde das Filesystem grundlegend geändert und entspricht dem von anderen Rechnersherstellern bekannten Layout mit der Bezeichnung ,,AT & T SVR4". Von den weiteren Neuerungen ist vor allem für die Serie 700 der "Logical Volume Manager" erwähnenswert, der eine Implementierung von virtuellen Platten darstellt, die sich über mehrere physikalische Plattenlaufwerke erstrecken können.

Es ist aber zu betonen, daß durch HP-UX 10.01 keine wesentlichen Performancesteigerungen zu erwarten sind und daher ein Umstieg nicht überstürzt durchgeführt werden soll. Wegen der grundlegenden Änderungen im Filesystem ist das Updaten von 9.xx auf 10.01 ein relativ aufwendiger Prozeß. Nach Möglichkeit ist eine Neuinstallation des Betriebssystems vorzuziehen. Ich ersuche daher dringendst, den Umstieg sorgfältig zu planen. Da der Umstieg nur in Zusammenarbeit mit mir möglich ist, bitte ich auch um rechtzeitige Kontaktaufnahme. Auf jeden Fall wird HP-UX 9.xx noch sicher bis Sommer 96 voll unterstützt.

Da sich auch der Mechanismus der Softwareverteilung grundlegend geändert hat, ist eine Koexistenz der beiden Services auf einem Rechner nicht möglich. Der Server für die HP-UX 10.xx Distribution mit dem Namen hpux10. **tuwien. ac** . **at** bietet derzeit nur den Zugriff auf Software für neue Systeme, die bereits mit HP-UX 1O.xx ausgeliefert werden. Das Service für 3001400-, 700- und 800- Systeme läuft nach wie vor über den Serverhpux. **tuwien. ac. at.** 

Das Online Doku-Service LaserRom für HP-UX wird über den Server hpux. tuwien . ac . at betrieben. Für die Version 9.xx heißt das über NFS exportierte Filesystem /di scs / laserrom, während das analoge Filessystem für die Version 10.xx /discs / laserroml0 heißt.

Hinweise zum HP-Support sowie zur Plattform selbst finden Sie über den Info-Server der Abteilung Institutsunterstützung

<URL:http://iuinfo.tuwien.ac.at/>

und weiter mit -> Platform Support Service -> HP.

*Paul* **Torzicky** 

# **Institutsunterstützung für OpenVMS**

## **DECcampus-Software für OpenVMS VAX und Alpha Stand Aug 95**

Mit der DECcampus Release SO1 Jun 95 stehen folgende CDs für OpenVMS VAX und Alpha zur Verfügung:

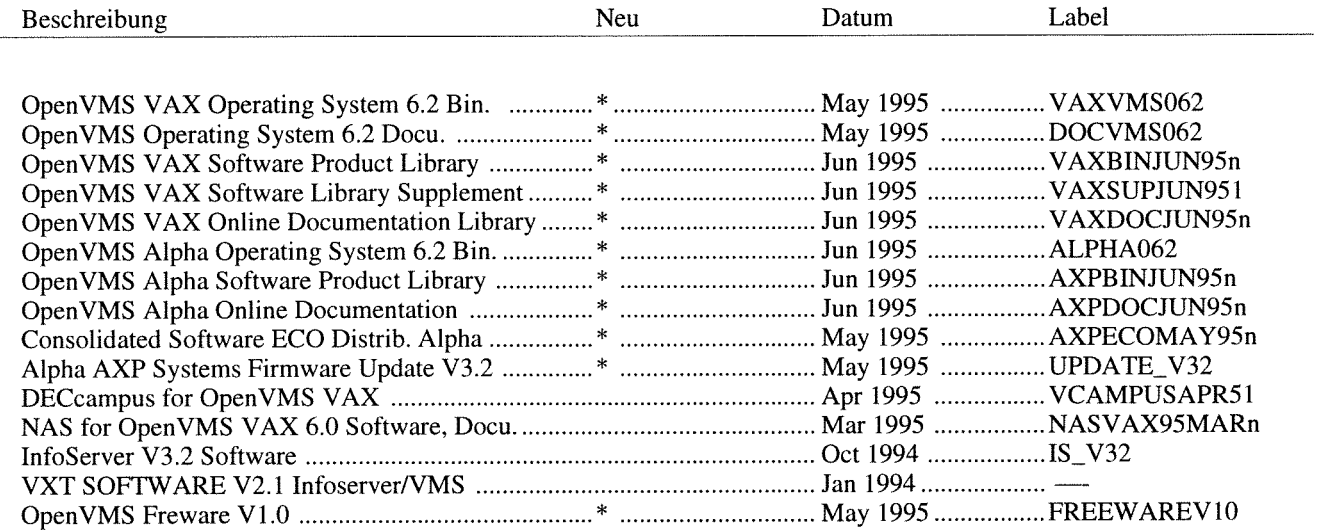

#### **Interessante Neuigkeiten dieser Release:**

## **VAX:**

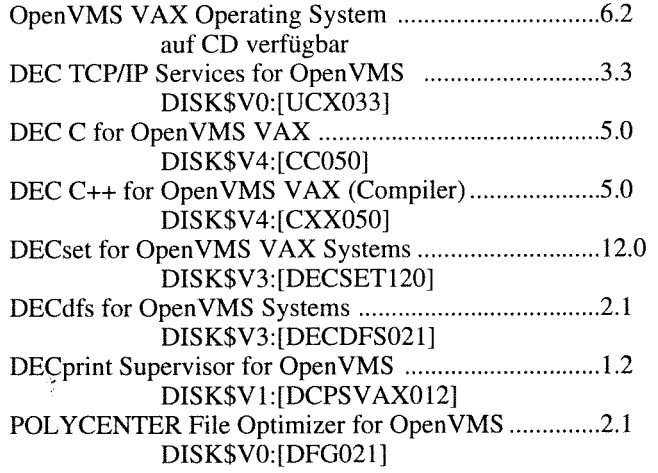

## **Alpha:**

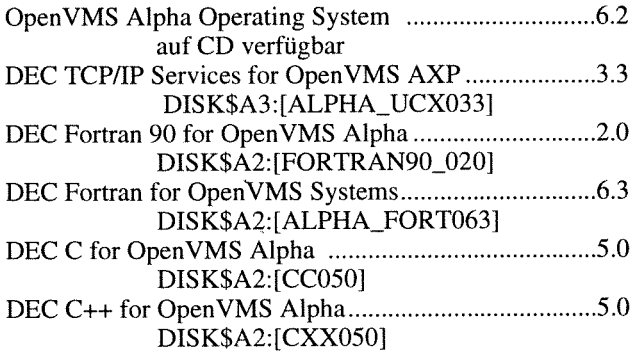

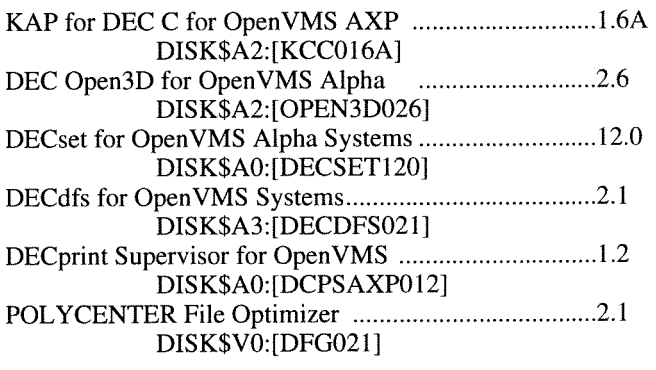

OpenVMS 6.2 Doku (VAX & Alpha) Postscript und Text TU\$KITS: **[DECCAMPUS.OPENVMS062.DOCUMENTATION]** 

Das Kürzel AXP wurde von Digital durch den bekannten Begriff Alpha ersetzt.

#### **OpenVMS SW-Distribution-Service**

Am VMS-Server EVAXSW sind davon folgende Distribution-CDs permanent online:

OpenVMS VAX (DISK\$Vl, DISK\$V3, DISK\$V4) OpenVMS Alpha (DISK\$A2, DISK\$A3) OpenVMS Freeware V1.O (DISK\$FREEWAREVlO)

Teile der anderen Distribution-CDs sind auf EVAXSW:: TU\$KITS:[DECCAMPUS ...I abgelegt. Die Distribution-Kits sind nur für eingetragene VMS-Systembetreuer (auch über Proxy-Access) zugreifbar, die Freeware-CD ist allgemein lesbar.

Eine vollständige Liste aller DECcampus Software Produkte ist im File **EVAXSW::TU\$KITS:[DECCAMPUS]**  DECCAMPUS-SW.0695 zu finden.

#### **Empfohlene und aktuelle Versionen von Betriebssystem und Layered Products:**

Das EDV-Zentrum empfiehlt folgende Versionen und Patches, für die auch die optimale Unterstützung und darauf lauffähige Freeware angeboten wird:

Für Standalone VAX oder reine VAXcluster:

OpenVMS VAX 5.5-2

- **TU\$KITS.DECCAMPUS.VAXBIN.VMSO55.KIT]VMS\*055**  mit MUP (Mandatory Update)
- **TU\$KITS:[DECCAMPUS.PATCHES.MUP]VAXSMUP03-060**  oder:
- Für mixed VMScluster mit Alphas und VAXen: OpenVMS VAX 6.2 (Upgrade/Installation am besten mit CD)

AXP: OpenVMS Alpha 6.2 (Upgrade/Installation am besten mit CD)

UCX (TCPIIP Services) 3.3 TU\$KITS:[DECCAMPUS.VAXBIN.UCX033] DISK\$A3: [ALPHA\_UCX033] DECwindows Motif 1.2-3

DISK\$V1:[DWMOTIFVAXU30121] TU\$KITS: [DECCAMPUS .AXPBIN. DWMOTIFAXPU3012]

DEC C 5.0 DISK\$V4: [CC050] DISK\$A2:[CCO501 Runtime, only VMS 5.5-2: TU\$KITS : [DECCAMPUS .VAXBIN.AACRTO60] DEC Fortran 6.3 TU\$KITS: **[DECCAMPUS.VAXBIN.FORT063]**  DISK\$A2: [ALPHA\_FORT063] DEC Fortran 90 for Alpha 2.0 DISK\$A2: [FORTRAN90\_020]

KAP for DEC C for AXP 1.6A DISK\$A2: [KCC016A] KAP for DEC Fortran AXP 2.1 DISK\$A2: [KFORT021] Digital Extended Math Lib 2.8 DISK\$A2: [DXMLDVAV028] POLYCENTER File Optimizer 2.1 TU\$KITS:[DECCAMPUS.VAXBIN.DFG021] (VAX & Alpha) DECset 12.0 DISK\$V3: [DECSET120] TU\$KITS: **[DECCAMPUS.AXPBIN.DECSETl20]**  DECprint Supervisor (DCPS) 1.2 **TU\$KITS:[DECCAMPUS.VAXBIN.DCPSVAX012] TU\$KITS:[DECCAMPUS.AXPBIN.DCPSAXPO12]** 

## **Freeware (für VAX und AXP):**

Als neue Quelle für viele Tools und Utilities möchte ich auf die DECUS OpenVMS Freeware CD hinweisen, die seit kurzem online am VMS-Server (auch per Gopher evaxsw . tuwien . ac . at) zur Verfügung steht. Das FREEWARE Menü-System, das mit @DISK\$FREWAREVlO : [FREEWARE] FREEWARE aufgerufen wird, gibt detaillierte Beschreibungen der einzelnen Produkte.

Hinweise zum OpenVMS-Support sowie zur Plattform selbst finden Sie über den Info-Server der Abteilung Institutsunterstützung

<URL:http://iuinfo.tuwien.ac.at/>

und weiter mit -> Plattform-Unterstützung (PSS) -> OpenVMS.

*Rudolf Sedlaczek* 

# **Institutsunterstützung für ULTRIX**

Die wichtigste Nachricht aus dem ULTRIX-Bereich gleich vorweg:

Im nächsten Campusvertrag mit Digital wird die Wartung der Systemsoftware für alle ULTRIX-Systeme der TU nicht mehr enthalten sein.

Grund dafür ist, daß vor mehr als einem Jahr die letzte Version (V4.4) des Betriebssystems ausgeliefert wurde und es seitdem auch bei der Applikationssoftware keine wirklichen Neuerungen oder Updates gab und auch in Zukunft keine zu erwarten sind.

Konkret bedeutet das:

- Der Softwarestand wird mit der letzten CD-Lieferung
- Anfang 1996 eingefroren.<br>Der Support für die Plattform ULTRIX durch die Abtei-
- lung Institutsunterstützung läuft wie bisher weiter.<br>Die Wartungskosten der ULTRIX-Rechner werden in Abhängigkeit vom noch zu erwartenden Umstellungsaufwand - laufend verringert.

## **Sonstige Neuigkeiten aus dem ULTRM-Bereich:**

- Ab dem dritten Quartal 1995 wurden die Software Wartungskosten für alle ULTRIX-Rechner nochmals um 20% (also um insgesamt 40%) reduziert.
- Die Juni '95 (S01) Campus Lieferung wurde zwar erst im September angekündigt, steht aber bereits seit Mitte Juli zur Verfügung. Bei den an der TU eingesetzten Produkten gab es keine Änderung.

Weitere Hinweise zum ULTRIX-Support sowie zur Plattform selbst finden Sie über den Info-Server der Abteilung Institutsunterstützung

<URL:http://iuinfo.tuwien.ac.at/>

und weiter mit -> Platform Support Service (PSS) -> ULTRIX-Plattform.

*Bernhard Simon* 

## **Goodie Domain Service der Abteilung Institutsunterstützung**

Der "kostenlose" Bezug von unzähligen, in den unterschiedlichen Domänen (Textverarbeitung, Datenvisualisierung, Informations-, Konstruktionstechnik usw.) sinnvoll anwendbaren "Goodies" (Freeware, Shareware, Public Domain Software, Dokumentation, Papers, Know-How, Hinweise auf weitere Informationen etc.) haben mitunter zu einer Popularitätsexplosion des Internet, wie wir es heutzutage beobachten und erleben können, wesentlich beigetragen.

Dem seit Sommer 1995 im Betrieb befindlichen Goodie Domain Service (GDS) der Abt. Institutsunterstützung liegt die Zielsetzung zugrunde, im Sinne der "alten" Internettradition, einen problemlosen Zugang zu attraktiven und häufig benötigten Goodies hoher Qualität und Aktualität den Anwendern im lokalen Bereich zu ermöglichen. Die ursprünglich ins Auge gefaßte Bezeichnung "Public Domain Service", obwohl für manche vielleicht sehr "intuitiv", wurde schließlich als irreführend und wirklichkeitsfremd fallengelassen. Denn tatsächlich gibt es, entgegen der weit verbreiteten Meinung, nur sehr wenige Goodies, die sich im "Public Domain" befinden.

Worin liegt nun der Vorteil eines derartigen lokalen Service, wenn man ohnedies im Cyberspace, zu dessen Ausprägung das Internet wesentlich beigetragen hat, (fast) alles findet und auch abrufen kann ? Dieser Theorie können einige hier angeführten Erfahrungen aus der Praxis entgegengebracht werden:

- Das Informationsangebot im Cyberspace zeichnet sich gegenwärtig trotz vieler laufenden Bemühungen durch keine global ordnende Struktur aus. In diesem Zusammenhang bringt ein strukturiertes Angebot von einigen häufig benötigten Goodies im lokalen Bereich dem Anwender u.U. eine beachtliche Zeitersparnis.
- Goodies (Objekte) im Cyberspace werden erfahrungsgemäß unregelmäßig aktualisiert und haben häufig fließende Lokation. Die Verfolgung sowie die Aktualisierung der Navigationsinformation (u.U. von mehreren Goodies) stellt für den Anwender fast immer einen unproduktiven Ballast dar.
- Das Internet, bekanntlich ein Netzwerk von Netzwerken, ist häufig dermaßen überlastet, daß die Antwortzeiten oft im Bereich des Unzumutbaren liegen, wenn eine nichtlokale Transferaufforderung abgesetzt wird. ("Und man will schließlich außer Warten auch etwas erledigen.") Mit einem lokalen Angebot kann zur Reduktion des globalen Netzverkehrs (neben der Cache-Technologie für kurzfristige Requests) beigetragen werden.

## **GDS, Zugang**

Das WWW-basierte Goodie Domain Service kann sowohl ftp- als auch http-mäßig erreicht werden, am bequemsten vor allem mit den Browser-Programmen Netscape, Mosaic, Lynx 0.ä. unter den URLs:

~URL:http://iuinfo.tuwien.ac.at/gds.html~

<URL:http://gd.tuwien.ac.at/gd.html>

<URL:ftp://gd.tuwien.ac.at/>

(Statt gd. tuwien. ac. at kann auch ftp. tuwien. ac . at verwendet werden.)

## **GDS, Angebotsspektrum**

Die GDS-Angebotspolitik enthält in ihren Grundzügen u.a. folgende wesentliche Elemente:

- Bereitstellung von aktuellen, qualitativ hochwertigen Goodies, die einer breiten Anwenderschaft zugute kommen können;
- Bereitstellung von strukturiert aufbereiteten Goodies mit Querverbindungen;
- Bereitstellung von Goodies, die sich im quasilokalen Bereich nicht befinden;
- Referenzieren mit Links von gut strukturierten und gepflegten "quasilokalen" Goodies, die über schnelle Verbindungen zuverlässig erreichbar sind;
- Referenzieren mit Links von extrem voluminösen, gut strukturierten Goodies im Cyberspace;
- Bereitstellung von indizierten Beständen mit mehreren Möglichkeiten einer zeitgemäßen Indexsuche;
- Rücksichtnahme auf allfällige Angebotserweiterungen seitens der Anwender (in Fällen potentiell nichtsingulärer Anwendungsmöglichkeiten sowie nach Maßgabe verfügbarer Ressourcen).

Das derzeitige Angebotsspektrum von GDS, das laufend ergänzt und an die lokalen Bedürfnisse kontinuierlich angepaßt wird, umfaßt Freeware, Shareware, Public Domain Software, Dokumentation, Hinweise auf Software, Papers, Inhalte anderer bedeutender Archive.

Zum GDS-Angebot gehören im Augenblick u.a. folgende Bereiche: Kollektion von Usenet-FAQs, Distributed Computing, Editors, Graphics, Human-Computer Interaction, Information Systems (Browsers, Mailers, Newsreaders, Servers, Indexers, Converters, Security, Infotools, ...), Languages, Operating Systems, Platform-Specific Software, Privacy & Cryptography, Software Design & Engineering, Visualization Software, Catalog of Internet Goodies, GNU Docu, Hinweise auf Virtual Shareware Library, Hinweise auf Inhalte fremder Archive, Hinweise auf Search Engines für Software-Beschaffung u.a.m.

Darüber hinaus wurden vom "alten" FTP-Server f tp . tuwien . ac . at die plattform-spezifische (zum Teil vorcompilierte) Software, öffentlich zugängliche Campus Software Information und lokale Datenbestände von der Universitätsdirektion und der Universitätsbibliothek übernommen, die auch mit den entsprechenden URLs direkt erreicht werden können (siehe unten).

Das Goodie Domain Service wurde seit seiner Inbetriebnahme Mitte Juli bis Mitte September 1995 (in ca. 2 Ferienmonaten !) von etwa 10.000 unterschiedlichen Rechnern besucht, mit einem Gesamtvolumen von 2.5GB abgeholter Goodies.

## **Informationsservice der Abt. IU**

Das Informationsservice der Abt. IU setzt sich aus Teildiensten zusammen, die auch einzeln unter folgenden URLs erreichbar sind:

#### **IU** Info (IUIS):

<URL:http://iuinfo.tuwien.ac.at/>

**IUIS(sec):** 

<URL:http://gd.tuwien.ac.at:8000/>

Campus SW (CSS):

~URL:http://iuinfo.tuwien.ac.at/css.html~

Goodie Domain (GDS):

<URL:http://iuinfo.tuwien.ac.at/gds.html>

Platform Support (PSS):

<URL:http://iuinfo.tuwien.ac.at/pss.html>

#### New Software Technologies (NSWT):

~URL:http://iuinfo.tuwien.ac.at/nswts.html~

#### University Support (USS):

<URL:http://iuinfo.tuwien.ac.at/uss.html~

Das sekundäre IU Info Service ist kontinuierlich verfügbar und in Aktualität dem primären IUIS ca. 2 Stunden ., nachhinkend".

*Tony Sprinzl* 

## **Test: IBM PowerPC unter AIX und NT**

Mit der Anschaffung eines IBM Personal Computer Power Series 850 (kurz PPS 850) als Prototyp verfügt die Abteilung Institutsunterstützung über einen relativ neuartigen Rechner aus dem PC-Bereich mit PowerPC 604 CPU, der auch dadurch interessant ist, daß darauf vier recht unterschiedliche Betriebssysteme lauffähig sein sollen. Tatsächlich wird für dieses System AIX und Windows NT angeboten, OS12 soll in Kürze, Solaris bald nachfolgen.

#### **Testangebot**

Neben der Evaluation der Leistungsfähigkeit dieses Computers soll in diesem Projekt einerseits festgestellt werden, welche Software derzeit darauf eingesetzt werden kann und welche Probleme bei einem so neuen System auftreten, andererseits den Instituten die Möglichkeit geboten werden, diesen Rechner kennenzulernen und zu testen. Dazu sind zwei Test-Monate vorgesehen:

- im Oktober Testmöglichkeit unter AIX 4.1.3
- im November Testmöglichkeit unter Windows NT 3.51 Bemerkung: Ähnliche Modelle, jedoch mit SCSI anstatt (PowerPC Edition) E-IDE, werden unter der Bezeichnung RS/6000-43P von

Anmeldungen bitte bei der IU-Hotline (5831) oder direkt bei mir. *Bernhard Simon* 

#### Konfiguration

Das Testsystem ist von der CPU-Leistung her das Topmodell einer Serie von PPC 604 Modellen, die mit 100/120/133MHz Taktfrequenz angeboten werden. Alle anderen angeführten Komponenten gehören zur Standardausstattung dieses Modells.

CPU PPC 604/133, 512KB L2 cache 24MB Hauptspeicher 720MB E-IDE Festplatte Quad-Speed E-IDE CD-ROM Laufwerk 1.44MB Diskettenlaufwerk E 15 (S3-864) Graphik Ethernet 10 Base T 2 serielle, 1 parallele Schnittstelle(n) 3 ISA, 2 PCIIISA Steckplätze Audio (16 bit stereo) Line inlout, Kopfhörer, Mikrophon, MIDI Tastatur, Maus

E-IDE, werden unter der Bezeichnung RS/6000-43P von IBM im Workstation-Bereich (AIX) vermarktet.

## **Softwaredistributionsserver für Novell-Produkte**

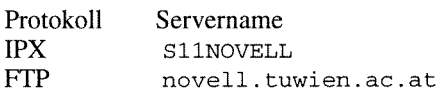

Mit dem Login-Namen *ANONYMOUS (kein Paßwort!!!) z.B. LanworkPlace, NetWareConnect, NetWare NFS, Net-haben Sie Zugriff auf folgende Verzeichnisse: Ware for SAA*,... sowie Original-Handbücher. Die Preisge-

- 1 Mirror von ftp.novell.com/netwire<br>zu finden auf: (s11 novell)/mirr  $(s11$  novell)/mirror:netwire Publikationen in elektronischer Form Div. Patches, NLM- und Treiberupdates
- 2 Mirror von ftp.intel.com/PCandNetworkSupport<br>
zu finden auf: (s11novell)/mirror:intel (s11novell)/mirror:intel Treiberupdates zu den verschiedenen Intel-Produkten (NETPORT's !!!!)
- Mirror des FTP-Servers von PEGASUS zu finden auf: (sl lnovell)/mirror:pegasus Neue Programme bzw. Updates für MAIL (z.B. PMAIL) und SMTP (z.B. MERCURY)
- Diverse Utilities von anderen ftp-Servern<br>zu finden auf: (s11novell)/mirror:pub  $(s11novell)/mirror: pub$ wie z.B. FTPD (ein FTP-Daemon für Netware) oder HTTPD (ein HTTP-Daemon für Netware)
- 5 Eine Kopie der NSEPRO zu finden auf: (s11 novell)/mirror:nsepro NovellSupportEncyclopedia Professionell: Sammlung von Dokumentationen, Update von Treibern, NLM's, Patches, .... rund um Novell.
- Kopien der Jahrgangs-CD'S 1993 U. 1994 der Zeitschrift PC-Professionell zu finden auf: (s11 novell)/pcpro&demos
- Kopie des Ausstellerverzeichnisses der IFABO '95 zu finden auf: (s11 novell)/pcpro&demos
- 8 Diverse DEMO-Programme (z.B. von CHEYENNE) zu finden auf: (sl 1 novell)/pcpro&demos

Da es sich bei den Punkten 5 - 8 größtenteils um Windows-Programme handelt, sind diesenur via IPX zugänglich. Bevor die Programme allerdings benutzt werden können, sind von Ihnen teilweise Installationsroutinen auszuführen !

## **Zugang als lizenzierter Novell-Benutzer**

(nur für Universitiitsinstitute möglich)

Als Campussoftware ist sowohl NetWare 3.12 als auch NetWare 4.xx verfügbar. Die Verrechnung erfolgt pro Rechner, auf dem die NetWare-Shell bzw. der NetWare-Requester installiert ist, unbeachtet der Anzahl der am Institut installierten NetWare-Server. Zu bestellen ist die Software mittels der am EDV-Zentrum aufliegenden bzw. unter **~URL** : ftp: //gd. tuwien. ac. at/css/products/BESTELLFh erhältlichen Bestellformulare. Nach erfolgter Bestellung wird Ihnen dann der Login-Name sowie das Paßwort mitgeteilt. Die

Erreichbar ist der Rechner unter folgenden Protokollen: Verrechnung erfolgt wie bisher quartalsweise analog zu anderer Campussoftware.

Als Uni-Institut können Sie jedoch auch die Vorteile des sog. MLA-Vertrages (Master-License-Agreement) in Anspruch nehmen. Was sind nun diese Vorteile: in erster Linie **Anonymer Zugang** der stark reduzierte Preis für Novell-Zusatzprodukte wie<br>z.B. LanWorkPlace. NetWareConnect. NetWare NFS. Netstaltung sieht wie folgt aus: Einmaliger Einstiegspreis ist der Listenpreis weniger 66% zuzüglich einer jährlichen Wartungsgebühr in der Höhe von 21% des Listenpreises. Sollten Sie Interesse an einem Zusatzprodukt haben, so ersuche ich Sie um Kontaktaufnahme. Ich hoffe, daß ich die MLA-Preisliste in den nächsten Tagen auch in elektronischer Form am S 11NOVELL anbieten kann. Des weiteren werden die Produktinformationen unter <URL:http://novell.tuwien. ac . a t/welcome. *h* tm> laufend ergänzt bzw. erweitert. Eine Übersicht über bereits vorhandene Zusatzprodukte sehen Sie ebenfalls am obigen WWW-Server.

## **Was hat sich sonst noch getan?**

## a) Upgrade-Aktion:

Der Sommer war geprägt durch hektische Upgrade-Arbeiten an den NetWare-4.xx-Servern. Es ist gelungen, *alle*  NW-4.02-Server auf NW-4.10 umzustellen, bzw. auf den schon existierenden NW-4.1 -Maschinen grundlegende NLM's (DS.NLM, DSREPAIR.NLM, LOADER.NLM) auf den gleichen Release-Stand zu bringen. Dies war bedingt durch das eher schlechte Zusammenspiel der Versionen 4.02 und 4.1 im NDS-Tree TU-Wien.

In diesem Zusammenhang sei nochmals darauf hingewiesen, daß Neu-Installationen von NW-4-Servern **ausschließlich** mit der Version 4.10 erfolgen sollten. Außerdem sollte **vor** Installation eines Servers mit der Abt. Kommunikation des EDV-Zentrums (Johann Kainrath, K1. 5811 bzw. hostmaster@noc.tuwien.ac.at) zwecks Einbindung in die NDS der TU Kontakt aufgenommen werden. NW-3.12- Server können allerdings weiterhin nach kurzer Abklärung der INTERNAL-NET-NUMBER, des SERVER-NAMEs sowie der NET-NLJMBER (Kontakt: ebenfalls Abt. Kommunikation) unbürokratisch ans Netz angeschlossen werden.

## b) Support bei Problemen:

Zu diesem Zweck gibt es einerseits die monatlichen **Treffen der NovAdmins** (Termine in dieser PIPELINE bzw. unter ~URL:http://novell. tuwien.ac.at/meetings. htm) andererseits die Mail-liste novell-admins@ edvzbb2. ben-fh . tuwien. **ac. a** t. Sollte in diesen Gruppen keine Problemlösung zu finden sein, haben die lizenzierten Benutzer die Möglichkeit, Kontakt mit der Fa. **Netronics**  (dies ist der neue Ansprechpartner bez. MLA anstelle von Pro-In) aufzunehmen (Tel.-Nr. und Ansprechpartner können Sie bei mir erfragen). Bei gravierenden Störungen haben wir auch die Möglichkeit, die Hotline von Novell anzurufen (diese Möglichkeit besteht allerdings nur für, der Fa. Novell als Ansprechpartner, genannte Personen; zum derzeitigen Zeitpunkt Hr. Schmitt vom EDV-Zentrum und meine Wenigkeit).

#### C) Bestellung von Zusatzprodukten:

Wie schon vorhin erwähnt, ist der Ansprechpartner bez. MLA seit August die Fa. Netronics. Mit dieser Änderung wird sich auch der Bestellvorgang ändern (hoffentlich zum Nutzen und zur Zufriedenheit aller). Wie soll nun eine Bestellung ablaufen (dzt. geplanter Ablauf):

- Offizieller Besteller ist **immer** das EDV-Zentrum
- Die Institute bestellen das/die Produkt(e) beim zuständigen *Standortkoordinator* (= Betreuer des S11NO-VELL=Andreas Astleitner).
- Die gesammelten Bestellungen gehen **monatlich** an Netronics (immer) und von dort an Novell/USA (nur bei Produkten, die am Distributionsserver noch nicht verfügbar sind). Bereits vorhandene Produkte können "sofort" nach Bestellung benutzt werden.
- Die aus den USA an Netronics gelieferten Neu-Produkte werden zum *Standortkoordinator* gesandt und von diesem verteilt.

Bezüglich der Verrechnung der Zusatzprodukte gibt es noch Überlegungen, wie dies in Zukunft sowohl für das EDV-Zentrum als auch das jeweilige Institut vereinfacht werden kann.

d) Sonstige Info-Quellen:

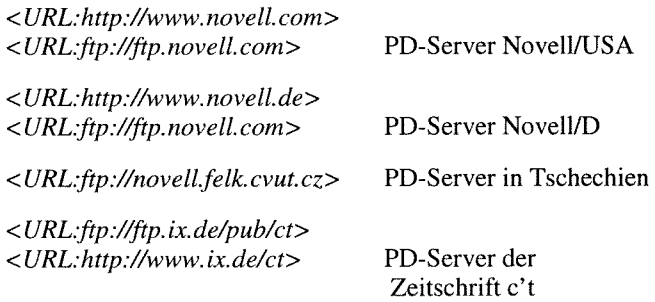

sowie die diverse FTP-Server der verschiedenen Hardware-Produzenten wie 2.B.:

ftp. 3com.com, ftp.adaptec.com, ...

Es wird in Zukunft auch Links zu interessanten WWW-Servern von < **URL:http://novell.tuwien.ac.at/>** geben.

Bei Fragen: Tel: 504 14 31-15, E-Mail: ast@novell. tuwien. ac. at.

*Andreas Astleitner* 

**NovAdmin-Meetings Monatliche Treffen** der Administratoren von Novell-Servern an der TU Zweck dieser regelmäßigen Treffen ist: Neueinsteigern bei der Auswahl und Installation "ihres" Servers zu helfen die Betreuer der "anderen" Novell-Server kennenlernen die Konfigurationen anderer Institute kennenzulernen und daraus Erfahrungen für das eigene Netz abzuleiten Austausch von Erfahrungen bezüglich Hardware (Rechnerhersteller, Festplatten, CD-ROM's, Strea $mer...$ Austausch von Erfahrungen bezüglich eingesetzter Software (zus. NLM's, Managementsysteme, am Server installierte Applikationssoftware,...) Diskussion über allgemeine Themen betreffs "Networking" Die nächsten Termine:  $\mathbf{r}$ Dienstag, 17. Oktober 1995, 14.00 c.t.  $\overline{D}$ Dienstag, 14. November 1995, 14.00 c.t. Dienstag, 12. Dezember 1995, 14.00 c.t.  $\overline{1}$  $\overline{1}$ Dienstag, 9. Jänner 1996, 14.00 c.t.  $\overline{\mathbf{u}}$ Dienstag, 13. Februar 1996, 14.00 c.t.  $\mathbf{p}$ Dienstag, 12. März 1996, 14.00 c.t. <sup>1)</sup> Seminarraum 1, Floragasse 7 / Erdgeschoß Allfällige "Tagesordnungen" zu obigen Terminen können Sie unter <URL:http://novell.tuwien. ac.at/meetings.htm> ersehen. Sollten Sie an einem Treffen, Aussendungen via E-Mail oder weiteren Informationen interessiert sein, so rufen Sie mich einfach an (Andreas Astleitner, E358, Tel.: 504 14 31-15), senden Sie mir ein Mail (ast@ifwtcad. ifwt.tuwien.ac.at), bzw.unter <URL:http:// novell.tuwien.ac.at/welcome.htm>.

Bis dahin: NOVELL, there are NO BUGS, ONLY FEATURES

## **Fachbereichsrechner Chemie: Neuigkeiten bei Hard- und Software**

Vor kurzem konnte für einen Benutzer der Chemie der das nicht für R8000, sondern nur für R4400 optimiert ist, dreihundertste Login-Name am Fachbereichsrechner einge-<br>beträgt durchschnittlich ca. 40%, geht aber bis zu einem dreihundertste Login-Name am Fachbereichsrechner einge-<br>
richtet werden. Damit hat sich der Fachbereichsrechner Che-<br>
Faktor 2. DFT ist in Gaussian 94 bereits inkludiert. Die mie **SGI Power Challenge L** (fbch. tuwien. ac. at) entsprechend<br>nach weniger als zwei Jahren Betrieb zu den gefragtesten der start g94. nach weniger als zwei Jahren Betrieb zu den gefragtesten der zentralen Server (abgesehen von den Studentenservern) entwickelt. Das ist umso erfreulicher als nach dem vorgese- **Sonstige Software**  henen Ausbau von Hard- und Software auf die R8000 Architektur vor ungefähr einem Jahr eine Phase der relativen Instabilität durchlaufen werden mußte. Um allen Benutzern - das Benützungsspektrum geht vom Größtbatch mit ca. einer Woche CPU-Zeit über Datenbankabfragen bis zu Internet-Services - einen möglichst hohen Bedienungskomfort bieten zu können, war einerseits das Konzept der mit Shared Memory verbundenen Superskalarprozessoren sowie das Anpassen von Hard- und Software an den tatsächlich sich ergebenden Bedarf wesentlich. Die weitere Zunahme der Großbatchbenutzer konnte durch den Einsatz der NQS-Erweiterung nqs tart verkraftet werden, sodaß eine gerechte Verteilung der Ressourcen auf die einzelnen Arbeitsgruppen weiterhin gewährleistet ist.

## **Hardware-Erweiterungen**

Nachdem bereits im ersten Betriebsjahr ein 110-Erweiterungsboard angeschafft worden war, konnte der durch die Verwendung bestimmter Software-Produkte stark gestiegene Plattenplatzbedarf durch Zukauf weiterer Platten schrittweise erfüllt werden. Für die Cambridge Structural Database wurde eine 2 GByte Platte angeschafft, wobei die nicht benützten Teile für / tmp-Files verwendet werden. Für den allgemeinen Scratch / scrl steht seit Anfang dieses Jahres eine 4 GByte-Disk zur Verfügung, wobei die bisherige 2 GByte-Platte zur Erweiterung des gestripeten Home-Bereiches /people auf insgesamt 6 GByte verwendet wurde. Schließlich kam im August noch eine 2 GByte-Platte für den Scratch-Bedarf von Gaussian (/scr2) hinzu. Da dieses Software-Paket einen Scratch-Bedarf in der Gigabyte-Grö-

ßenordnung hat, werden Benutzerdirectories aufdieser Platte nur nach entsprechender Koordination mit Herrn Kickelbick (Inst. E 153) oder mit mir dort angelegt.

## **Optimierende Compiler**

Im Juni wurden die Compiler für C, C++ und Fortran 77 (seriell und Power Fortran) sowie die entsprechenden Bibliotheken auf den Softwarestand 6.0.2 gebracht, während das Grundbetriebssystem IRIX 6.0.1 blieb. Diese Versionen erwiesen sich als sehr stabile Software-Produkte, die in den meisten Fällen optimalen Code für die R8000-Prozessoren erzeugen können. Mit den 6.0.2-Compilern wurden in der Folge eine Anzahl von Software-Paketen übersetzt und auf dem fbch installiert. So wurde Gaussian 94 (Revision B.3) als Nachfolgeprodukt von Gaussian 92/DFT zur Gänze mit der höchsten Optimierungsstufe -03 -mips4 übersetzt. Der Geschwindigkeitsgewinn gegenüber Gaussian 92, Faktor 2. DFT ist in Gaussian 94 bereits inkludiert. Die entsprechende Umgebung erhält man mit dem Kommando

Als universelles Konvertierungsprogramm wurde **Babel**  1.1 bl installiert. Man kann damit eine große Zahl (u.a. CSD, GAMESS, Gaussian, Hyperchem, Mopac ...) von in Chemieprogrammen üblichen Input/Output-Formaten ineinander umwandeln. Mit babel erhält man eine Liste der unterstützten Formate, mit babel **-m** ruft man menügestützt das Programm auf.

Das X Window-orientierte, menügeführte Fileübertragungsprogramm **llnl xftp** 2.0.4 ist neben einer Reihe von zentralen Servern jetzt auch am fbch verfügbar und wird mit xf tp aufgerufen. Man-Page und Help-Funktion sind vorhanden.

## **Datenbanken**

Die **Cambridge Structural Database** wurde auf den Stand V5.09 gebracht. Sie enthält damit auch die vollständige Brookhaven Protein Data Bank mit den dafür notwendigen Commands rasmol und pdbget. Um die Molekülstrukturen der mit quest gefundenen Proteine mit X Window darzustellen, gibt man folgende Command-Sequenz ein:

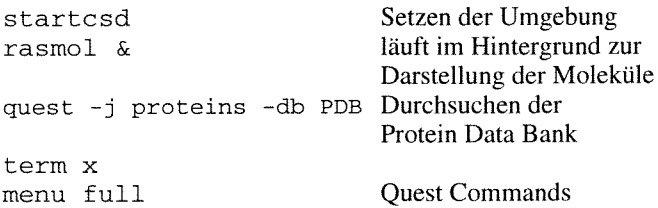

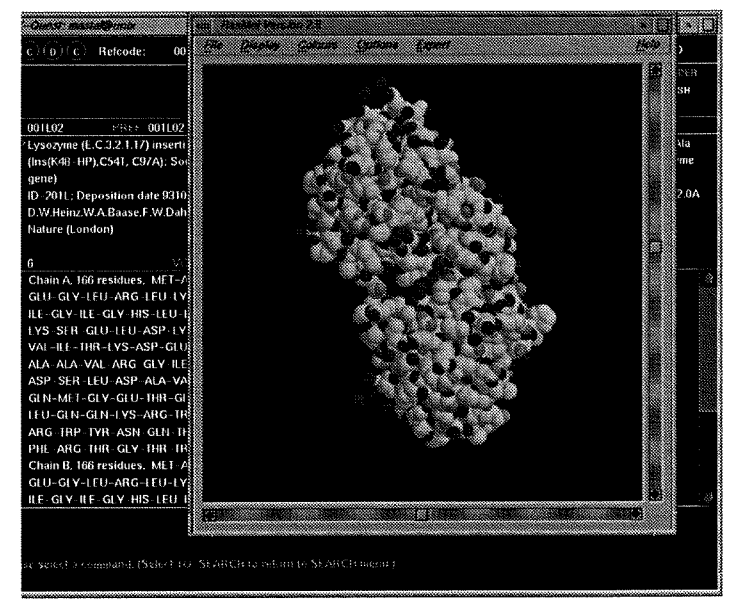

Durch Anklicken von HITALL& TART kann man die Protein Data Bank sequentiell durchlaufen.

In den letzten Tagen konnte die versuchsweise Installation der SpecInfo-Datenbank, die mit der Version 3.0.3 erstmals auch für das UNIX Betriebssystem IRIX des Fachbereichsrechners zur Verfügung steht, erfolgreich abgeschlossen werden. Damit kann diese Spektren-Datenbank, wenn die Hardware- und finanziellen Bedingungen geklärt sind, von VMS nach UNIX auf die Silicon Graphics Maschine überführt werden. Eine spezielle Bewilligung für die Benutzung von SpecInfo wird weiterhin notwendig sein, um die rein wissenschaftliche Nutzung sicherzustellen.

Informationen über diesen Fachbereichsrechner finden Sie im WWW unter <URL:http://info. tuwien. **ac** .at /e &z/zserv/>.

*Helmut Mastal* 

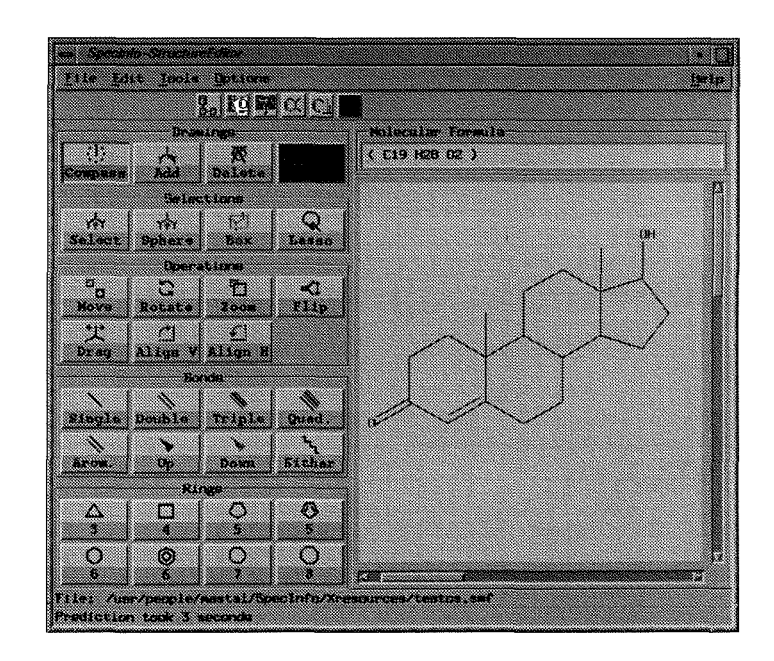

## **Betriebssystemumstellung am Fachbereichsrechner Elektrotechnik**

Die Firma Digital stellte dem EDV-Zentrum im Mai/Juni dieses Jahres ein Testsystem mit dem Betriebssystem Digital UNIX (OSF/1) zur Verfügung. Nach einer umfangreichen Testphase durch Mitarbeiter der Fakultät für Elektrotechnik und des EDV-Zentrums wurde entschieden, den Fachbereichsrechner (DEC 4000-610 AXP) auf Digital UNIX umzustellen.

Anfang September 1995 wurde der Rechner (et . tuwien. ac .at) von VMS auf Digital UNIX umgestellt. Alle Benutzerdaten des Fachbereichsrechners und des Testsystems wurden übernommen. Die VMS-Daten stehen in einem über NFS gemounteten Filesystem /et-vms zur Verfügung. Die Daten aus dem Testbetrieb wurden in die entsprechenden User-Home-Directories übernommen.

Software: Systemnahe Software:

Digital UNIX V. 3.2 DEC Fortran 77, V.3.7 DEC Fortran90, V.1.3.

DEC Pascal, V.5.2. DEC C++, V.1.3B XFTP (Xwindow orientiertes FTP-Client) POP (Post Office Protocol) NQS, V.2.4.

Anwendersoftware:

NAG Fortran 77 Library, MARK 15; *Mathematica,* V.2.2; MATLAB, V.4.2c; ACSL, V. 11; ANSYS, V.5.1.

Umfangreiche Manual-Pages stehen im System zur Verfügung. Aufruf: man [-k] Kommando.

Die Systemadministratoren des Rechners, Herr J. Beiglböck (KI. 58 15) und Herr J. Sadovsky (Kl. 58 19) stehen für Auskünfte gerne zur Verfügung. Informationen über die zentralen Server am EDV-Zentrum findet man auch im WW unter: **<URL:http://info.tuwien.ac.at/edvz/**  zserv/>

*Jaroslav Sadovsky* 

## **Erweiterung des Job-Schedulings auf dem Vektorrechner SN1 S100/10**

Der Scheduling-Algorithmus wurde am Vektorrechner insofern modifiziert, daß Jobs in den "privaten" Queues bevorzugt servisiert werden, wenn sie das Soft-Limit des dem jeweiligen Projekt zugeordneten CPU-Kontingentes noch nicht erreicht haben. Die für das eigene Projekt gesetzten Werte können mit dem Befehl cpused abgefragt werden. Wurde das Soft- bzw. Hard-Limit erreicht, erhält der exekutierende Job einen (schlechteren) Nice-Value (36 bzw. 38) als normale Jobs. Solange alle exekutierenden Jobs gleichzeitig in den realen Hauptspeicher passen, hat dies kaum eine Auswirkung. Jedoch bei Überbelegung erhält ein Vektorprozeß mit besserem Nice-Value eher den benötigten Hauptspeicher (und kann daher ablaufen). Der Algorithmus

für die "Anlaufphase" (ein - guter - Nice-Value bis drei Minuten CP-Zeit, um möglichst rasch die entsprechende Speicherbelegung zu erreichen, und dann eine kurze Schlechterstellung, um auch andere Jobs wieder konkurrenzfähig zu halten) wird davon nicht betroffen. Ebenso nicht betroffen sind Jobs in den Groß-Queues qz4 und qz5.

Am Monatsbeginn werden die vom Vormonat überhängenden Jobs auf die normalen Nice-Values zurückgesetzt. Details zum Scheduling sind aus den diversen News (scheduling, CP-Zeit, CP-used, qr, qrv etc.) und aus früheren Ausgaben der PIPELINE ersichtlich.

*Erwin Srubar* 

# **Das war EUROSIM '95**

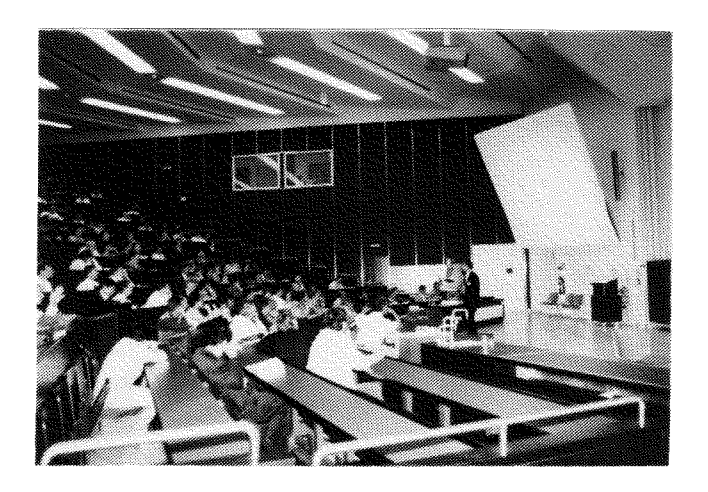

Vom 11. bis 15. September 1995 fand an der TU Wien der Kongress EUROSIM '95 statt. EUROSIM ist der Dachverband der europäischen Simulationsgesellschaften. Dieser internationale Kongreß findet alle drei Jahre statt und ist allen Aspekten der Computersimulation gewidmet. 490 Teilnehmer aus 39 Ländern trafen in Wien zu einem Erfahrungsaustausch zusammen.

Die 8 eingeladenen Vortragenden boten ausgezeichnete Grundsatzvorträge zu unterschiedlichen Aspekten der modernen Simulationstechnik. 247 Vorträge behandelten sowohl methodologische Aspekte als auch verschiedene Anwendungsgebiete der Simulation. Ferner gelang es, in Special Sessions einen guten Überblick über vorhandene Simulationstools und Neuentwicklungen zu geben sowie den Stand der AHDL-Entwicklung, einer Standardisierung für Modellbildung und Simulation vor allem im Bereich der Mechatronik, zu diskutieren. 1 13 Poster ergänzten das wissenschaftliche Programm. Diese wurden in einer Poster Session präsentiert, die drei besten Poster wurden prämiert.

Die Proceedings sind bei Elsevier Science B.V. erschienen. Ferner gibt es ein Late Paper Volume, einen Bericht über die Session ,,Software Tools and Products" und ein Poster Book, alle erschienen als ARGESIM Reports.

Das Programm wurde begleitet von einer themenbezogenen Ausstellung (18 Aussteller von Hardware, Software und Büchern). Am ersten Tag wurden Tutorien zu Spezialthemen angeboten und User Group Treffen abgehalten.

Die Tagungsteilnehmer genossen auch das Begleitprogramm, das mit einer Welcome Party in einem Weinkeller begann und mit einer Closing Party im Cafe Schrödinger endete, die am Freitag Nachmittag noch sehr gut besucht war. Am Dienstag Abend erlaubte das milde Wetter, daß alle beim Heurigen im Freien sitzen konnten. Das Orgel- und

Chorkonzert in der Michaelerkirche war ein stimmungsvoller Programmpunkt. Das Congress Dinner fand am Donnerstag im Rathaus statt. Bei dieser Gelegenheit fand auch der Wechsel der Präsidentschaft über EUROSIM statt. Kaj Juslin von der Skandinavischen Simulationsgesellschaft übernahm das Amt von F. Breitenecker, der die letzten drei Jahre EUROSIM geleitet hatte.

Die Größe der Tagung, wie sie noch bis Anfang dieses Jahres nicht zu erwarten war, stellte extrem hohe Anforderungen an die Veranstalter: Prof. Breitenecker, Abt. Simulationstechnik, M. Salzmann, ARGE Simulation News, und I. Husinsky, EDV-Zentrum. Da die Tagungsgebühr niedrig gehalten werden sollte, sollte kein professioneller Tagungsorganisator in Anspruch genommen werden. Mit einer Gruppe von Dissertanten und Studenten der Abt. Simulationstechnik der TU Wien und unter Totaleinsatz aller Beteiligten gelang es jedoch, eine Tagung durchzuführen, die einhellig als sehr informativ und gelungen bezeichnet wurde.

Bei der Organisation der Tagung kamen auch sehr stark Mittel zum Einsatz, die noch vor wenigen Jahren bei der Tagungsorganisation keine Rolle spielten: So wurde ein beachtlicher Teil der Kommunkation mit Teilnehmern, Interessenten, Begutachtern etc. sowie die Übertragung von einigen Abstracts und Papers über E-Mail abgewickelt. Die Werbung für die Tagung und die Verbreitung von Informationen über WWW hat sicher auch zum Erfolg dieser Tagung beigetragen. Viele Teilnehmer nahmen während der Tagung von der Möglichkeit Gebrauch, im PC-Raum ihre persönliche Email zu lesen und im WWW zu surfen.

Der nächste EUROSIM Simulation Congress findet 1998 in Helsinki statt. Weitere Informationen unter:

<URL:http://eurosim.tuwien.ac.at/>

*Irrngard Husinsky* 

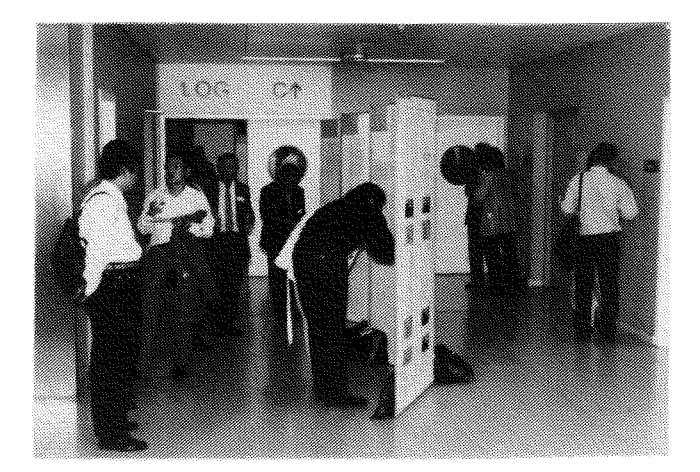

 $\ddot{\phantom{a}}$ 

 $\sim$ 

 $\alpha_{\rm{max}}$ 

 $\frac{1}{4}$  $\frac{1}{3}$ 

 $\bar{\mathbf{v}}$ 

 $\sim$ 

 $\bar{\gamma}$ 

# **Schulungsprogramm**

## Kurskalender

## **Oktober 1995**

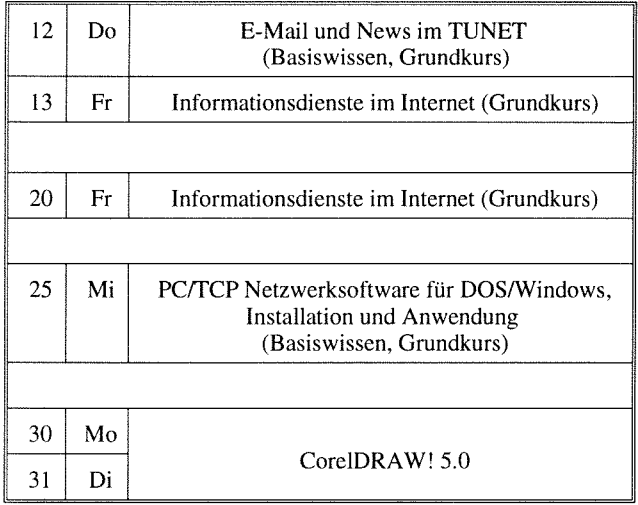

## **November 1995**

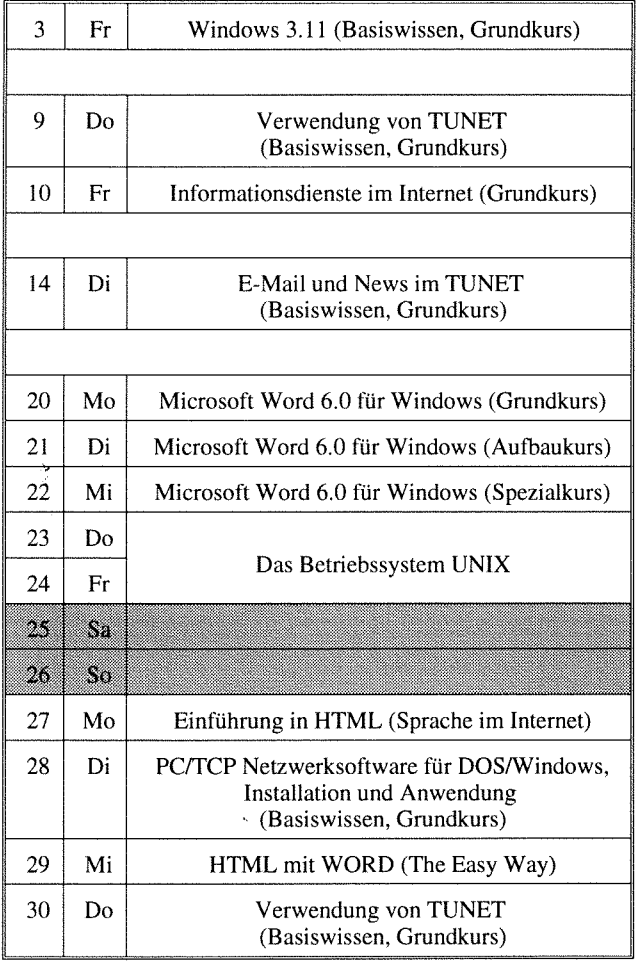

## **Dezember 1995**

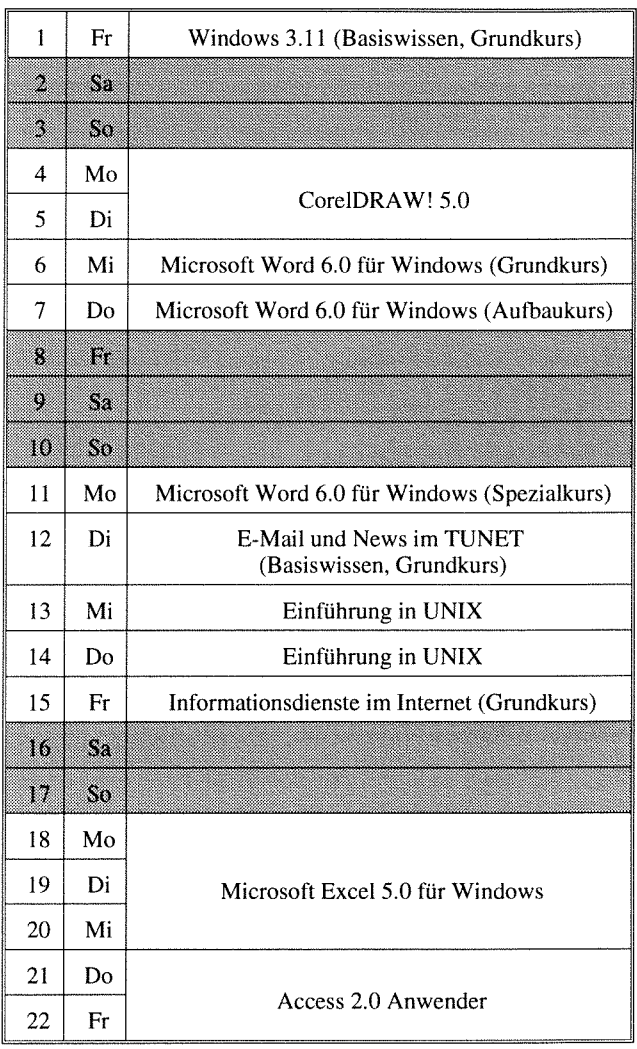

## **Jänner 1996**

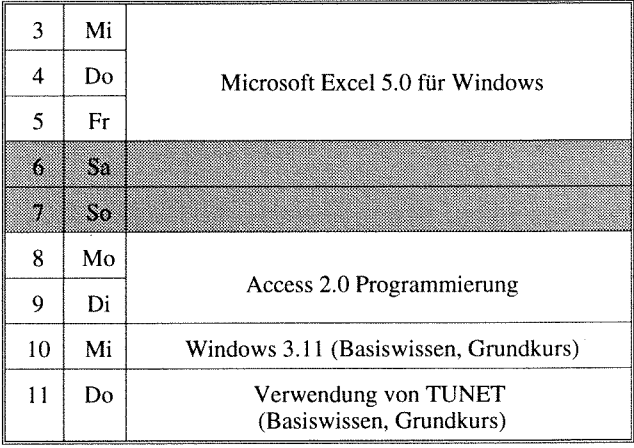

## **Jänner 1996**

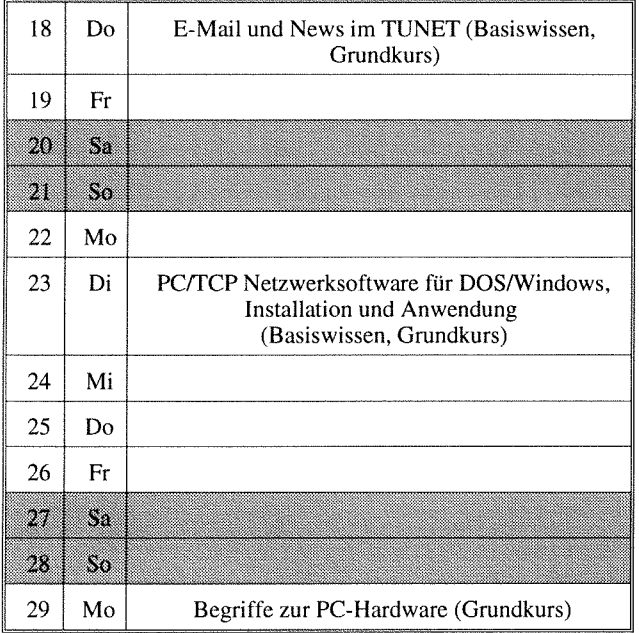

## Februar 1996

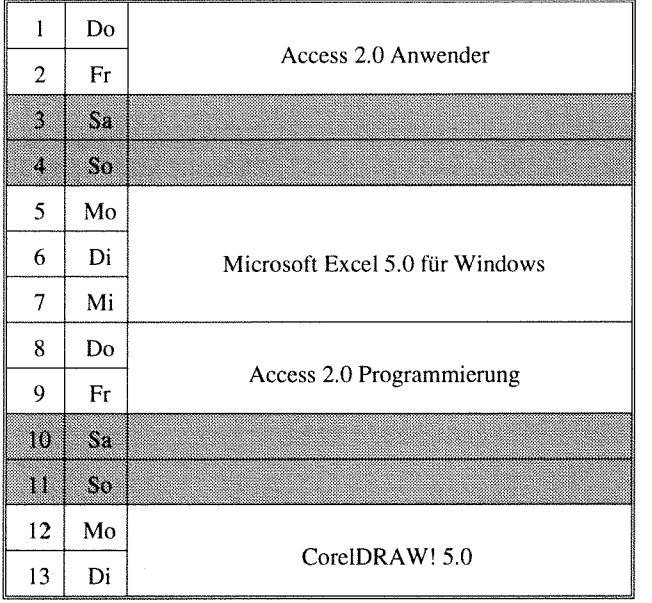

Die für die Kurse verrechneten Kosten dienen ausschließlich für die Bezahlung der externen Vortragenden und für die Sicherung einer gleichbleibenden Qualität bei allen Kursen. Zur Abdeckung der gestiegenen Kosten für die Kursabhaltung sowie für verbesserte Unterlagen mußten die Kurspreise neu festgelegt werden. Alle Kosten sind in der Form

Studenten;Angehönge von Bundesdienststeilen und Instituten; Externe

angegeben. Studenten, die einen kostenlosen Kurs der Kategorie Basiswissen besuchen wollen, benötigen auf der Anmeldung den Stempel und die Unterschrift eines TU-Institutes.

Da die Teilnehmerzahl für die Kurse beschränkt ist, wird um Anmeldung unter der Klappe 5821 bis spätestens eine Woche vor Kursbeginn ersucht. Bei der Anmeldung wird der Kursort bekannt gegeben. Die Kurskosten sind bei der Anmeldung zu zahlen (Studenten und Externe) bzw. werden dem Institut/der Bundesdienststelle in Rechnung gestellt.

Bei der Vergabe von Kursplätzen werden Angehörige der Technischen Universität Wien bevorzugt. Nach Maßgabe freier Plätze können auch TU-Fremde an den Kursen teilnehmen.

# **Anwendungsprogramme**

## **Access 2.0 Anwender**

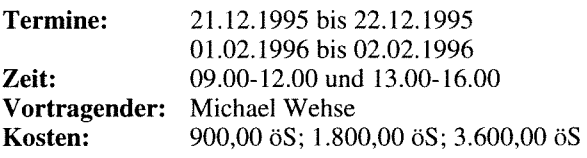

**Inhalt:** Grundlegende Begriffe von Datenbanken; Erstellen einer Datenbank; Entwurfsansicht; Erstellen von Tabellen; Abfrageansicht; Verknüpfen von Tabellen; Abfrage der Daten; Berichtsansicht; Ausgabe der Daten (Listen, sortiert, summiert), Berichte erstellen und ausgeben; Formularansicht; gefälliges Darstellen der Daten auf dem Bildschirm. Aktionsabfragen (Änderungsabfragen, Löschabfragen, usw.); jeweils mit Zeichnen, Einbinden von OLE-Objekten u.a.; Formulare selbst erstellen und anpassen (Einfügen von Listenfeldern, Schaltflächen, usw.); Berichte nach eigenen Vorstellungen einrichten (Berichtskopf, Berichtsfuß, Grup pierungsberichte, usw.); Datenimport - Datenexport; Einbinden von Tabellen.

## **Access 2.0 Programmierung**

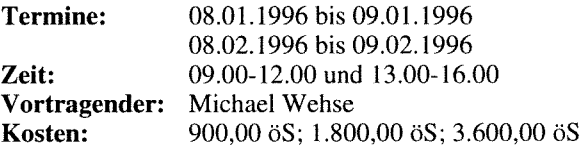

**Inhalt:** Relationale Datenbanken: Konzepte, Normalform; Benutzeroberfläche: Formulare, Menüleisten, Symbolleisten; Module: Unabhängige Module, Ereignisprozeduren; Grundlagen von Access Basic: Unterprogramme, Funktionen, Variable, Konstante, Ausdrücke, Ablauf-Steuerung, Anweisungen, Zugriff auf eine Tabelle bzw. Abfrage, Aktualisierung einer Abfrage oder einzelner Steuerelemente

## **CorelDRAW! 5.0**

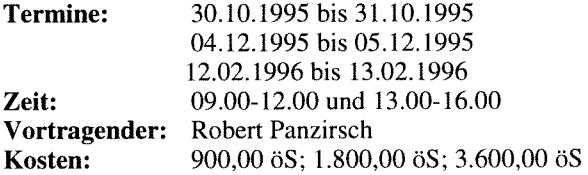

**Inhalt:** Werkzeuge; Freihandzeichnen; Geometrische Figuren; Text, Text bearbeiten; Clip-Art und Symbole; Imund Export von Grafiken; Dateiverwaltung; Objektbearbeitung; Objekte neu anordnen; Drucken. Eigene Konfiguration; Perspektivisch Zeichnen; Hüllkurven bearbeiten; 3-dimensionale Darstellung, Umriß und Farbverläufe; Texte verwalten; Rechtschreibcheck; Verwenden von Mosaic; Diagramme entwerfen und gestalten; Präsentationen (Corel SHOW!)

## **E-Mail und News im TUNET (Basiswissen, Grundkurs)**

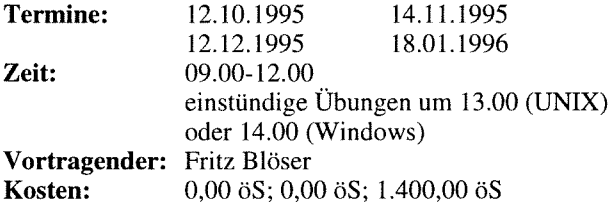

**Inhalt:** Erklärung der Grundbegriffe und Funktionsweise von Electronic Mail und News; Bedeutung des zentralen Mailservers im TUNET; Adressierung von Nachrichten; Erläuterung von Mailinglisten und Newsgruppen; praktische Übungen mit Mail- und News-Programmen unter Windows und UNIX.

## **Einführung in HTML (Sprache im Internet)**

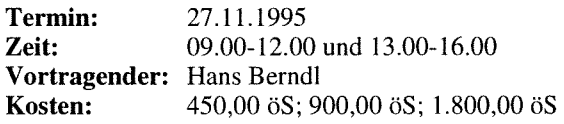

**Inhalt:** Einführung: Informationen im Internet, WWW - World Wide Web, HypertText Markup Language, Editieren mit Hilfe von Standard-Editoren (Emacs, vi, Edit), Web-Browser (Mosaic, Netscape, Cello,...); Aufbau von HTML Dokumenten: Grundformatierungen - Markup Tags, Verbindung zu anderen Dokumenten - Links; Ausbau von HTML Dokumenten: Weiterführende Formatierungen - Advanced Markup Tags, Zeichenformatierung in HTML Dokumenten - Character Styles, Multimedia-Dokumente (Images, Sounds, Movies).

## **HTML mit WORD (The Easy Way)**

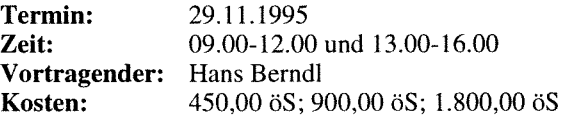

**Inhalt:** Einführung: Informationen im Internet, WWW - World Wide Web, HypertText Markup Language, Editieren mit dem MS-Internet-Assistent, Web-Browser (Mosaic, Netscape, Cello,...); Aufbau von HTML Dokumenten: Grundformatierungen - Markup Tags, Verbindung zu anderen Dokumenten - Links; Ausbau von HTML Dokumenten: Weiterführende Formatierungen - Advanced Markup Tags, Zeichenformatierung in HTML Dokumenten - Character Styles, Multimedia-Dokumente (Images, Sounds, Movies).

## **Informationsdienste im Internet (Grundkurs)**

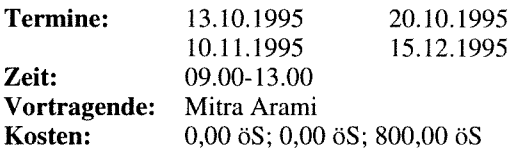

**Inhalt:** Was ist Internet, Überblick über die Dienste im Internet, Informations-systeme im Internet (Gopher, WWW, Hyper-G, Archie, Veronica und X.500); Vergleich der Info-Server-Architekturen; Befehle (finger, ping,...), Hosts-File, Name-Server, Time-Server; Wie realisiere ich meinen Internet-Zugang; Software (PC: FTP, Mosaic,...; UNIX: Mosaic). Im Rahmen des Kurses bestehen Möglichkeiten zu hen, usw.); Berichte nach eigenen Vorstellungen einrichten (Berichtskopf, Berichtsfuß, Gruppierungsberichte, usw.); Datenimport - Datenexport; Einbinden von Tabellen.

## **Microsoft Excel5.0 für Windows**

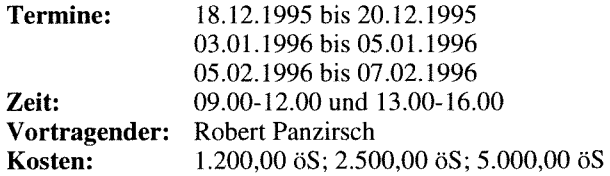

**Inhalt:** Grundlagen der Tabellenkalkulation; Benutzeroberfläche von Excel; Dateneingabe; Formatierungen; Rechnen in Tabellen; Gestalten und Drucken von Tabellen und Business-Grafiken, Listen; Datenbanken, Import und Export von Daten, MS-Query, Makros.

## **Microsoft VisualBasic 3.0 (Grundkurs)**

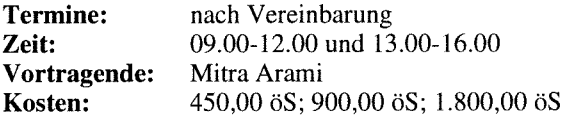

**Inhalt:** Menüleiste; Toolbar; Toolbox; Properties Window; Project Window; Forms; Moduls; Datentypen; Variablen und Konstanten; Arrays; Prozeduren; Debugging; Graphic Programming; praktische Übungen.

## **Microsoft Word 6.0 für Windows (Grundkurs)**

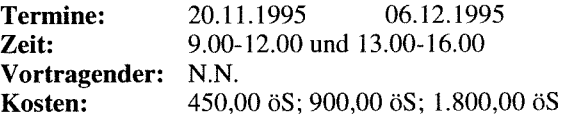

**Inhalt:** Grundlagen der Bedienelemente (Fenster, Menüstruktur, Symbolleisten), Konfigurationsmöglichkeiten, Hilfesystem, Handhabung von Dokumenten (erstellen, öffnen, speichern), Dokumentenformate, Seiteneinrichtung (Papierformat, Seitenränder), Editieren von Dokumenten (Tippfehler, Rechtschreibung, Autokorrektur), manuelles Formatieren (Zeichen, Absatz, Tabulator), Formatvorlagen-Katalog, Drucken von Dokumenten.

## **Microsoft Word 6.0 für Windows (Aufbaukurs)**

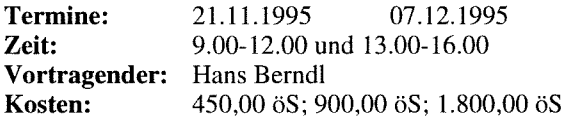

**Inhalt:** Planung und Strukturierung von umfangreichen Dokumenten, Format- und Dokumentvorlagen erstellen, Kopf- und Fußzeilen, Fußnoten, automatische Kapitelnumerierung, Inhaltsverzeichnis, Index.

## **Microsoft Word 6.0 für Windows (Spezialkurs)**

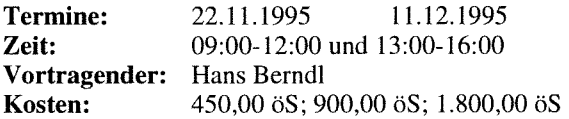

**Inhalt:** Dokumentgestaltung, Layout, Formeleditor, MS-Draw und MS-Clipart, Erstellen, Bearbeiten und Formatieren von umfangreichen Tabellen, Serienbriefe.

## **GKSGRAL (Grundkurs)**

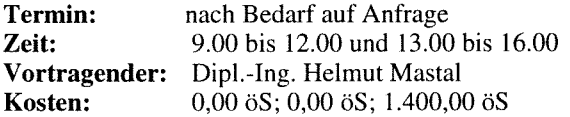

**Inhalt:** GKSGRAL an den zentralen Rechnern der TU Wien (Convex C3220, IBM RS/6000, HP 9000/730, SGI Challenge L); Grundzüge von GKS; Workstation-Types und ihre Eigenschaften.

## **SimplePlot (Grundkurs)**

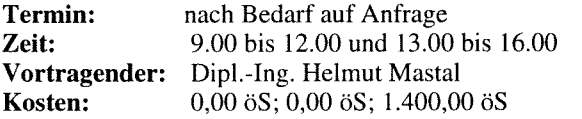

**Inhalt:** SimplePlot an den Rechnern der TU Wien; Entwicklung von Anwendungen in SimplePlot und anderen vergleichbaren Graphik-Paketen.

## **Betriebssysteme**

## **Das Betriebssystem UNIX**

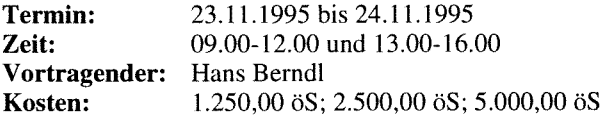

**Inhalt:** Geschichte; Haupteigenschaften von UNIX; Benutzung eines UNIXSystems; Kommandos; UNIX-Dateien; UNIX-Prozesse; Plattendateien; vi-Editor; Bourne-Shell; NQS Network Queueing System; Kommunikation unter UNIX; Filesystem Monitoring; Jobscheduling; Line Printer Daemon; Berkeley Utilities; Network File System.

## **Einführung in UNIX**

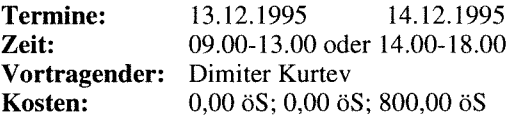

**Inhalt:** Der Kurs führt in kurzer und komprimierter Form in die Anwendung von Unix ein: Aufbau der Netzverbindung; Login; Datei-Manipulation; Schreiben und Übersetzen von Programmen (Editor); kurze Einführung in X und Motif; NQS. Übungsmöglichkeit für die Teilnehmer.

## **Windows 3.11 (Basiswissen, Grundkurs)**

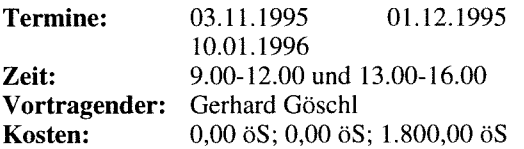

**Inhalt:** Starten von Windows; Der Umgang mit Fenstern; Bedienung mit der Tastatur, Bedienung mit der Maus; Dialogfenster; Pull-Down-Menüs; Der Programm-Manager (Einfügen, Kopieren, Verschieben und Entfernen von Programmen); Anwendungsprogramme starten; der Dateimanager (Kopieren, Verschieben und Löschen von Dateien/ Verzeichnissen); Kontrolle durch den Taskmanager; Datenaustausch mit anderen Windowsprogrammen anhand von Write und Paintbrush.

## Einführungskurse

## **Begriffe zur PC-Hardware (Grundkurs)**

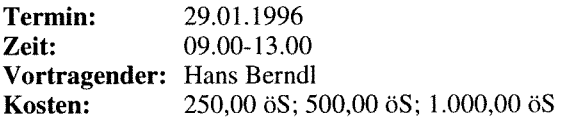

**Inhalt:** BIOS, Boot-ROM, Bussysteme (ISA; EISA, VESA-Local Bus, PCI, SCSI), Memory-Bausteine (SIMM, SIP), Memory-Organisation (UMB, Shadow Memory, EMS, XMS), Interrupts, I/O-Adressen, Platten (IDE, SCSI), Grafik- und Ethernet-Karten.

## **Software-Installation am PC (Grundkurs)**

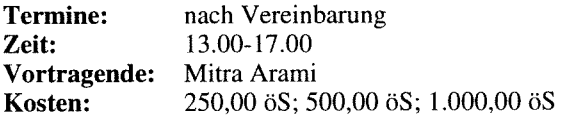

**Inhalt:** Partitionieren und Formatieren einer Disk. Einrichten von CONFIG.SYS und AUTOEXEC.BAT. Menügesteuerte Auswahl von verschiedenen Konfigurationen. \*.INI-Dateien in DOS und WINDOWS. Device-Treiber.

## **Verwendung von TUNET (Basiswissen, Grundkurs)**

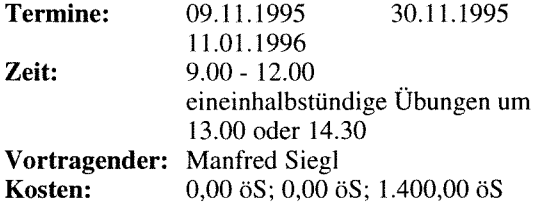

**Inhalt:** Im Verlauf dieses Kurses wird der Aufbau von TUNET vorgestellt. Die Anbindung von TUNET an nationale und internationale Netze (ACONET, Ebone, Internet) wird dargestellt. Es werden die Möglichkeiten aufgezeigt, die der Anwender durch den Anschluß seines EDV-Arbeitsplatzgerätes an TUNET bekommt: die Verwendung der Services WWW, FTP, NEWS, EMAIL, TELNET. Am Schluß des Kurses werden praktische Übungen durchgeführt.

## **Installation und Systemmanagement**

## **PC/TCP Netzwerksoftware für DOS/Windows, Installation und Anwendung (Basiswissen, Grundkurs)**

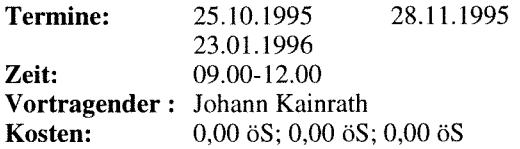

**Inhalt:** Einbau und Konfiguration einer Ethernet-Karte in einen PC. Installation und Konfiguration der PC/TCP Software sowie eine Einführung in die wichtigsten Applikationen.

ð.

## Übergreifende Themen

## **Daten-Austausch und -Konvertierung**

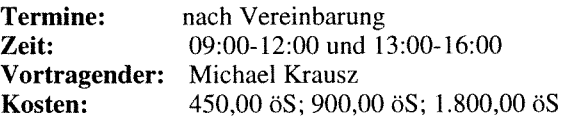

**Inhalt:** Datei- und Bildformate, Zwischenablage, OLE 2.0, DDE, ODBC, Bilddaten austauschen anhand von Word, Excel, Access, CorelDRAW

*Cerhard Schmitt* 

Anfang Juli kehrte Herr Dip1.-Ing. Günter Houdek aus einem Karenzurlaub an die Abt. Institutsunterstützung (SUNISolaris Support) zurück. Herr Dip].-Ing. Udo Linauer, der Herrn Houdeks Karenzvertretung war, tritt Anfang Oktober seinen Zivildienst an.

Ebenfalls aus einem Karenzurlaub kehrt Herr Dip1.-Ing. Peter Hoffmann Anfang Oktober zurück. Er wird in der Abt. Zentrale Services den Applikationsserver für Simulationssoftware betreuen. Seine Karenzvertretung, Herr Dip1.-Ing. Ralf Messerer, scheidet aus dem EDV-Zentrum aus.

Herr Dip1.-Ing. Gottfried Petschl wurde auf seinen Wunsch hin per 15. Juni auf ein Jahr karenziert. Herr Wolfgang Leithner wurde als Karenzvertretung aufgenommen. Während der Abwesenheit von Herrn Petschl wird die Installation und systemtechnische Betreuung der FE-Pakete auf den zentralen Servern wie folgt aufgeteilt:

ABAQUS: W. Leithner ANSYS: W. Leithner und W. Weisz EMAS: H. Mastal FIDAP: P. Torzicky MARC: P. Torzicky (wie bisher)

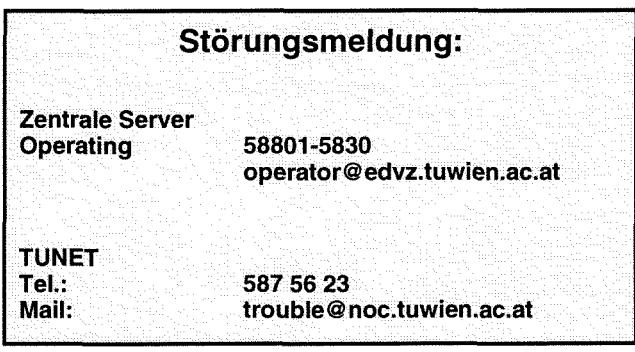

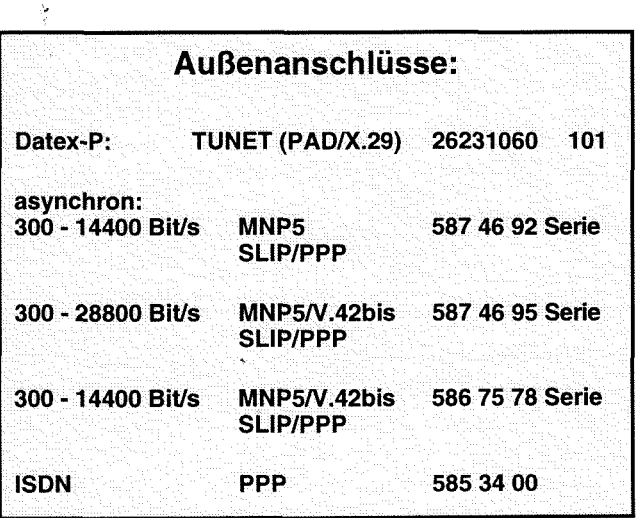

## **Personelle Veränderungen** *Informationsschriften Ass EDV Zentrums* **des EDV-Zentrums**

Stand: September1995

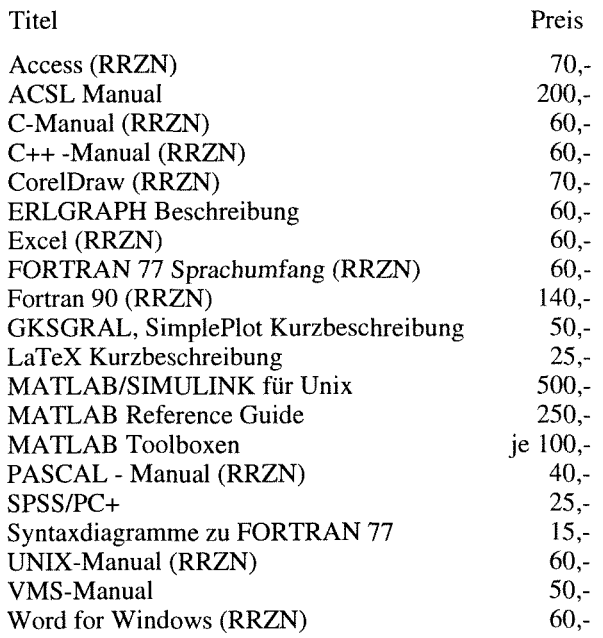

Verkauf: Montag - Freitag, 9.00-1 1.00 und 13.30-15.00 Uhr im Sekretariat

## **Index**

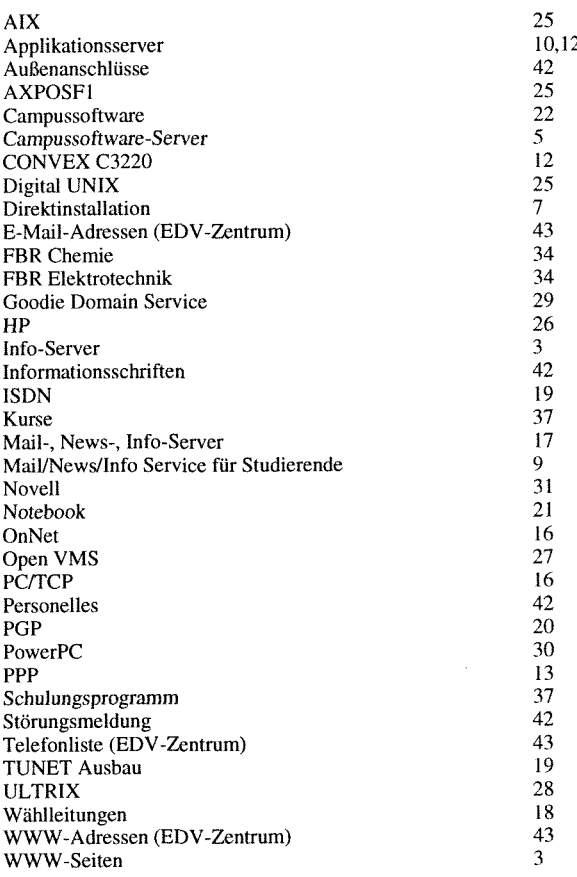

## **Abteilungen** und Mitarbeiter (Telefonliste, **E-Mail-Adressen, WWW-Adressen)**

ED V-Zentrum der Technischen Universität Wien Wiedner Hauptstraße 8- 10 A - 1040 Wien Tel.: (0222) 58801-5481 Fax: (0222) 587 42 11

<URL:http://info.tuwien.ac.at/edvz/>

Vorstand des EDV-Zentrums: o. Prof. Dr. S. Selberherr (3855) vorstand @edvz.tuwien.ac.at selberherr@iue.tuwien.ac.at

## Leiter des EDV-Zentrums: W, Kleinert (5480) kleinert@edvz.tuwien.ac.at leiter@edvz.tuwien.ac.at

**Administrationsreferat** (Sekretariat): 548 1 adrninistration@edvz.tuwien.ac.at

sekretariat@edvz.tuwien.ac.at

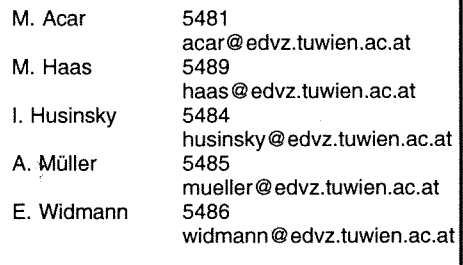

## Abteilung Institutsunterstützung<br>Leiter: A. Blauensteiner (5493) blauensteiner@edvz.tuwien.ac.at /U-Service-Line (583 1) <URL:http://iuinfo.tuwien.ac.at/>

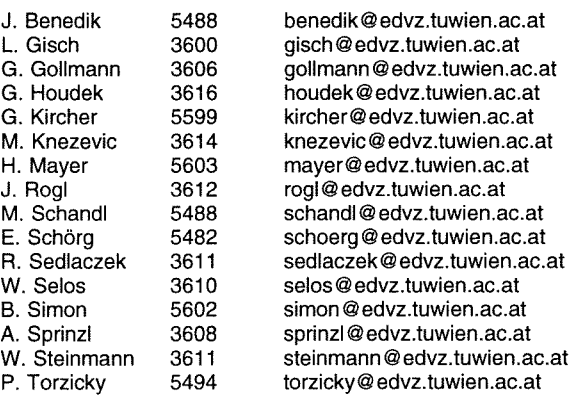

## Abteilung Kommunikation Leiter: J. Demel (5829) demel @edvz. tuwien.ac.at

<URL:http://nic. tuwien.ac.at/nic/>,

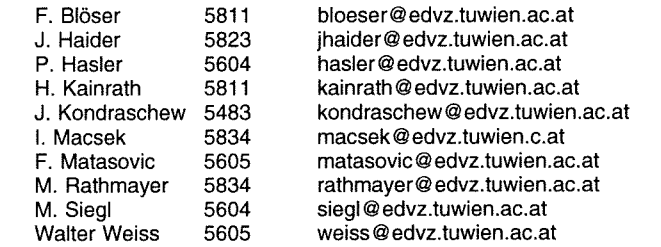

# Abteilung Planung und Betrieb zentraler Systeme<br>Leiter: P. Berger (5815) berger@edvz.tuwien.ac.at<br><URL:http://info.tuwien.ac.at/edvz/zserv/>

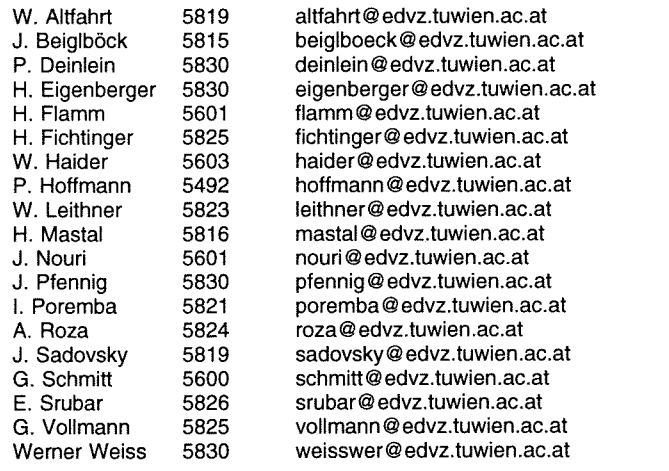

Koordination zentraler Services D. Schornböck (5820) schornboeck@edvz.tuwien.ac.at

Abteilung Hochleistungsrechnen Leiter: Willy Weisz (5818) weisz @ edvz. tuwien.ac.at <URL:http://info.tuwien.ac.at/edvz/hlr/>